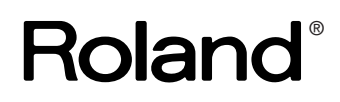

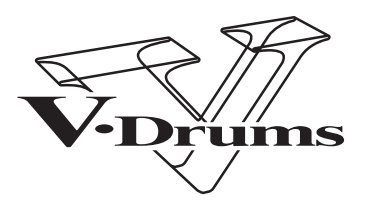

# **TD-9K TD-9KX**

# **Guide d'installation**

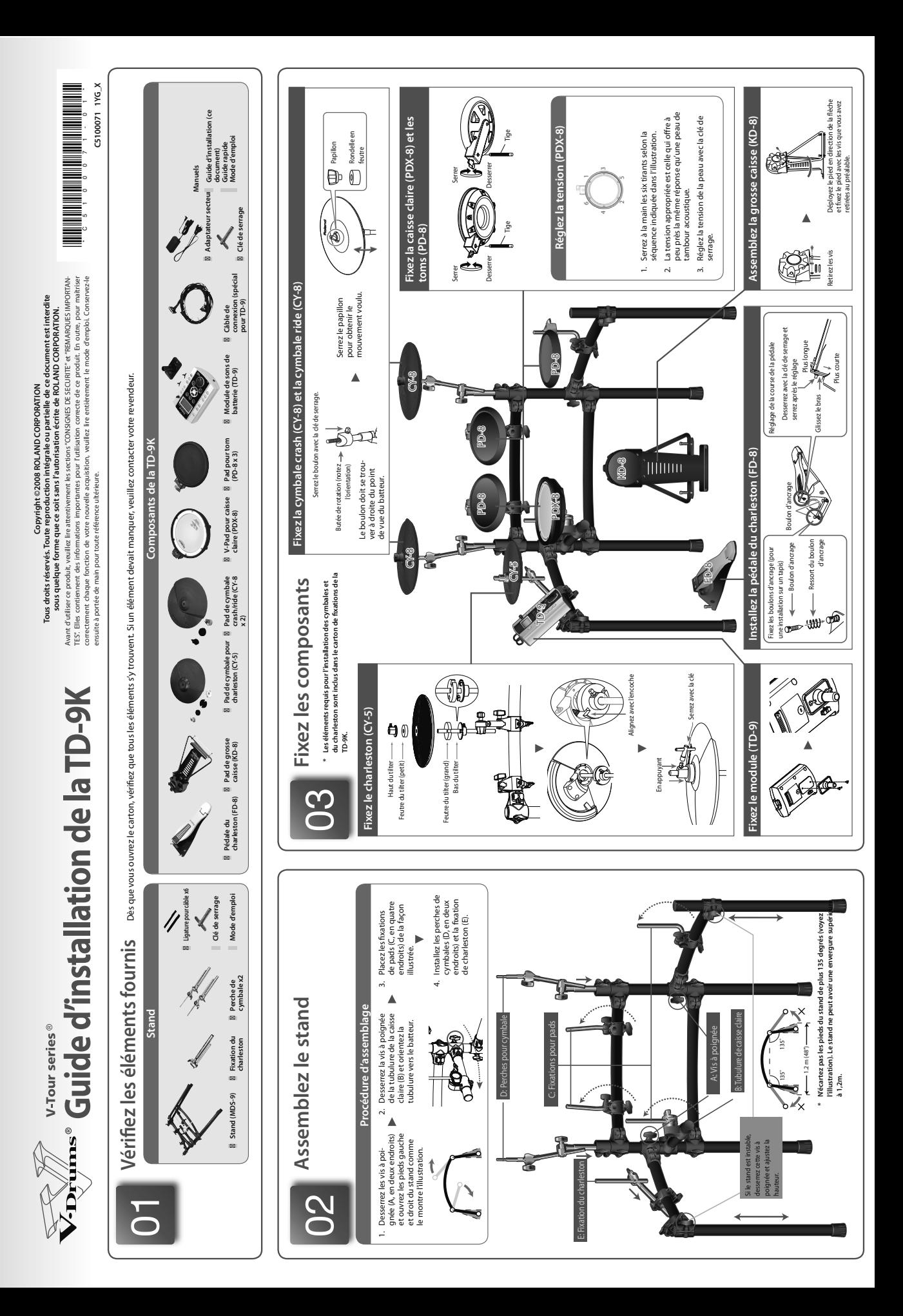

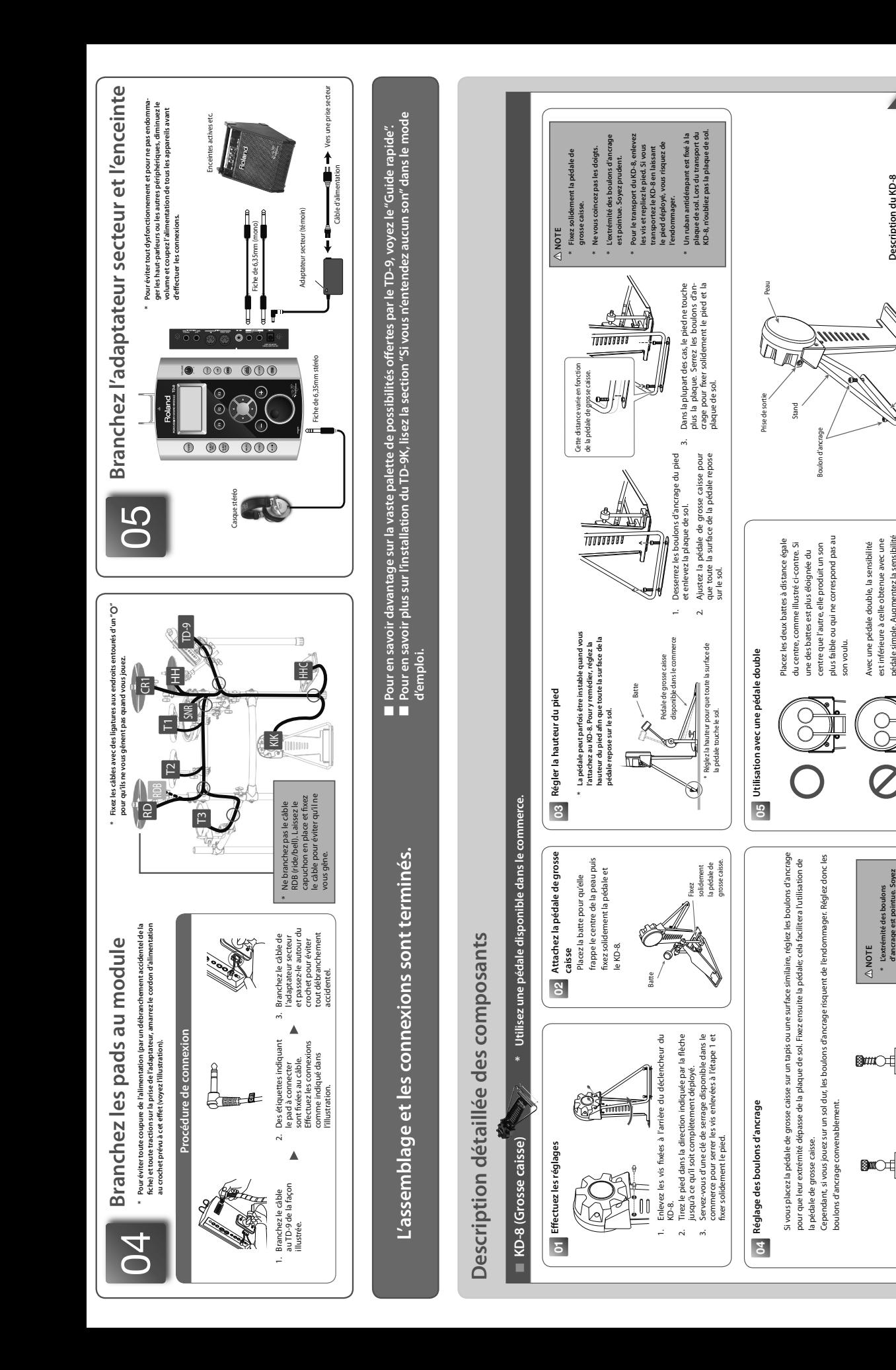

pédale simple. Augmentez la sensibilité

pédale simple. Augmentez la sensibilité

**Description du KD-8**

**Description du KD-8**<br>Voir verso

Plaque de sol

ague de sol

**d'ancrage est pointue. Soyez prudent.**

d'ancrage est pointue. Soyez

Sur un tapis Sur un sol dur

Sur un tapis

sur un soldur

sur le module.

sur le module.

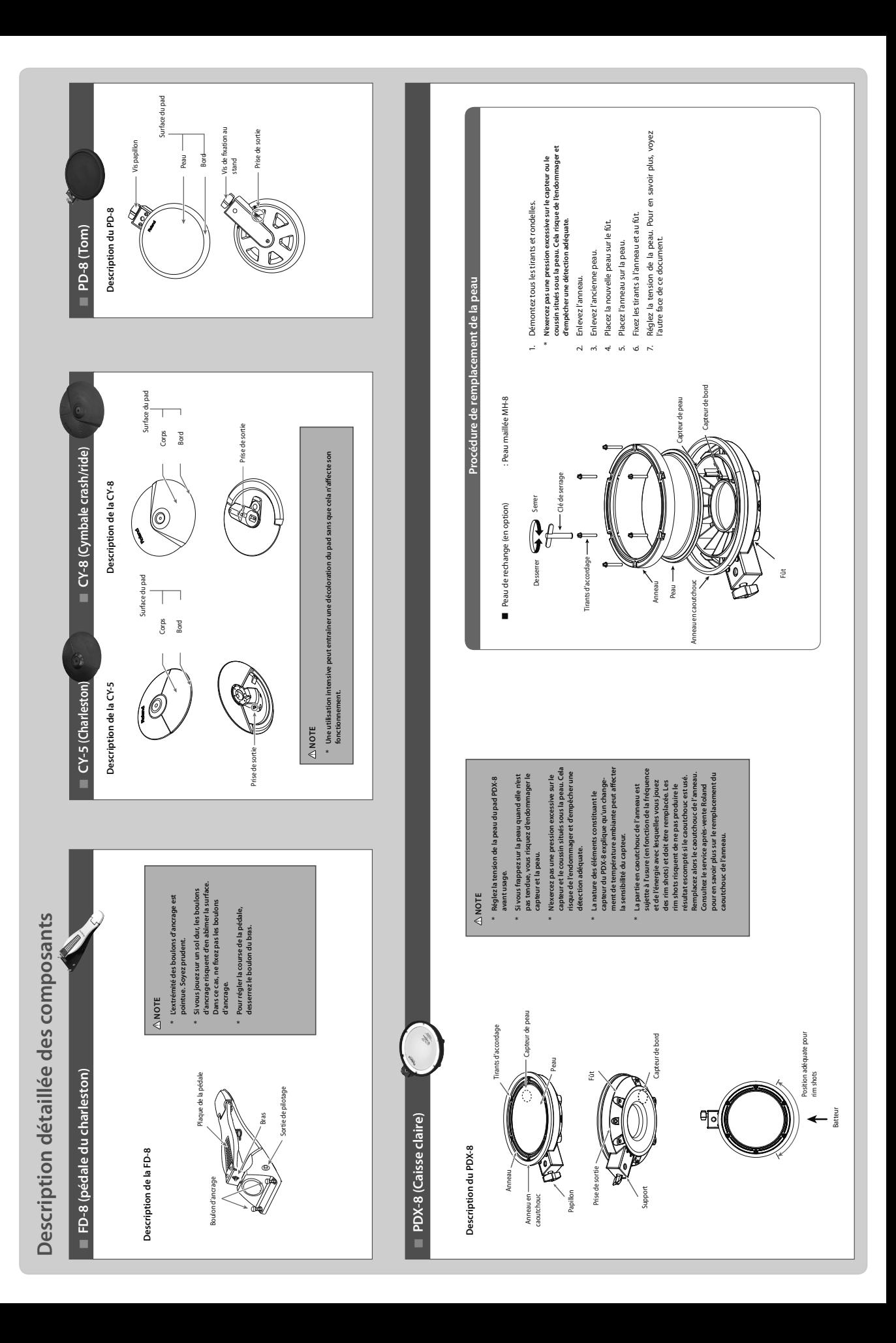

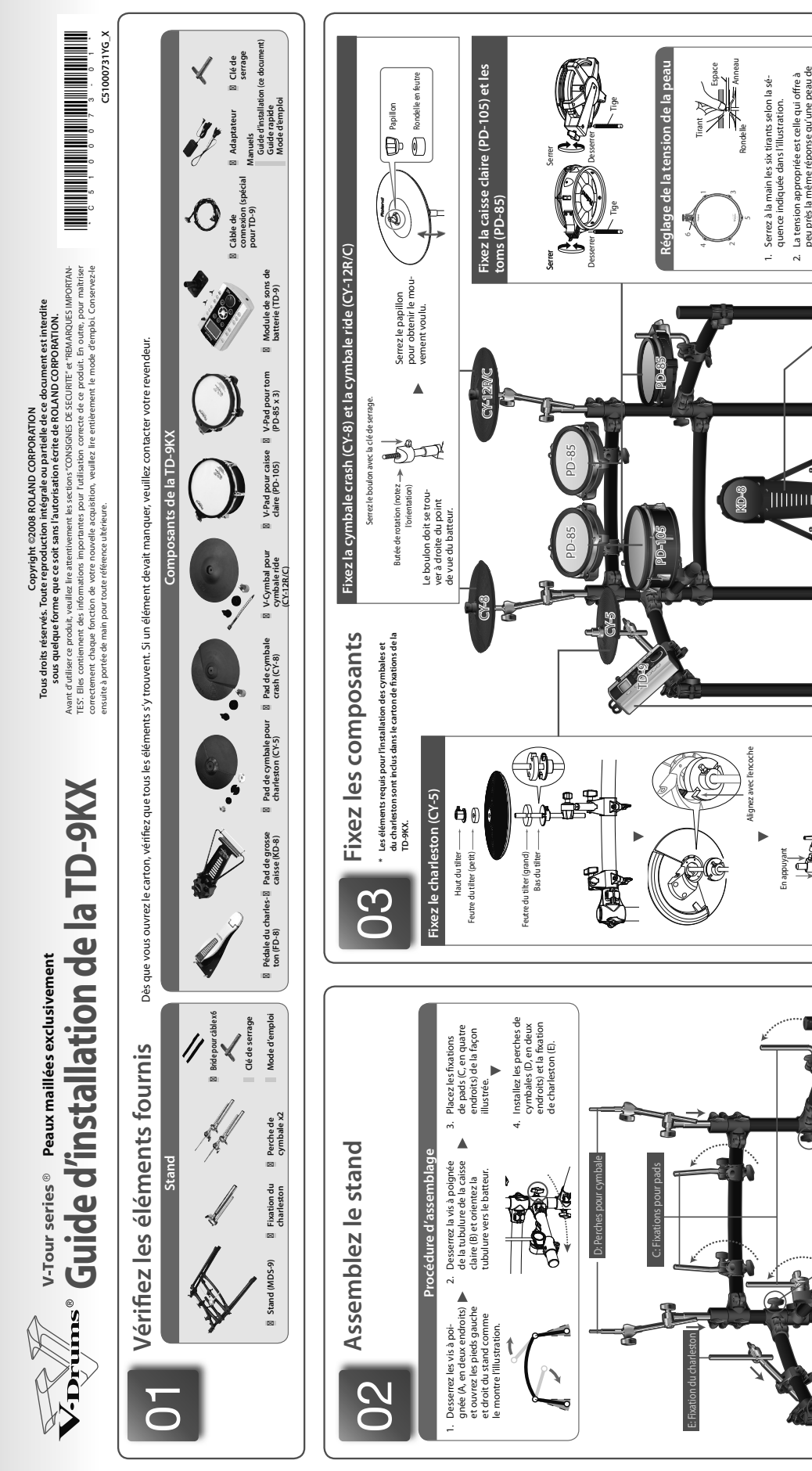

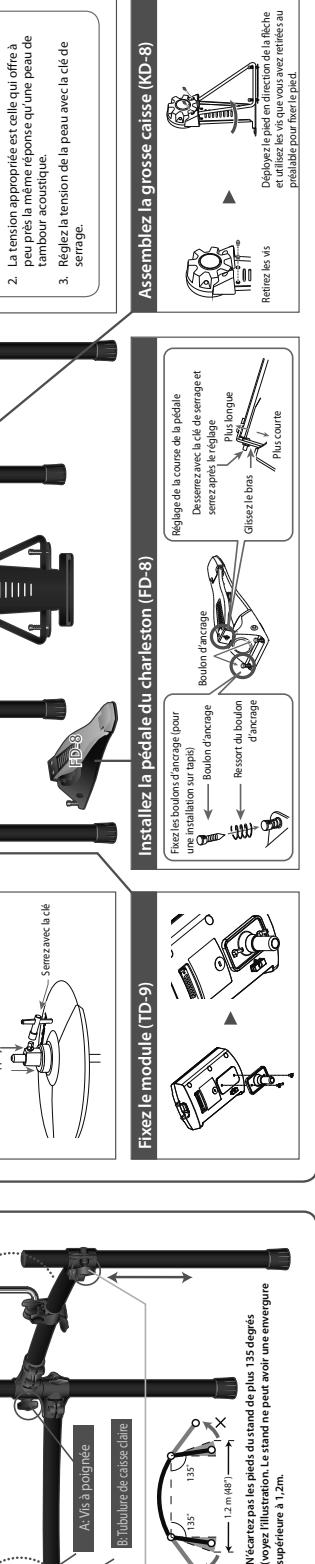

1.2 m (48") 135˚ 135˚

 $-12m(48^{n})$ 

A: Vis à poignée B: Tubulure de caisse claire

A: Vis à poignée

Si le stand est instable, desserrez cette vis à poignée et ajustez la hauteur.

stand est instable cette vis à poig ustez la hauteur. **N'écartez pas les pieds du stand de plus 135 degrés** 

\* N'écartez pas les pieds du stand de plus 135 degrés

**supérieure à 1,2m.**

supérieure à 1,2m.

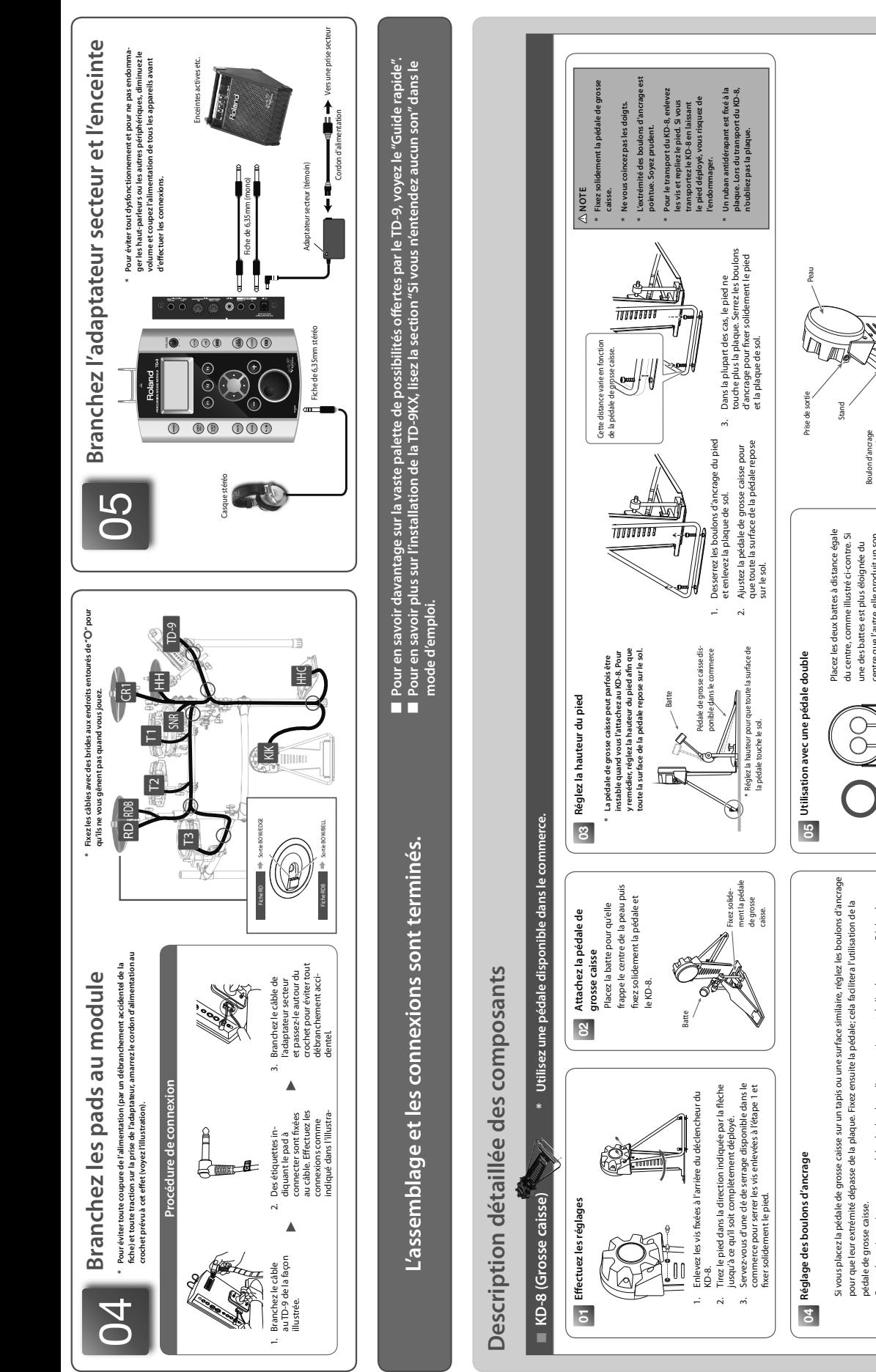

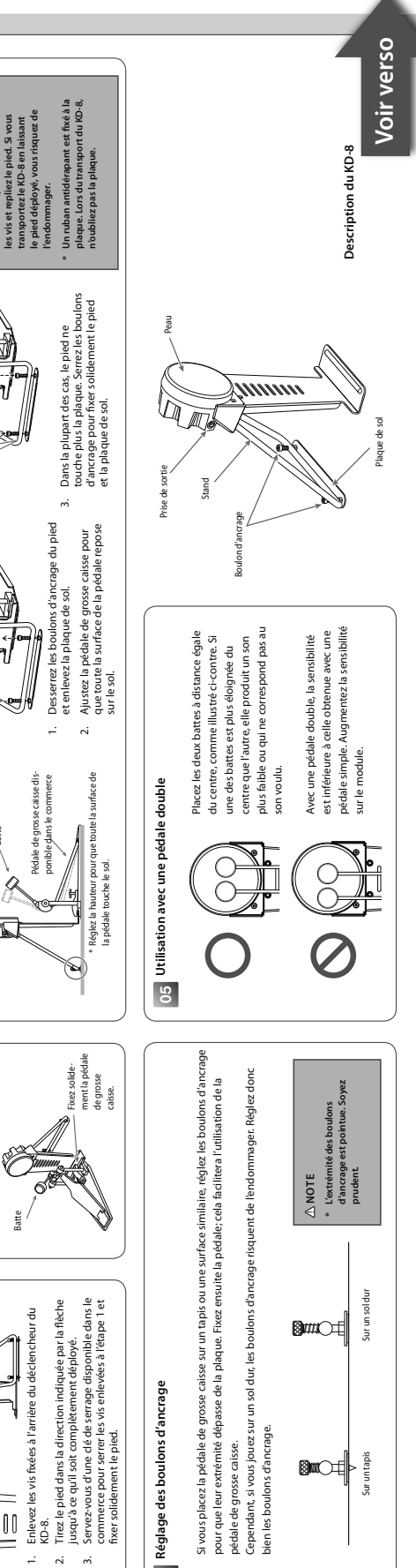

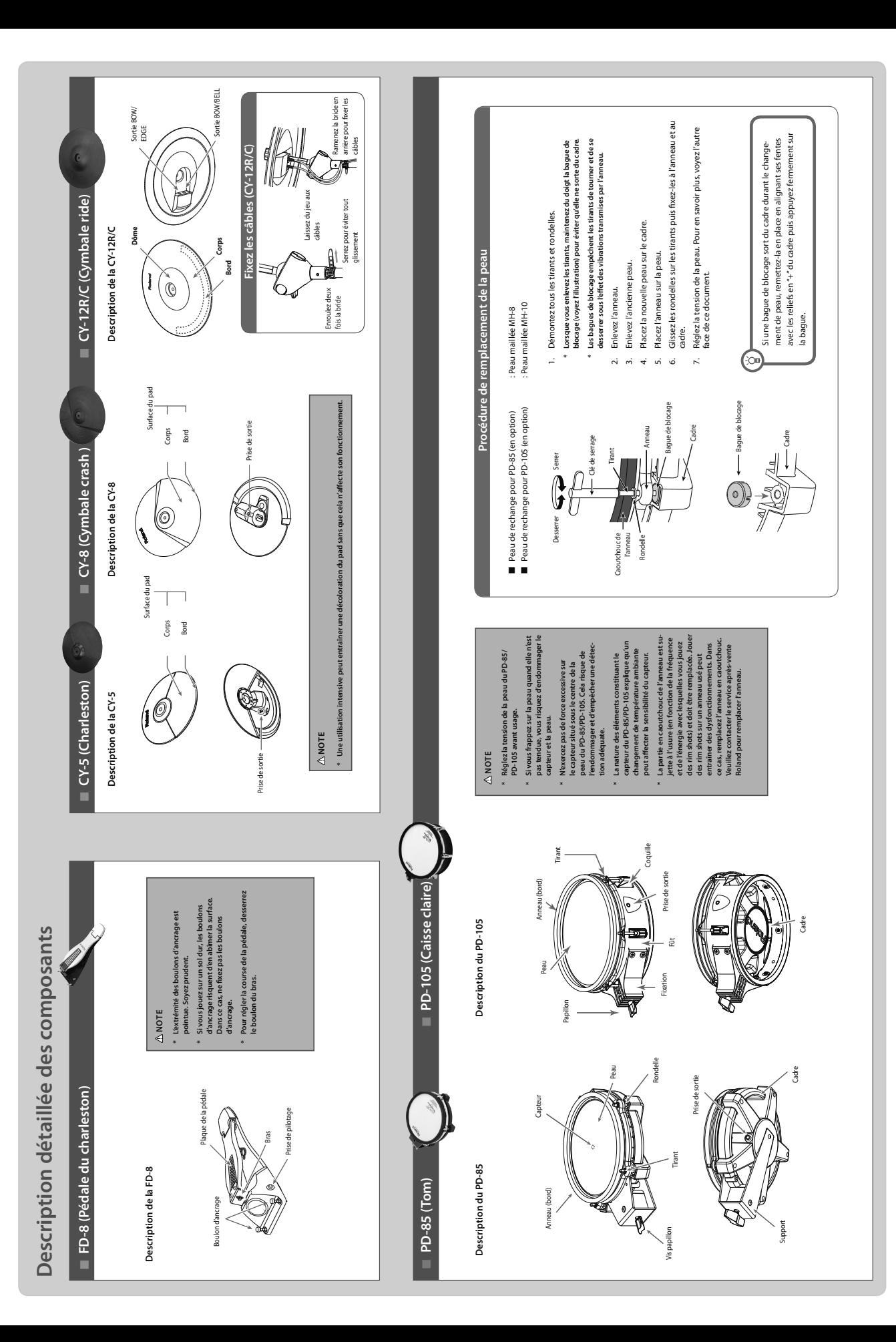

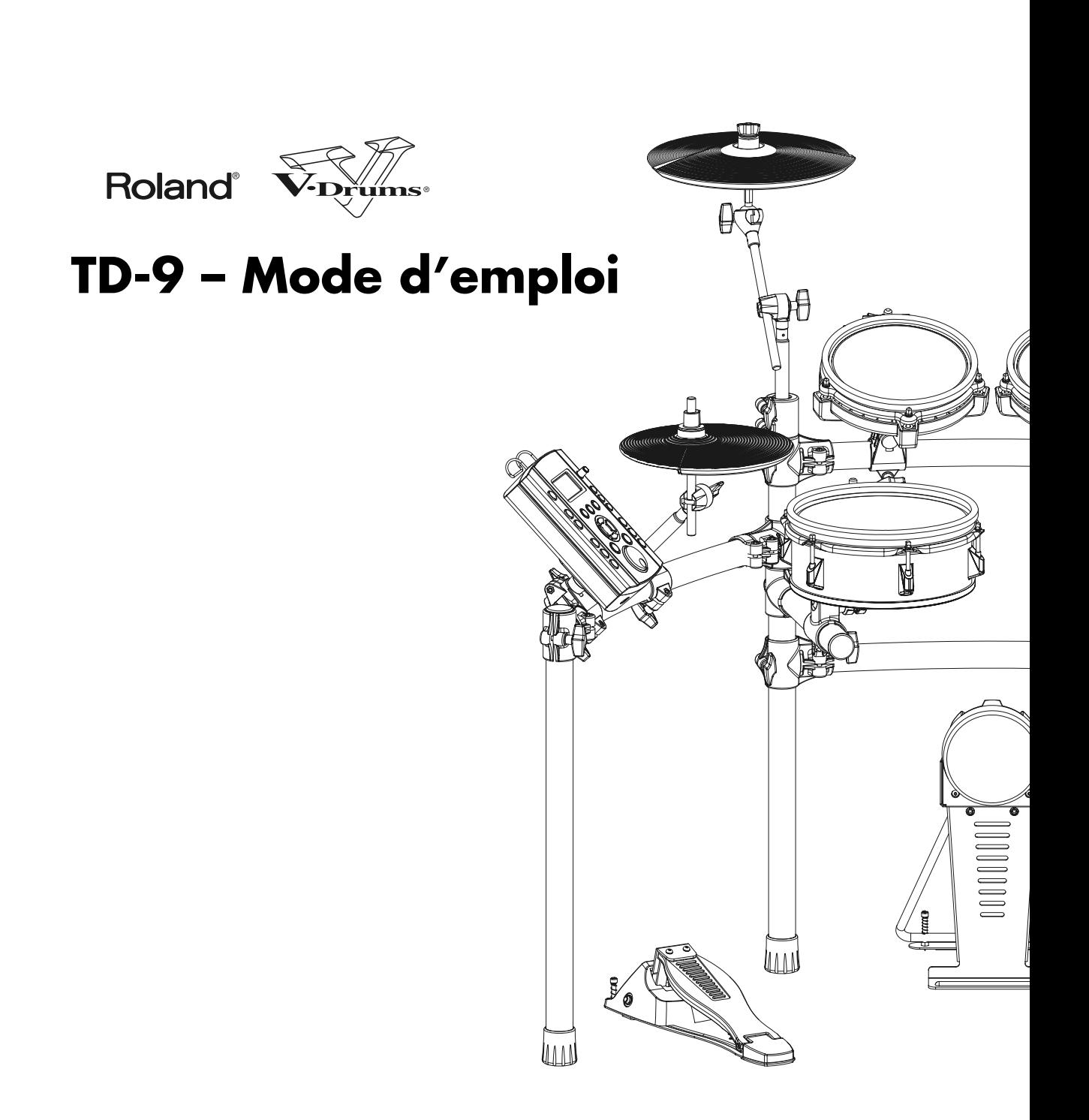

Pour le Royaume Uni

**IMPORTANT:** THE WIRES IN THIS MAINS LEAD ARE COLOURED IN ACCORDANCE WITH THE FOLLOWING CODE.

BLUE: BROWN: LIVE NEUTRAL

As the colours of the wires in the mains lead of this apparatus may not correspond with the coloured markings identifying the terminals in your plug, proceed as follows:

The wire which is coloured BLUE must be connected to the terminal which is marked with the letter N or coloured BLACK. The wire which is coloured BROWN must be connected to the terminal which is marked with the letter L or coloured RED. Under no circumstances must either of the above wires be connected to the earth terminal of a three pin plug.

Pour les pays de l UE

Ce produit répond aux normes de la directive européenne 2004/108/EC.

Pour les Etats-Unis

### **FEDERAL COMMUNICATIONS COMMISSION RADIO FREQUENCY INTERFERENCE STATEMENT**

This equipment has been tested and found to comply with the limits for a Class B digital device, pursuant to Part 15 of the FCC Rules. These limits are designed to provide reasonable protection against harmful interference in a residential installation. This equipment generates, uses, and can radiate radio frequency energy and, if not installed and used in accordance with the instructions, may cause harmful interference to radio communications. However, there is no guarantee that interference will not occur in a particular installation. If this equipment does cause harmful interference to radio or television reception, which can be determined by turning the equipment off and on, the user is encouraged to try to correct the interference by one or more of the following measures:

- Reorient or relocate the receiving antenna.
- Increase the separation between the equipment and receiver.
- Connect the equipment into an outlet on a circuit different from that to which the receiver is connected.
- Consult the dealer or an experienced radio/TV technician for help.

This device complies with Part 15 of the FCC Rules. Operation is subject to the following two conditions: (1) this device may not cause harmful interference, and

(2) this device must accept any interference received, including interference that may cause undesired operation.

Unauthorized changes or modification to this system can void the users authority to operate this equipment. This equipment requires shielded interface cables in order to meet FCC class B Limit.

Pour le Canada

### **NOTICE**

This Class B digital apparatus meets all requirements of the Canadian Interference-Causing Equipment Regulations.

### **AVIS**

Cet appareil num rique de la classe B respecte toutes les exigences du R glement sur le mat riel brouilleur du Canada.

**Félicitations et merci d'avoir opté pour le module de percussion Roland TD-9.**

**Avant d'utiliser ce produit, veuillez lire attentivement les sections ["Consignes de sécurité" \(p. 4\)](#page-11-0) et ["Remarques](#page-13-0)  [importantes" \(p. 6\).](#page-13-0) Elles contiennent des informations cruciales pour l'utilisation correcte de ce produit. Afin de maîtriser parfaitement votre nouvelle acquisition, nous vous conseillons de lire entièrement le guide de Démarrage rapide et le mode d'emploi.**

**Conservez-le ensuite à portée de main pour toute référence ultérieure.**

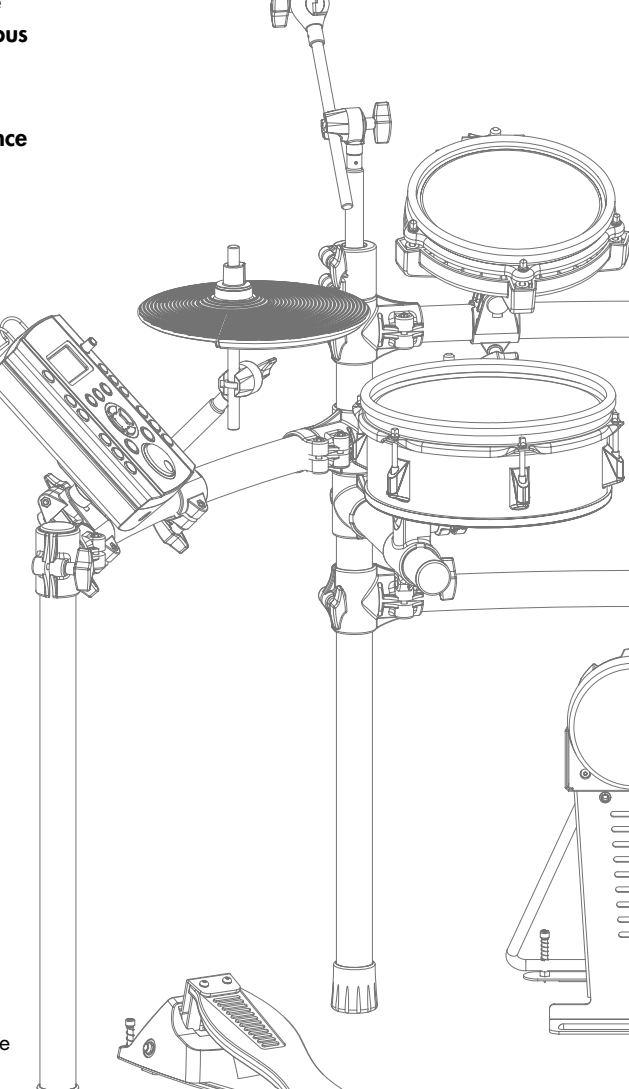

#### **Copyright ©2008 ROLAND CORPORATION**

Tous droits réservés. Toute reproduction intégrale ou partielle de ce document est interdite sous quelque forme que ce soit sans l'autorisation écrite de ROLAND CORPORATION.

### **CONSIGNES DE SECU**

### <span id="page-11-0"></span>INSTRUCTIONS POUR LA PREVENTION D'INCENDIE, CHOC ÉLECTRIQUE OU BLESSURE

#### **A propos des symboles Avertissement et Précaution A propos des symboles**

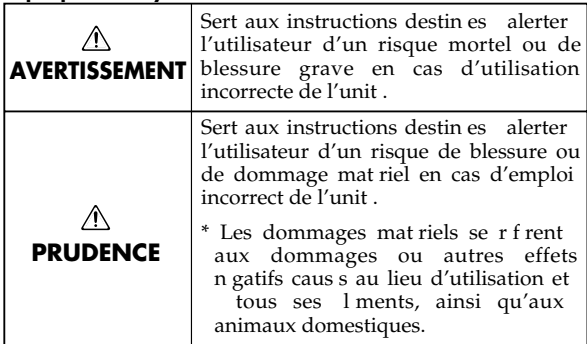

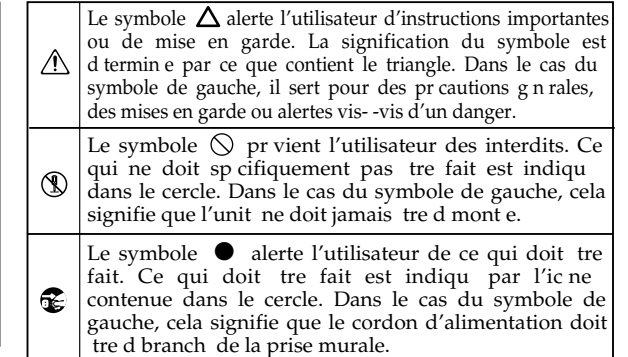

**OBSERVEZ TOUJOURS CE QUI SUIT**

### **AVERTISSEMENT AVERTISSEMENT**

N'ouvrez pas et ne modifiez d'aucune façon le produit ou son adaptateur secteur.

................................................................................................

N'essayez pas de réparer ce produit ou d'en remplacer des éléments (sauf si ce manuel vous donne des instructions spécifiques pour le faire). Confiez tout entretien ou réparation à votre revendeur, au service de maintenance Roland le plus proche ou à un distributeur Roland agréé (vous en trouverez la liste à la page "Information").

................................................................................................

- Ne placez jamais ce produit dans des endroits:
	- soumis à des température extrêmes (en plein soleil dans un véhicule fermé, à proximité d'une conduite de chauffage, au-dessus de matériel générateur de chaleur),

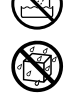

- humides (salles de bain, toilettes, sur des sols ou supports mouillés),
- à l'humidité ambiante élevée,
- exposés aux précipitations,
- poussiéreux,
- soumis à de fortes vibrations.
- ................................................................................................ 005 Utilisez ce produit uniquement avec un support ou un stand recommandé par Roland.

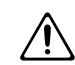

006 Lorsque vous utilisez ce produit avec un rack ou un support recommandé par Roland, placez-le de façon à ce qu'il reste bien horizontal et stable. Si vous n'utilisez ni support ni pied, veillez à placer ce produit dans un endroit offrant une surface bien horizontale et un soutien solide et stable.

................................................................................................

- $\overline{\mathbb{R}^n}$ Servez-vous exclusivement de l'adaptateur fourni avec l'appareil. Assurez-vous aussi que la tension de l'installation correspond bien à la tension d'entrée indiquée sur le corps de l'adaptateur. D'autres adaptateurs peuvent utiliser une polarité différente ou être conçus pour une autre tension; leur utilisation peut donc provoquer des dommages, des pannes ou des électrocutions.
- $\sim$ Servez-vous exclusivement du cordon d'alimentation fourni. N'utilisez jamais le cordon d'alimentation fourni avec un autre appareil.

................................................................................................

................................................................................................

- 
- Evitez de tordre ou de plier excessivement le cordon d'alimentation ainsi que de placer des objets lourds dessus. Vous risquez de l'endommager, ce qui provoquerait des courts-circuits et couperait l'alimentation de certains éléments. Un cordon endommagé peut provoquer une électrocution ou un incendie!

................................................................................................

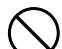

- Cet appareil, utilisé seul ou avec un amplificateur et des enceintes ou un casque d'écoute, est en mesure de produire des signaux à des niveaux qui pourraient endommager l'ouïe de façon irréversible. Ne l'utilisez donc pas trop longtemps à volume élevé ou inconfortable. Si vous pensez avoir endommagé votre ouïe ou si vos oreilles bourdonnent, arrêtez immédiatement l'écoute et consultez un spécialiste.
- Évitez que des objets (matériel inflammable, pièces de monnaie, trombones) ou des liquides (eau, limonades, etc.) ne pénètrent à l'intérieur de ce produit.

................................................................................................

................................................................................................

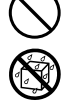

### **AVERTISSEMENT PRUDENCE**

Coupez immédiatement l'alimentation de l'appareil, débranchez le cordon d'alimentation de la prise et ramenez l'appareil chez votre revendeur, au service après-vente Roland le plus proche ou chez un distributeur Roland agréé (vous en trouverez la liste à la page "Information") quand:

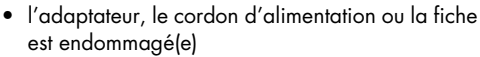

- il y a de la fumée ou une odeur inhabituelle
- des objets ou du liquide ont pénétré dans le produit
- le produit a été exposé à la pluie (ou a été mouillé d'une autre façon) ou
- le produit semble ne pas fonctionner normalement ou affiche un changement de performance marqué.

013 • Avec de jeunes enfants, la présence d'un adulte est indispensable jusqu'à ce que l'enfant puisse respecter les précautions nécessaires au maniement de ce produit.

................................................................................................

- 014 • Protégez ce produit contre tout coup ou impact important. (Ne le laissez pas tomber!)
- ................................................................................................ Ne faites pas partager au cordon d'alimentation de ce produit une prise murale avec un nombre excessif d'autres appareils. Soyez particulièrement vigilant avec des multiprises. La puissance totale utilisée par tous les appareils connectés ne doit jamais excéder la puissance (watts/ampères) de la ral-

longe. Une charge excessive peut augmenter la température du câble et, éventuellement, entraîner une fusion. ................................................................................................

016 • Avant d'utiliser ce produit dans un pays étranger, contactez votre revendeur, le service de maintenance Roland le plus proche ou un distributeur Roland agréé (vous en trouverez la liste à la page "Information").

................................................................................................

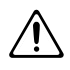

Placez l'appareil et l'adaptateur de sorte à leur assurer une ventilation appropriée.

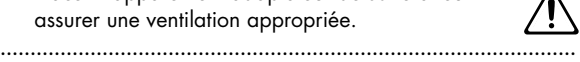

101c • Le TD-9 est conçu pour être utilisé exclusivement avec un stand Roland de la série MDS. L'utilisation de tout autre support pourrait entraîner une instabilité et provoquer d'éventuelles blessures en cas de chute.

................................................................................................

102c • Saisissez toujours la fiche de l'adaptateur lors du branchement (débranchement) au secteur ou à l'unité.

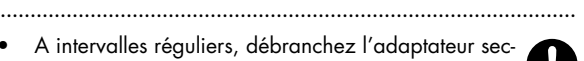

A intervalles réguliers, débranchez l'adaptateur secteur et frottez-le avec un chiffon sec pour enlever toute la poussière et autres saletés accumulées sur ses broches. Si ce produit ne va pas être utilisé durant une période prolongée, débranchez le cordon d'alimentation. Toute accumulation de poussière entre la prise murale et la fiche d'alimentation peut nuire à l'isolation et causer un incendie.

### ................................................................................................

104 • Évitez que les cordons d'alimentation et les câbles ne s'emmêlent. De plus, tous les cordons et câbles doivent être placés hors de portée des enfants.

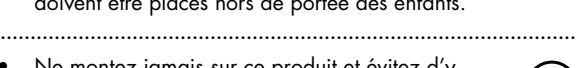

- Ne montez jamais sur ce produit et évitez d'y déposer des objets lourds.
- Ne saisissez jamais l'adaptateur ou les fiches avec des mains humides lorsque vous le branchez ou débranchez d'une prise murale ou de l'unité.

................................................................................................

• Avant de déplacer cet appareil, débranchez d'abord l'adaptateur secteur ainsi que tous les câbles le reliant à des appareils périphériques.

................................................................................................

109b • Avant de nettoyer le produit éteignez-le et débranchez l'adaptateur secteur de la prise murale.

................................................................................................

................................................................................................

 $110$ • S'il y a risque d'orage, débranchez l'adaptateur secteur de la prise murale.

avalent accidentellement.

Conservez tout capuchon que vous pourriez enlever ainsi que les vis papillon en lieu sûr et hors de portée des enfants pour éviter que ces derniers ne les

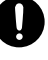

# <span id="page-13-1"></span><span id="page-13-0"></span>**Remarques importantes**

### **Alimentation**

- Ne branchez jamais ce produit à une prise faisant partie d'un circuit auquel vous avez branché un appareil contenant un inverseur (frigo, machine à lessiver, four à micro-ondes ou climatisation), voire un moteur. Selon la façon dont est utilisé l'appareil électrique, les bruits secteur peuvent générer des dysfonctionnements ou des bruits parasites. Si vous ne pouvez pas utiliser une prise secteur indépendante, utilisez un filtre secteur entre cet appareil et la prise secteur.
- L'adaptateur secteur dégage de la chaleur après plusieurs heures d'utilisation. C'est un phénomène normal qui ne doit pas vous inquiéter.
- Avant de connecter cet instrument à d'autres, mettez-les tous hors tension afin d'éviter les dysfonctionnements et/ou d'endommager les haut-parleurs ou d'autres appareils.

### **Emplacement**

- 351 L'utilisation à proximité d'amplificateurs de puissance (ou équipements contenant des transformateurs de forte puissance) peut être source de bourdonnements. Modifiez l'orientation du produit, ou éloignez-le de la source d'interférence.
- 352a Cet appareil peut interférer dans la réception radio ou télévision. Ne l'utilisez pas à proximité de tels appareils.
- 352b Il peut y avoir des interférences si vous utilisez des téléphones mobiles ou autre appareil sans fil à proximité de cet appareil. Ce bruit peut survenir au début d'un appel (donné ou reçu) ou durant la conversation. Si vous avez des problèmes, éloignez le téléphone portable de ce produit ou coupez-le.
- N'exposez pas ce produit directement au soleil, ne le laissez pas près d'appareils irradiant de la chaleur, dans un véhicule fermé ou dans un endroit le soumettant à des températures extrêmes. Une chaleur excessive peut déformer ou décolorer l'instrument.
- Lors de variations de température et/ou d'humidité (suite à un changement d'endroit, p.ex.), de la condensation peut se former dans l'appareil, ce qui peut être source de dysfonctionnement ou de panne. Avant d'utiliser l'appareil, attendez quelques heures pour que la condensation s'évapore.

### **Entretien**

- 401a Pour le nettoyage quotidien, utilisez un linge doux et sec ou un linge légèrement humide. Pour ôter les saletés plus tenaces, utilisez un linge imprégné d'un détergent léger, non abrasif; essuyez ensuite soigneusement l'appareil à l'aide d'un linge doux et sec.
- N'utilisez jamais de dissolvants, d'alcools ou de solvants de quelque sorte que ce soit, pour éviter toute décoloration et/ ou déformation de l'instrument.

### **Réparations et données**

• Songez que toutes les données contenues dans la mémoire de l'instrument sont perdues s'il doit subir une réparation. Conservez toujours les réglages auxquels vous tenez sur une clé USB ou sur papier (si possible). Durant les réparations, toutes les précautions sont prises afin d'éviter la perte des données. Cependant, il peut se révéler impossible de récupérer des données dans certains cas (notamment lorsque les circuits touchant à la mémoire elle-même sont endommagés). Roland décline toute responsabilité concernant la perte de ces données.

### **Précautions supplémentaires**

- Songez que le contenu de la mémoire peut être irrémédiablement perdu suite à un mauvais fonctionnement ou un mauvais maniement de ce produit. Pour vous prémunir contre un tel risque, nous vous conseillons de faire régulièrement des copies de secours des données importantes se trouvant dans la mémoire de l'appareil sur clé USB.
- Il peut malheureusement se révéler impossible de récupérer les données d'une clé USB une fois qu'elles ont été perdues. Roland Corporation décline toute responsabilité concernant la perte de ces données.
- 553 Maniez les curseurs, boutons et autres commandes avec un minimum d'attention; faites aussi preuve de délicatesse avec les prises et connecteurs de ce produit. Une manipulation trop brutale peut entraîner des dysfonctionnements.
- Evitez les coups ou les pressions trop fortes sur l'écran.
- Lorsque vous connectez/déconnectez les câbles, saisissez les connecteurs eux-mêmes; ne tirez jamais sur le cordon. Vous éviterez ainsi d'endommager le câble ou de provoquer des court-circuits.
- 558a Pour éviter de déranger votre entourage, essayez de respecter des niveaux sonores raisonnables. Vous pouvez également utiliser un casque, en particulier si vous jouez à des heures tardives.
- Comme les vibrations sonores peuvent être transmises par les sols et les murs de façon parfois inattendue, veillez à ne pas déranger vos voisins surtout si vous avez des horaires inhabituels. Bien que les pads et les pédales soient conçus pour produire un minimum de bruit lorsque vous tapez dessus, les peaux en caoutchouc ont tendance à être plus bruyantes que les peaux maillées. Vous pouvez réduire considérablement le bruit indésirable des pads en utilisant des peaux maillées.
- 559a Si vous devez transporter l'appareil, rangez-le dans son emballage d'origine (avec ses protections). Sinon, utilisez un emballage équivalent.
- Certains câbles de connexion sont équipés de résistances. N'utilisez pas de câbles résistifs pour la connexion de cet appareil. De tels câbles engendrent un volume extrêmement bas voire inaudible. Contactez le fabricant du câble pour obtenir de plus amples informations.

### **Utilisation d'une clé USB**

704 • Insérez prudemment la clé USB jusqu'au bout: elle doit être fermement mise en place.

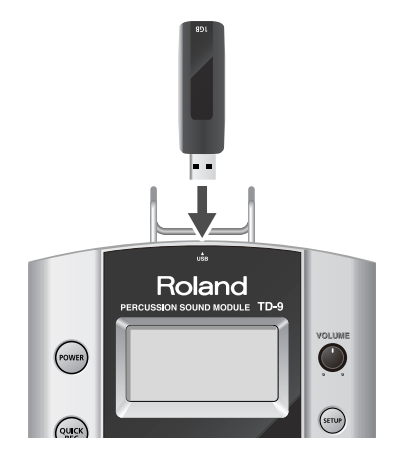

- Ne touchez jamais les contacts de la clé USB. Veillez également à ce qu'ils restent propres.
- Les clés USB sont constituées d'éléments de précision; maniez-les donc avec précaution en veillant particulièrement à respecter les points suivants.
	- Pour éviter d'endommager ces supports avec de l'électricité statique, veillez à décharger toute électricité statique de votre propre corps avant de les manier.
	- Ne touchez pas les contacts des supports et évitez qu'ils n'entrent en contact avec du métal.
	- Evitez de plier, de laisser tomber ou de soumettre ces supports à des chocs violents ou de fortes vibrations.
	- Ne laissez pas ces supports en plein soleil, dans des véhicules fermés ou d'autres endroits de ce type.
	- Les supports ne peuvent pas être mouillés.
	- Ne démontez et ne modifiez pas les supports.
- Ne débranchez pas la clé USB du TD-9 tant que le témoin d'accès à la clé USB clignote. Cela endommagerait la clé USB ou les données de ce support.
- Ne branchez aucun autre dispositif qu'une clé USB au connecteur pour clé USB.

Certaines clés USB peuvent générer un bruit de vibration lorsqu'elles sont utilisées avec le TD-9.

Dans ce cas, fixez la clé USB avec un élastique ou optez pour un modèle non coulissant pour éviter ce bruit.

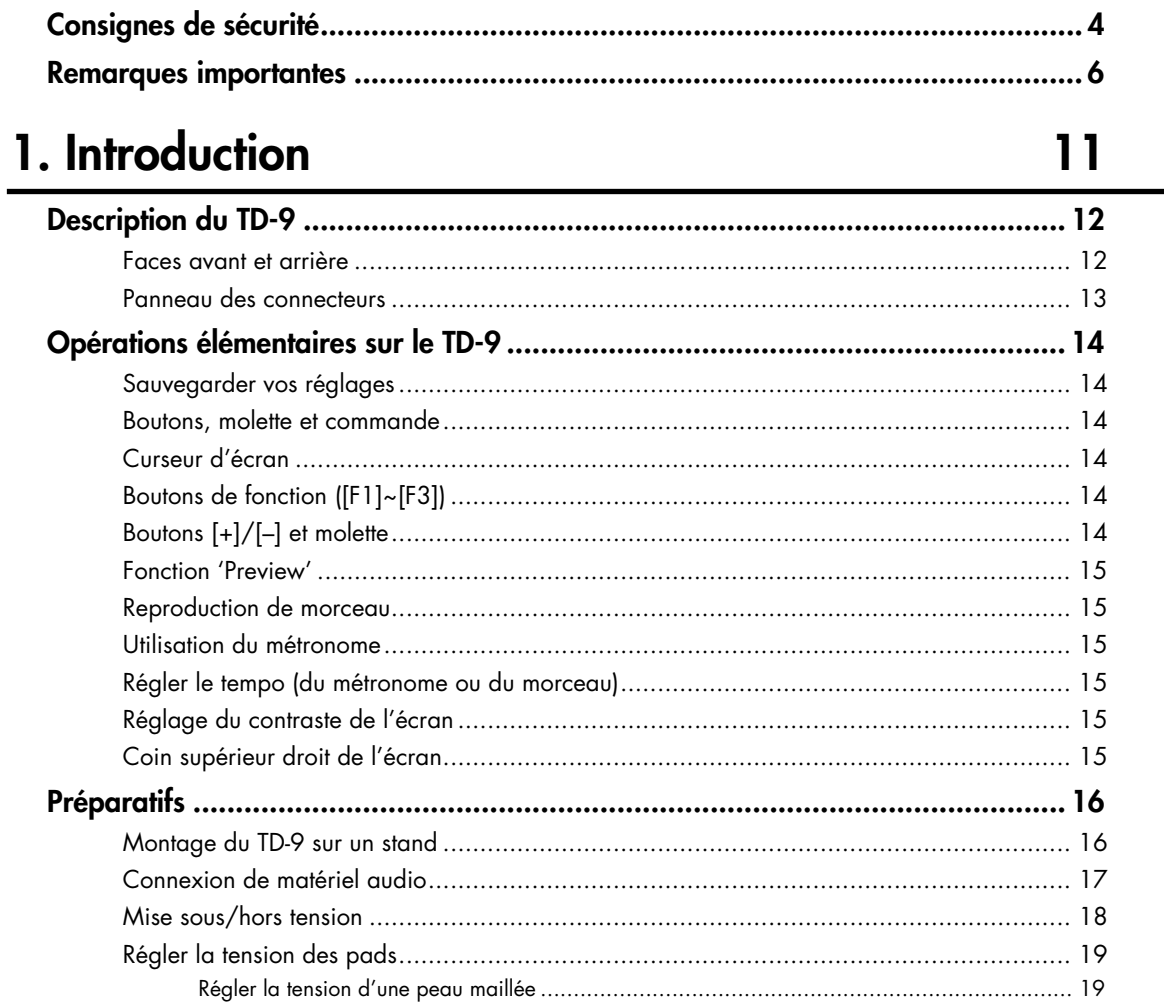

## 2. Jeu

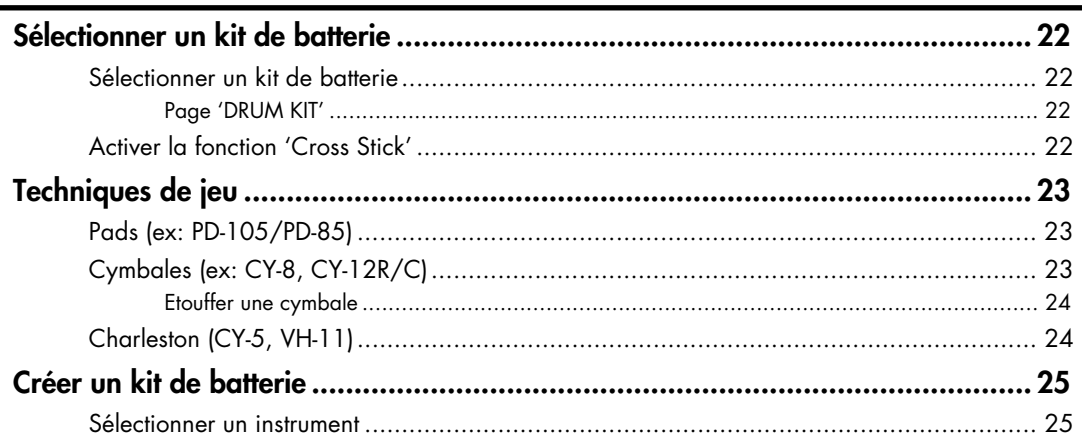

21

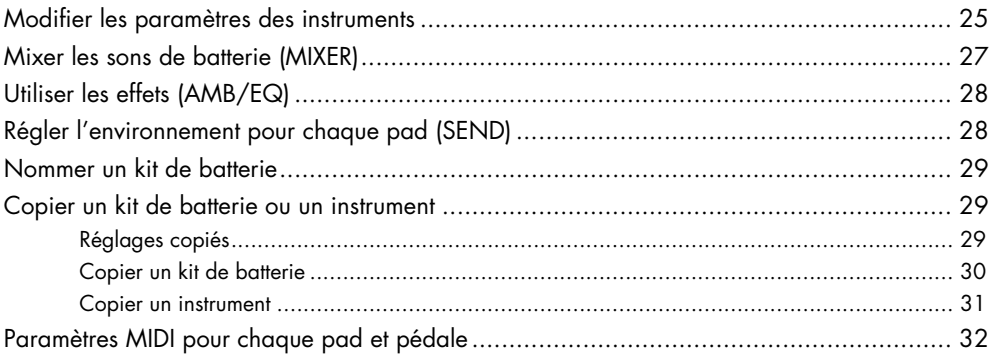

### 3. Accompagner un morceau

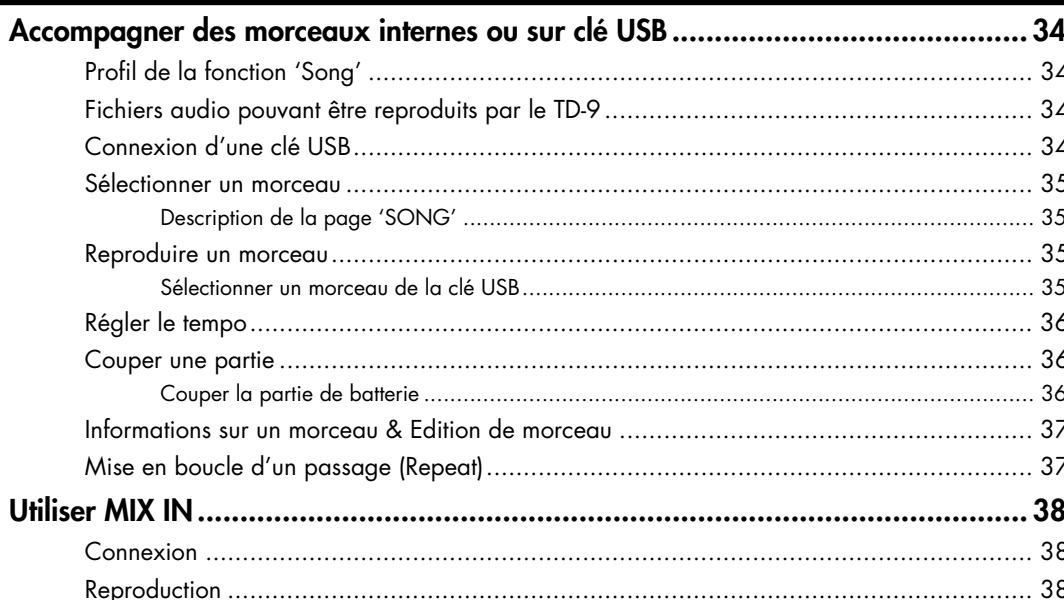

## 4. Exercices

### 39

33

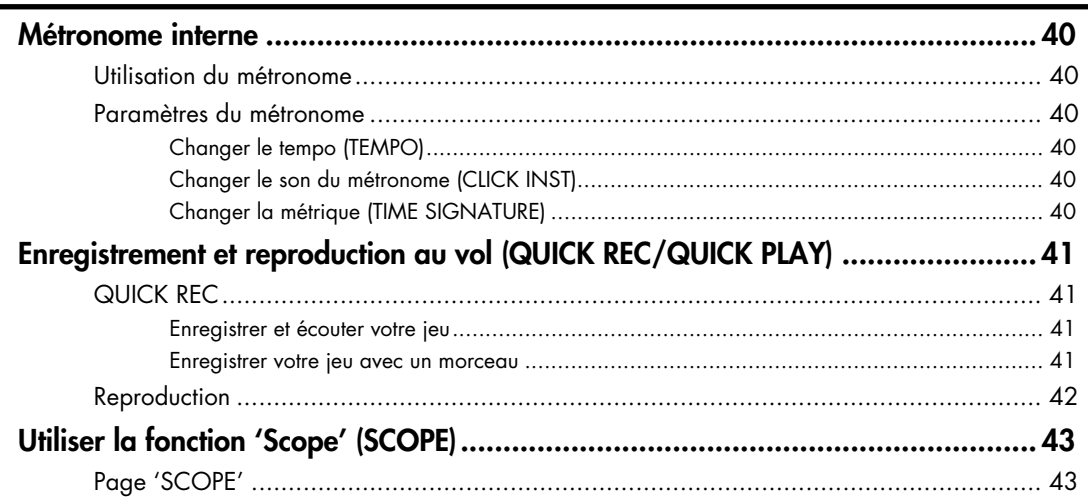

## 5. Fonctions avancées

63

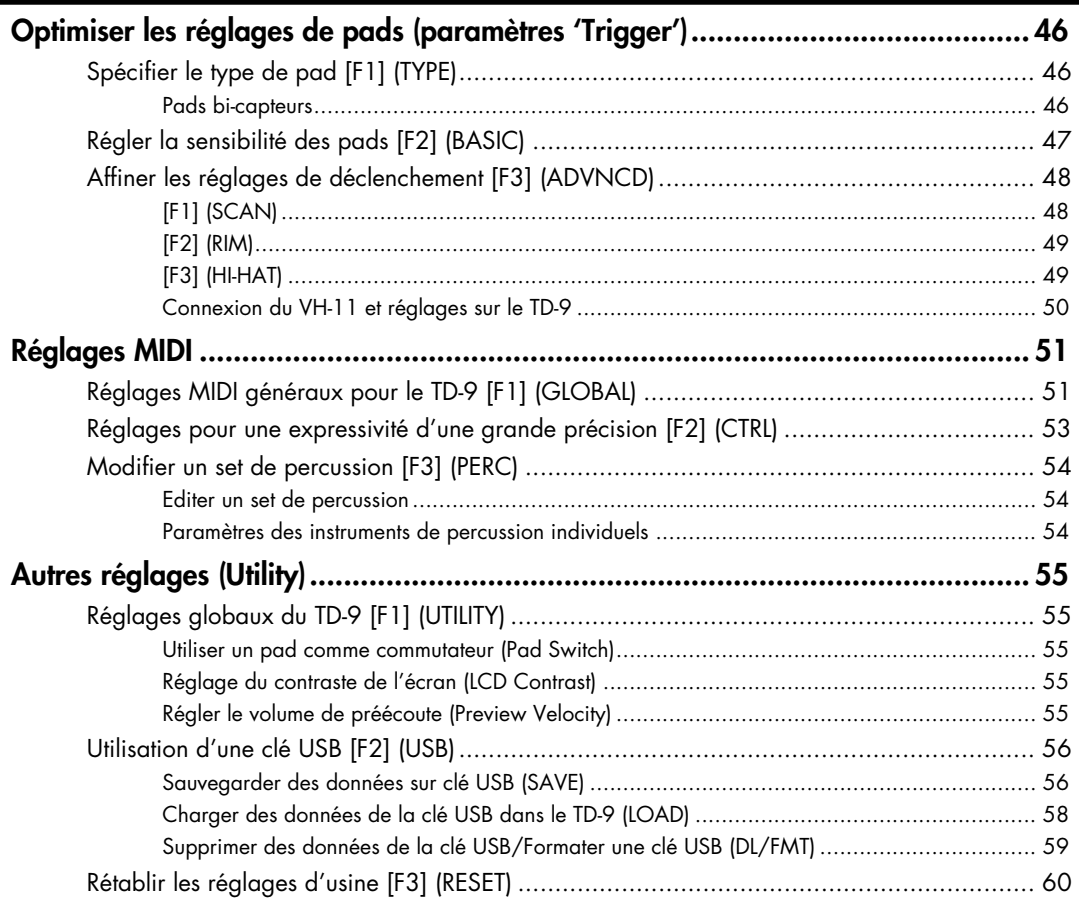

## 6. Appendices

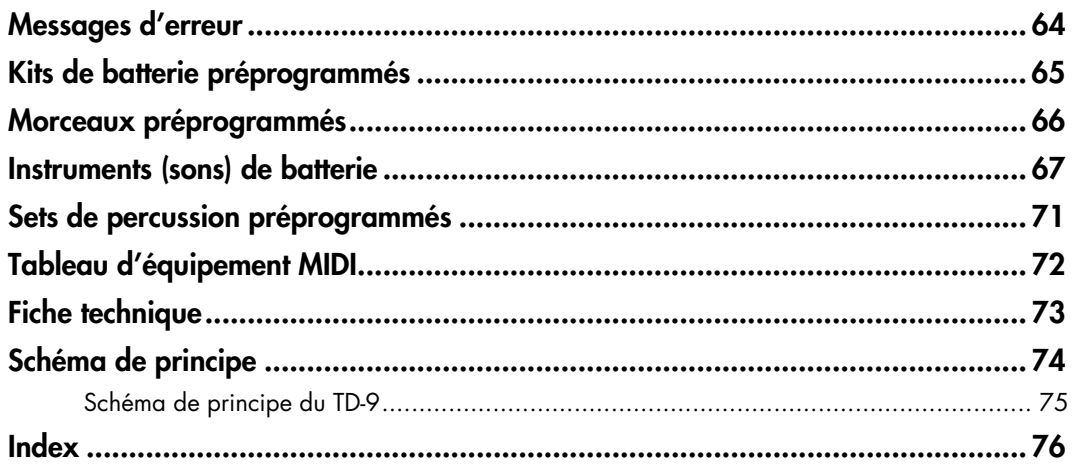

## <span id="page-18-0"></span>**1. Introduction**

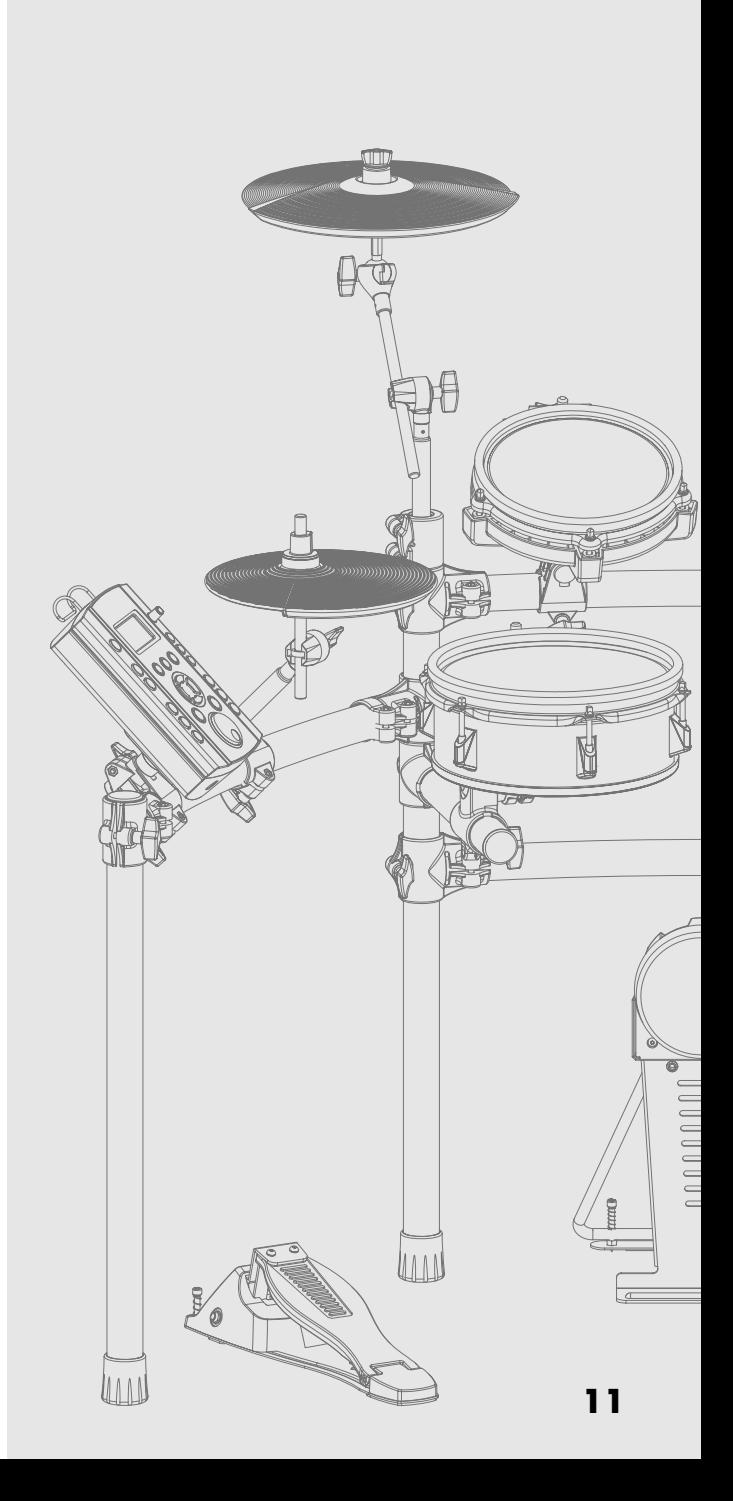

### <span id="page-19-1"></span><span id="page-19-0"></span>**Faces avant et arrière**

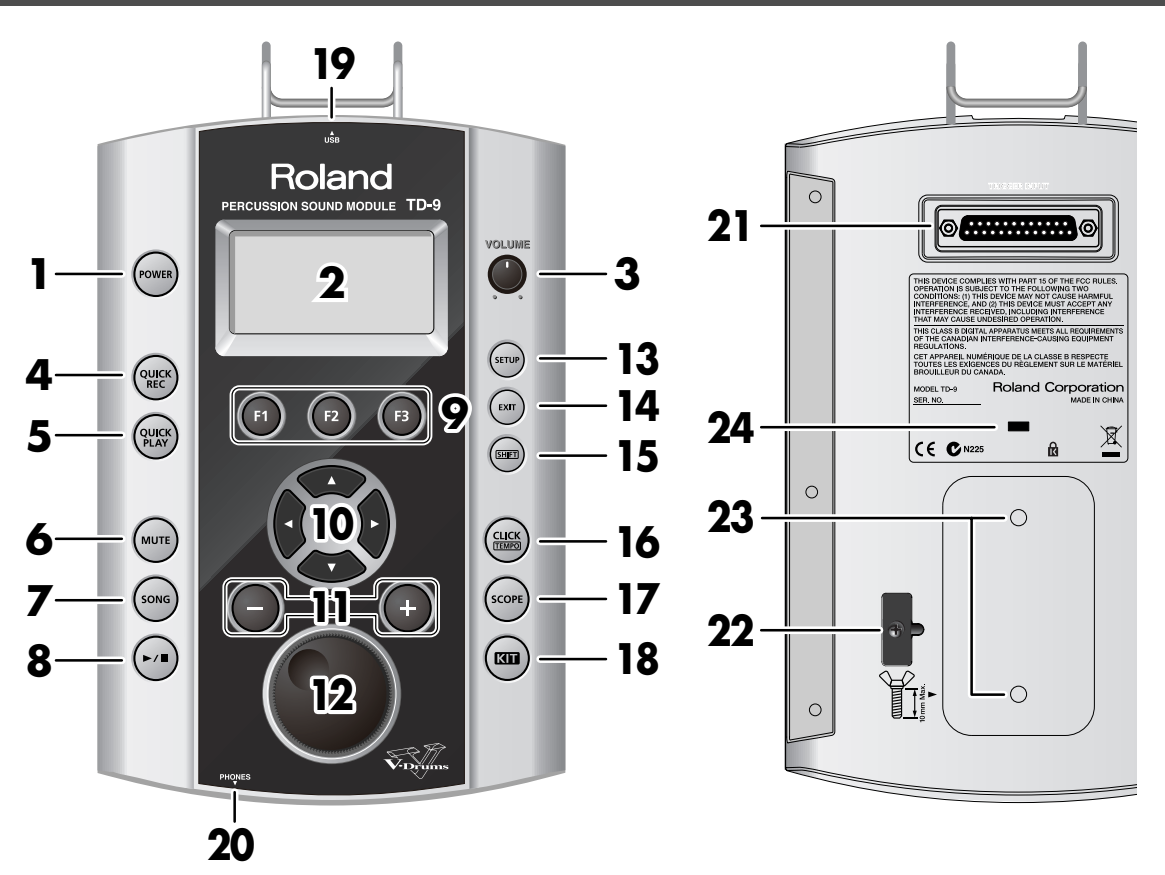

#### **1. Bouton POWER**

Il met l'appareil sous/hors tension.

#### **2. Ecran**

Il affiche le nom du kit de batterie ("Drum Kit") en mode de jeu "normal". Si vous sélectionnez le mode "Edit", "Song" etc., divers affichages graphiques et textes apparaissent.

#### **3. Commande VOLUME**

Détermine le niveau de sortie des prises OUTPUT et PHO-NES.

#### **4. Bouton QUICK REC**

Il permet d'enregistrer ce que vous jouez.

#### **5. Bouton QUICK PLAY**

Il reproduit ce que vous avez enregistré.

#### **6. Bouton MUTE**

Lors de la reproduction d'un morceau, utilisez ce bouton pour couper ("Mute") la partie de batterie.

### **7. Bouton SONG**

Ce bouton permet de reproduire un morceau ou d'accéder aux paramètres de morceau. La page "SONG" apparaît.

### 8. Bouton  $\left[\blacktriangleright/\blacktriangleright\right]$

Ce bouton lance/arrête la reproduction d'un morceau.

#### **9. Boutons F1–F3 (boutons de fonction)**

La fonction de ces boutons varie selon la page d'écran affichée.

La fonction pilotée par chaque bouton est affichée dans le bas de l'écran.

### 10. Boutons de curseur  $(4/4)$

Ces boutons permettent de déplacer le curseur à l'écran. Ils servent aussi de boutons de fonction lors de la sélection d'un pad ou de la reproduction d'un morceau.

### **11. Boutons [+]/[–]**

Ces boutons permettent de changer de kit de batterie ou de modifier un réglage. Une pression sur le bouton [+] augmente la valeur et une pression sur le bouton [-] la diminue.

#### **12. Molette de réglage**

Cette molette a la même fonction que les boutons [+] et [-]. Utilisez la molette pour changer rapidement une valeur ou un kit de batterie.

#### **13. Bouton SETUP**

Ce bouton donne accès à des paramètres concernant tout le TD-9 comme les paramètres MIDI, "Trigger", sensibilité des pads etc.

#### **14. Bouton EXIT**

Chaque pression sur ce bouton vous ramène à une page précédente. Plusieurs pressions vous ramènent à la page "DRUM KIT".

#### **15. Bouton SHIFT**

Utilisé en combinaison avec d'autres boutons. Quand il est enfoncé, la fonction d'autres boutons change.

#### **16. Bouton CLICK (TEMPO)**

Lance le métronome. Si vous maintenez ce bouton et le bouton SHIFT enfoncés, vous pouvez éditer divers paramètres du métronome (son, etc.).

#### **17. Bouton SCOPE**

Active la fonction "Scope" affichant votre timing à l'écran.

#### **18. Bouton KIT**

Affiche la page principale "DRUM KIT" ([p. 22](#page-29-4)), permettant de jouer de la batterie avec le TD-9.

#### **19. Connecteur pour clé USB**

Permet de brancher une clé USB (disponible en option).

#### **20. Prise PHONES**

Permet de brancher un casque stéréo. Le branchement d'un casque ne coupe pas la sortie OUTPUT.

#### **21. Prise TRIGGER INPUT**

Cette prise permet de brancher les pads et les pédales à l'aide du câble spécial au TD-9.

#### **22. Crochet pour câble**

Permet de fixer le câble de l'adaptateur secteur.

**23. Orifices de fixation à la plaque de montage du module**

Fixez la plaque de montage à ces orifices afin de monter le TD-9 sur un stand de batterie.

### **24. Antivol ( )**

http://www.kensington.com/

### <span id="page-20-0"></span>**Panneau des connecteurs**

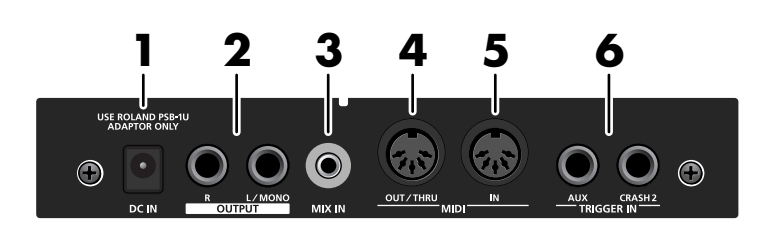

#### **1. Prise DC IN**

Branchez l'adaptateur secteur fourni à cette prise.

#### **2. Prises OUTPUT (L/MONO, R)**

Tous les signaux du TD-9 sont envoyés à ces sorties. Elles permettent une connexion à un ampli ou autre matériel audio.

Pour une connexion mono, utilisez uniquement la prise L/ MONO.

#### **3. Prise MIX IN**

Permet de brancher une source audio externe comme un lecteur MP3 ou CD. Les signaux présents à cette entrée sont également envoyés aux prises OUTPUT et PHONES. \* Pour régler le volume, servez-vous de la commande de volume de l'appareil branché à la prise MIX IN.

#### **4. Prise MIDI OUT/THRU**

Utilisez cette prise pour piloter des générateurs de sons MIDI avec les pads ou pour enregistrer votre jeu avec un séquenceur [\(p. 46\)](#page-53-3).

#### **5. Prise MIDI IN**

Cette prise permet de piloter le TD-9 avec un séquenceur ou un pad externe MIDI ([p. 46\)](#page-53-3).

#### **6. Prises TRIGGER IN (AUX, CRASH2)**

Ces prises permettent d'ajouter des pads supplémentaires.

## <span id="page-21-0"></span>**Opérations élémentaires sur le TD-9**

Cette section décrit les opérations de base du TD-9.

### <span id="page-21-1"></span>**Sauvegarder vos réglages**

Le TD-9 ne dispose pas de fonction de sauvegarde pour vos réglages. Tout changement effectué est sauvegardé automatiquement quand vous mettez l'appareil hors tension.

\* Veillez à couper l'alimentation d'une pression sur le bouton POWER ([p. 18\)](#page-25-0).

### <span id="page-21-2"></span>**Boutons, molette et commande**

Dans ce manuel, les noms de boutons et commandes sont indiqués entre crochets [ ] comme [SETUP], par exemple.

### <span id="page-21-3"></span>**Curseur d'écran**

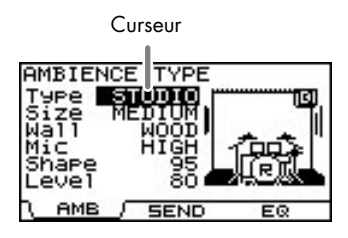

Le curseur indique le paramètre sélectionné en inversant les couleurs du texte.

Si la page d'écran propose plusieurs paramètres ou éléments, utilisez les boutons de curseur pour amener le curseur sur l'élément à éditer.

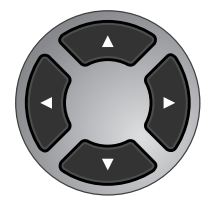

### <span id="page-21-4"></span>**Boutons de fonction ([F1]~[F3])**

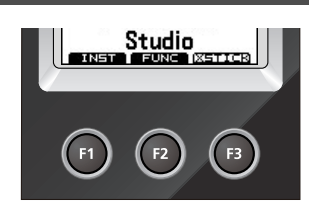

Les boutons [F1]~[F3] sont des "boutons de fonction". La ligne inférieure de l'écran affiche les fonctions des boutons [F1]~[F3]. Dans ce manuel, "[KIT]-[F2] (FUNC)" signifie qu'il faut appuyer sur le bouton [KIT] puis sur le bouton [F2] (dans cet exemple, l'indication "FUNC" apparaît au-dessus du bouton [F2]).

### <span id="page-21-5"></span>**Boutons [+]/[–] et molette**

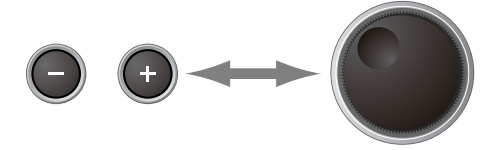

Les boutons [+] et [–] (désignés par [+/-] dans ce mode d'emploi) et la molette de réglage ("la molette") permettent d'éditer des réglages.

Si ce manuel vous demande "d'utiliser [+/-]", vous pouvez également vous servir de la molette. Ces deux méthodes ont les caractéristiques suivantes.

#### **[+/-]**

- La valeur augmente avec chaque pression sur [+] et diminue avec chaque pression sur [–]. Cette méthode se prête bien aux réglages précis.
- Pour un paramètre à activer/couper, une pression sur [+] active le paramètre et une pression sur [–] le coupe.
- Accélération: Pour accélérer l'augmentation de la valeur, maintenez [+] enfoncé et appuyez sur [–]. Pour accélérer la diminution, maintenez [–] enfoncé et appuyez sur [+].
- Si vous appuyez sur [+/-] en maintenant [SHIFT] enfoncé, la valeur change par plus grandes unités.

### **Molette de réglage**

Cette molette permet d'effectuer rapidement des changements de valeur importants.

Elle est pratique pour les paramètres ayant une vaste plage de réglage.

• Si vous maintenez [SHIFT] enfoncé tout en actionnant la molette, le changement de la valeur est accéléré.

### <span id="page-22-6"></span><span id="page-22-0"></span>**Fonction 'Preview'**

En maintenant [SHIFT] enfoncé et en appuyant sur [KIT], vous pouvez écouter un son ("préécoute").

Pour régler le volume de préécoute ("Preview Velocity"), appuyez sur [SETUP]-[F3] (UTIL)-[F1] (UTIL) ([p. 55](#page-62-5)).

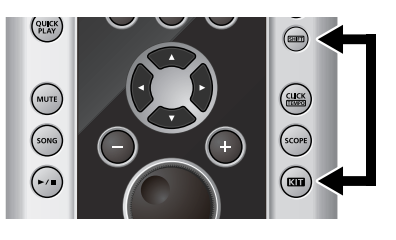

### <span id="page-22-1"></span>**Reproduction de morceau**

Si vous appuyez sur [SONG], la page "Song" apparaît. Vous pouvez sélectionner un morceau avec les boutons [+/-] ou la molette.

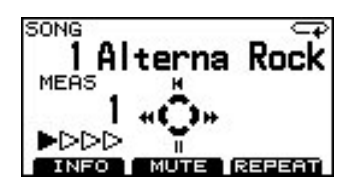

Appuyez sur [ $\blacktriangleright$  /  $\blacksquare$ ] pour reproduire le morceau. Actionnez de nouveau [ $\blacktriangleright$  / | | pour l'arrêter.

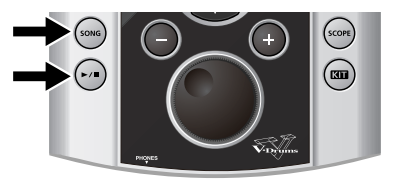

### <span id="page-22-2"></span>**Utilisation du métronome**

Appuyez sur le bouton [CLICK (TEMPO)] pour lancer le métronome (le bouton s'allume).

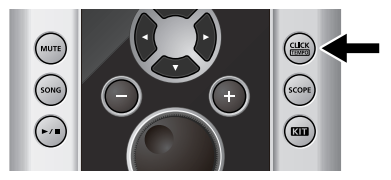

Pour le couper, appuyez de nouveau sur [CLICK (TEMPO)] (le bouton s'éteint).

### <span id="page-22-3"></span>**Régler le tempo (du métronome ou du morceau)**

Pour régler le tempo, maintenez [SHIFT] enfoncé et appuyez sur [CLICK (TEMPO)]: la page de tempo apparaît. Réglez le tempo avec les boutons [+/-] ou la molette.

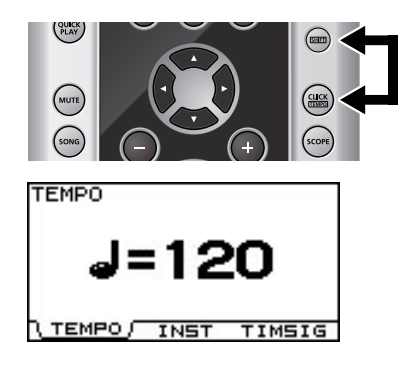

### <span id="page-22-4"></span>**Réglage du contraste de l'écran**

La lisibilité de l'écran peut varier selon l'éclairage et la température ambiante. Pour régler le contraste, **maintenez [KIT] enfoncé et actionnez la molette** jusqu'à ce que vous obteniez le réglage voulu.

\* Vous pouvez aussi régler le contraste en appuyant sur [SETUP]-[F3] (UTIL)-[F1] (UTIL) ([p. 55](#page-62-6)).

### <span id="page-22-5"></span>**Coin supérieur droit de l'écran**

Quand vous êtes en mode de réglage des pads, une frappe sur un pad ou une pédale affiche la page d'édition pour le pad en question. Le nom du pad sélectionné apparaît dans le coin supérieur droit de l'écran.

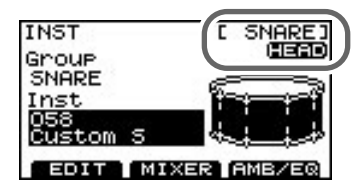

La mention "HEAD" ou "RIM" indique si le réglage concerne la peau ("head") ou le bord ("rim") du pad.

### <span id="page-23-1"></span><span id="page-23-0"></span>**Montage du TD-9 sur un stand**

- **1. Fixez la plaque de montage fournie au module TD-9.** Utilisez les vis papillon fournies pour fixer la plaque de la façon illustrée.
	- \* Utilisez exclusivement les vis papillon fournies. L'utilisation d'autres vis risque d'entraîner des dysfonctionnements.
	- \* Pour utiliser le TD-9, il faut que la plaque de montage soit affixée.

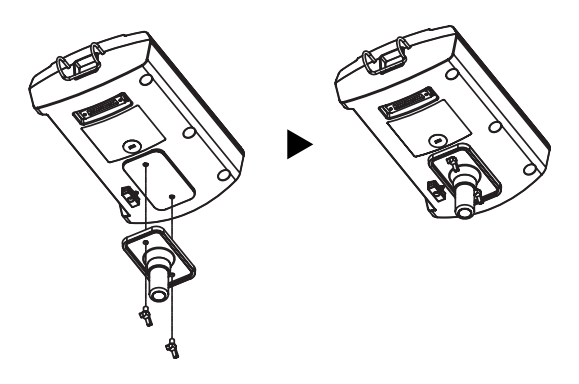

#### **NOTE**

- Avant de retourner l'appareil, prenez des paquets de journaux ou magazines et placez-les sous les quatre coins de l'appareil afin d'éviter d'endommager les boutons et les commandes. Veillez également à orienter l'appareil de sorte à éviter d'endommager des boutons ou des commandes.
- Lorsque vous retournez l'appareil, maniez-le avec prudence pour éviter qu'il ne tombe ou bascule.
- **2. Montez le TD-9 (doté de sa plaque de montage) sur un stand de batterie (le stand MDS-9, par exemple, disponible en option).**
- **3. Branchez le câble fourni à la prise TRIGGER INPUT du TD-9 puis branchez les pads et les pédales.**

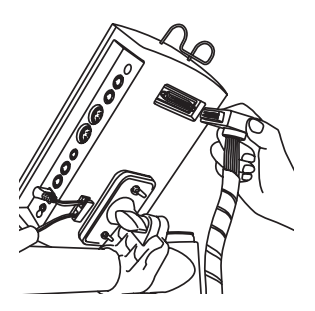

Des étiquettes indiquant le pad à connecter sont apposées sur les câbles.

Branchez les pads et pédales de la façon illustrée.

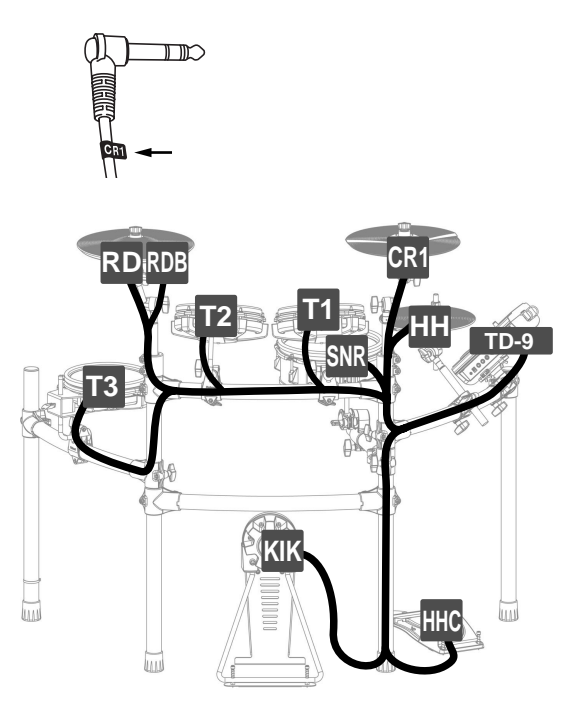

### **NOTE**

- Si certains câbles ne sont pas branchés à un pad, effectuez les réglages suivants pour les pads non connectés afin d'éviter tout problème.
	- Réglez le paramètre "Group" de l'instrument sur "OFF" [\(p. 25\)](#page-32-3).
	- Dans les réglages MIDI du pad, réglez le paramètre "NOTE NUMBER" sur "OFF" [\(p. 32\)](#page-39-1).
- Si vous utilisez d'autres cymbales que CY-12R/C ou CY-15R, il est inutile de brancher le câble "RDB" au pad de cymbale. Laissez le capuchon sur la fiche du câble "RDB" et fixez-la au stand pour qu'elle ne vous dérange pas quand vous jouez.

### <span id="page-24-0"></span>**Connexion de matériel audio**

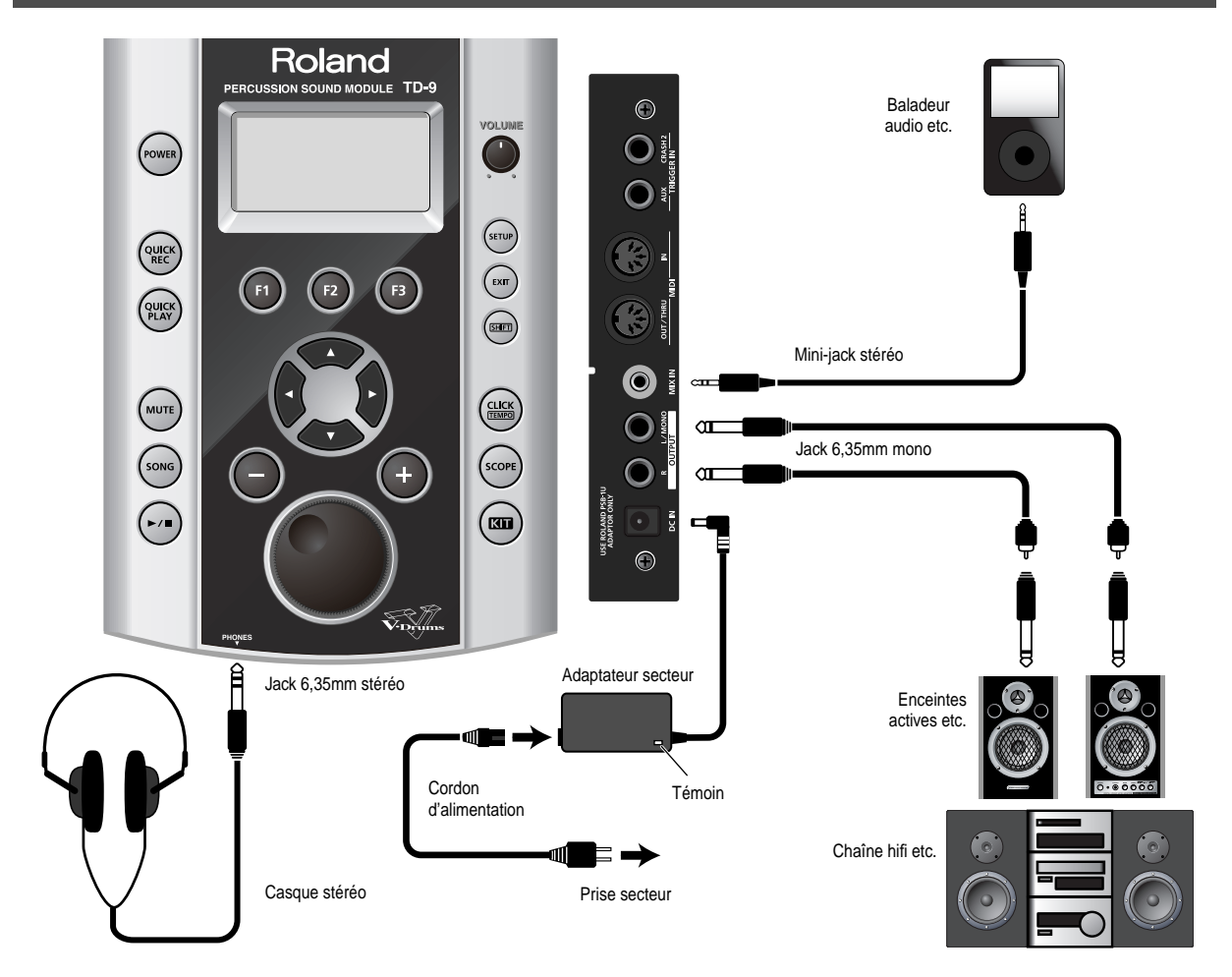

### **1. Mettez tout le matériel hors tension pour effectuer les connexions.**

### **NOTE**

Pour éviter tout dysfonctionnement et pour ne pas endommager les haut-parleurs ou les autres périphériques, diminuez le volume et coupez l'alimentation de tous les appareils avant d'effectuer les connexions.

- **2. Branchez l'ampli ou le système audio aux prises OUTPUT (L/MONO, R). Si vous utilisez un casque, branchez-le à la prise PHONES.**
- **3. Branchez l'adaptateur secteur fourni à la prise DC IN.**

Placez l'adaptateur secteur en orientant son témoin (voyez l'illustration) vers le haut et la face dotée de texte vers le bas.

- \* Le témoin s'allume quand vous branchez l'adaptateur à une prise secteur.
- \* Pour éviter toute coupure de l'alimentation du TD-9 (par un débranchement accidentel de la fiche) et pour éviter toute traction sur la prise de l'adaptateur, amarrez le cordon d'alimentation au crochet prévu à cet effet (voyez l'illustration).

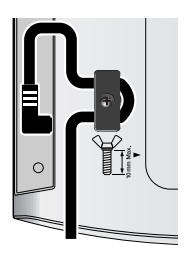

### **MEMO**

La prise MIX IN permet de jouer sur des morceaux d'un lecteur audio portatif ou d'autres sources externes.

### <span id="page-25-0"></span>**Mise sous/hors tension**

\* Lorsque les connexions sont établies ([p. 17](#page-24-0)), mettez les appareils sous tension en respectant l'ordre spécifié. Si vous ne respectez pas cet ordre, vous risquez d'endommager le matériel.

### **1. Réglez la commande [VOLUME] au minimum.**

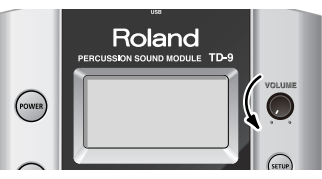

**2. Faites de même sur l'ampli ou le système audio.**

### **3. Appuyez sur [POWER].**

Après un certain temps, le bouton [POWER] s'allume.

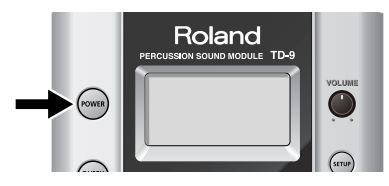

\* Le TD-9 est doté d'un circuit de protection: un délai de quelques secondes s'écoule donc lors de la mise sous tension avant que le produit ne fonctionne normalement.

### **Précautions lors de la mise sous tension**

Après la mise sous tension, ne touchez PAS les pads ou les pédales tant que le nom de kit de batterie n'apparaît pas à l'écran (voyez l'illustration ci-dessous). Cela risquerait d'entraîner des problèmes divers.

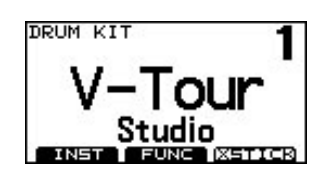

- **4. Mettez l'ampli ou le système audio sous tension.**
- **5. Tout en frappant un pad, tournez progressivement la commande [VOLUME] vers la droite pour régler le volume.**

Réglez le volume des périphériques au niveau voulu.

### **Si vous n'entendez rien**

Vérifiez les points suivants.

#### **Connexion des pads et pédales**

- Le câble est-il correctement branché à la prise TRIG-GER INPUT?
- Les câbles sont-ils correctement branchés à chaque pad et pédale?

#### **Avec un ampli ou une installation audio**

- Les prises OUTPUT du TD-9 sont-elles correctement reliées aux entrées de votre ampli/système audio?
- Les réglages de sélection d'entrée et de volume sontils corrects sur l'ampli/le système audio?
- Un des câbles de connexion pose-t-il problème?
- La commande [VOLUME] est-elle tournée à fond à gauche?
- Les réglages de sélection d'entrée sont-ils corrects sur l'ampli ou le système audio?
- Avez-vous bien réglé le volume de l'ampli ou du système audio?

#### **Avec le casque**

• Avez-vous branché un casque à la prise PHONES?

### **Mise hors tension**

- **1. Réglez le volume au minimum sur le TD-9 et sur d'éventuels appareils branchés.**
- **2. Mettez les appareils branchés hors tension.**
- **3. Maintenez [POWER] enfoncé jusqu'à ce que la page "POWER OFF" apparaisse.**

Après un moment, le bouton [POWER] s'éteint.

### <span id="page-26-0"></span>**Régler la tension des pads**

### <span id="page-26-1"></span>**Régler la tension d'une peau maillée**

### **AVANT d'utiliser les pads maillés PD-105/85, il faut en régler la tension.**

Utilisez une clé de serrage pour effectuer ces réglages. Réglez la tension des peaux maillées comme vous le feriez sur un tambour acoustique.

#### (MEMO)

Le réglage de la tension des PD-105/85 ne change cependant que la réponse de la peau et non la hauteur du son comme il le ferait sur un tambour acoustique.

### **Tension de la peau du PD-105**

- **1. Desserrez les six tirants jusqu'à ce qu'un espace apparaisse entre le tirant et l'anneau.**
- **2. Serrez les six tirants à la main.**

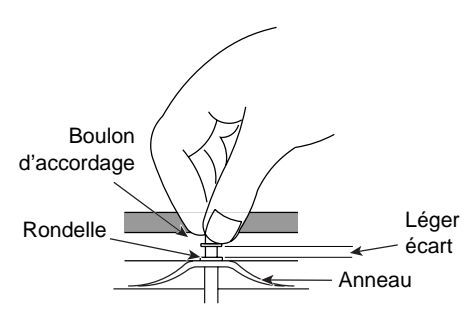

**3. Utilisez ensuite la clé pour serrer chaque tirant de deux tours.**

Serrez les tirant en suivant l'ordre indiqué dans l'illustration suivante.

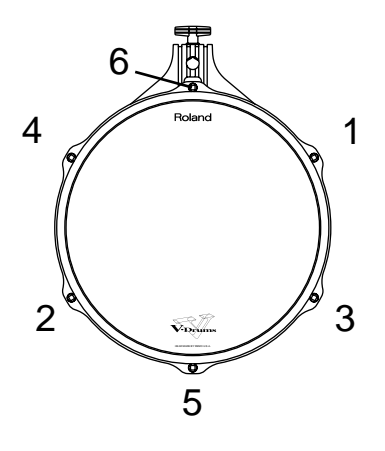

### **Régler la tension de la peau du PD-85:**

### **1. Utilisez la clé de serrage fournie pour serrer les tirants.**

Réglez les tirants de sorte à obtenir un espace égal entre le cadre et l'anneau sur toute la périphérie.

Comme les bagues de blocage empêchent les tirants de tourner et de se desserrer sous l'effet des vibrations, il peut être un peu difficile de tourner les tirants.

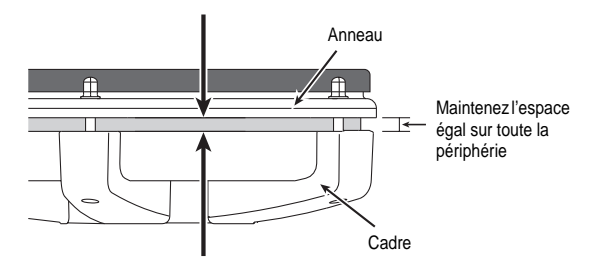

### **NOTE**

Serrez les tirants en respectant l'ordre indiqué dans l'illustration suivante. Si vous serrez directement un tirant à fond, il est impossible de tendre la peau de façon régulière, ce qui peut entraîner des problèmes de déclenchement.

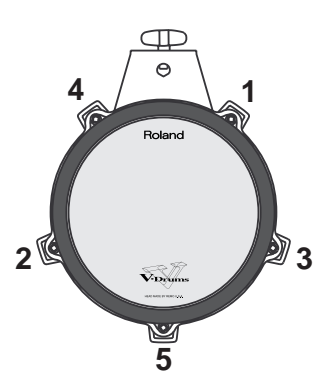

**2. Tendez la peau de façon régulière et testez-en la réponse, comme vous le feriez sur un tambour acoustique.**

### **MEMO**

## <span id="page-28-0"></span>**2. Jeu**

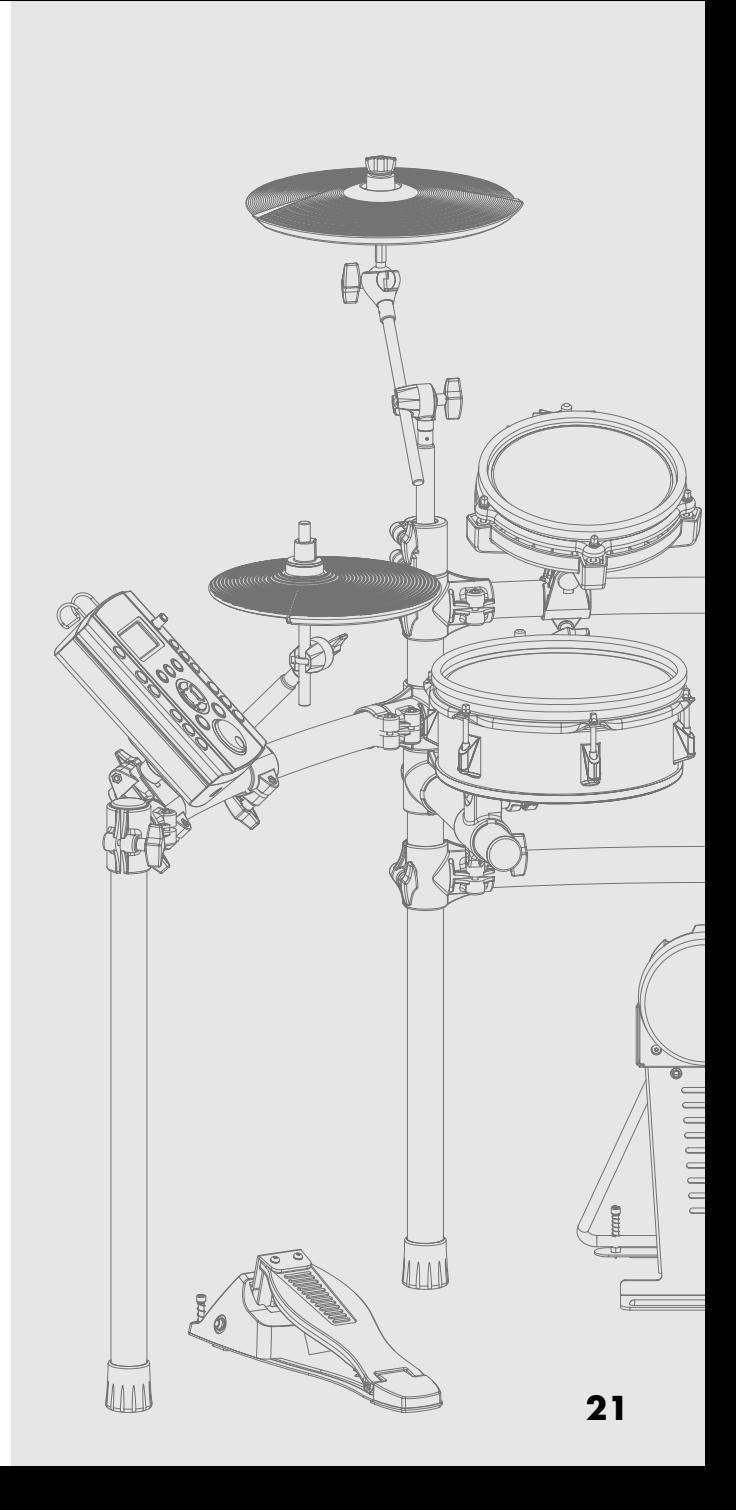

## <span id="page-29-0"></span>**Sélectionner un kit de batterie**

Un kit de batterie ou "drum kit" est un ensemble de sons et de réglages pour chaque pad et pédale plus un effet d'ambiance.

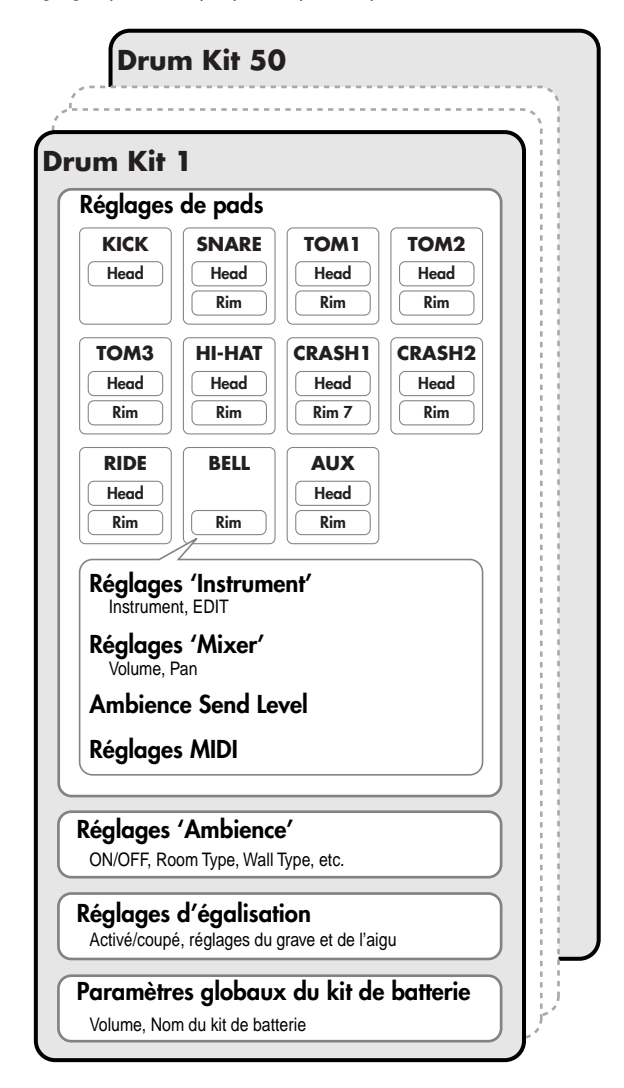

### <span id="page-29-1"></span>**Sélectionner un kit de batterie**

### **1. Appuyez sur [KIT].**

Le bouton [KIT] s'allume et la page "DRUM KIT" apparaît.

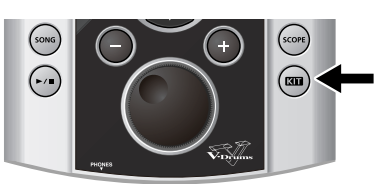

### <span id="page-29-4"></span><span id="page-29-2"></span>**Page 'DRUM KIT'**

Il s'agit de la page principale du TD-9. Elle apparaît quand vous appuyez sur [KIT].

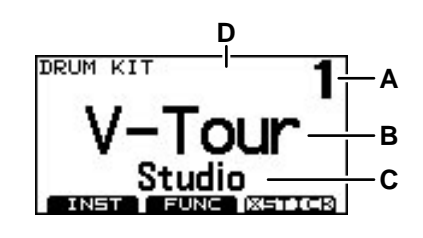

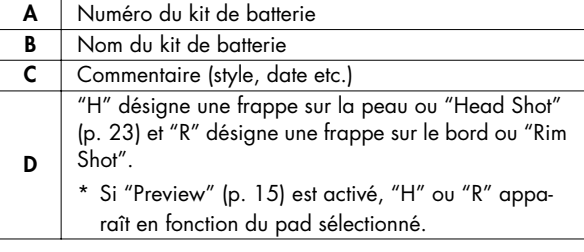

#### **2. Utilisez les boutons [+/-] ou la molette pour choisir un kit de batterie.**

#### (MEMO)

Quelle que soit la page affichée, une pression sur [KIT] retourne à la page "DRUM KIT".

\* [QUICK REC] fait toutefois exception à cette règle.

### <span id="page-29-3"></span>**Activer la fonction 'Cross Stick'**

En appuyant sur [F3] (XSTICK), vous activez/coupez la fonction "Cross Stick".

• Le son "cross stick" est audible

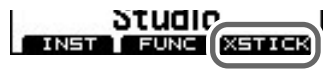

• Le son "cross stick" est inaudible

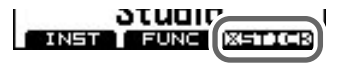

\* Cette fonction n'est disponible que pour des sons ("instruments") de caisse claire (SNARE) dotés d'un \*X. Voyez ["Instruments \(sons\) de batterie" \(p. 67\)](#page-74-1).

### <span id="page-30-1"></span><span id="page-30-0"></span>**Pads (ex: PD-105/PD-85)**

### <span id="page-30-3"></span>**Head Shot**

Frappez uniquement la peau du pad.

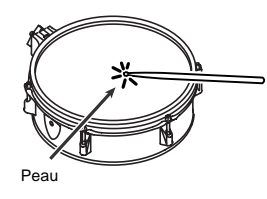

### **Rim Shot**

Frappez simultanément la peau et le bord du pad.

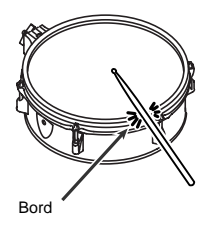

### <span id="page-30-2"></span>**Cymbales (ex: CY-8, CY-12R/C)**

### **Frappe sur le corps**

Cette méthode de jeu est la plus courante et consiste à frapper la cymbale dans sa partie centrale. Cette technique produit le son "head" de l'entrée de capteur.

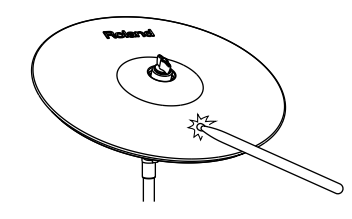

### **Frappe sur le bord**

Frappez le bord de la cymbale avec le manche de la baguette (voyez l'illustration) pour produire le son "rim" de l'entrée de capteur.

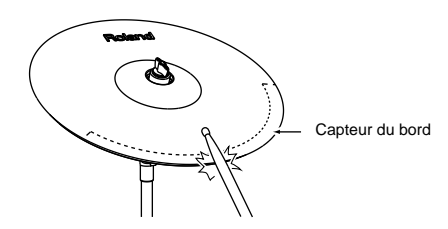

### **Frappe sur le dôme (CY-12R/C, CY-15R)**

Lorsque vous jouez de la façon illustrée ici, en frappant sur le dôme de la cymbale, vous entendez le son "rim" de l'entrée correspondante.

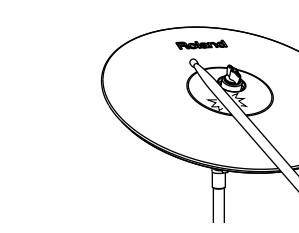

\* Frappez le dôme assez fort avec le manche de la baguette.

### **Cross Stick Quand 'XSTICK' [\(p. 22](#page-29-3)) est activé**

Frappez uniquement le bord du pad.

Selon le son assigné au bord (rim), vous pouvez produire des rim shots et/ou des cross sticks.

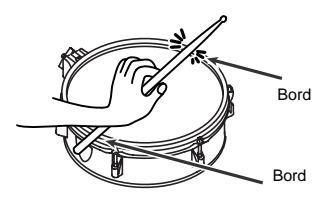

- \* Cette fonction n'est disponible que pour des sons ("instruments") de caisse claire (SNARE) dotés d'un \*X. Voyez ["Instruments \(sons\) de batterie" \(p. 67\)](#page-74-1).
- \* Activez la fonction "Cross Stick" (appuyez sur [KIT] [F3] (XSTICK); [p. 22\)](#page-29-3).
- \* Pour un cross stick, veillez à ne frapper que le bord du pad. Posez doucement la main sur la peau sinon vous risquez d'empêcher le bon fonctionnement de la fonction "Cross Stick".

### <span id="page-31-0"></span>**Etouffer une cymbale**

Si vous pincez le bord de la cymbale de la main immédiatement après l'avoir frappée, vous étouffez le son de la cymbale. Pour étouffer la cymbale, il faut prendre le capteur de bord dans la main comme indiqué dans l'illustration. Si vous attrapez la cymbale ailleurs, le son n'est pas étouffé.

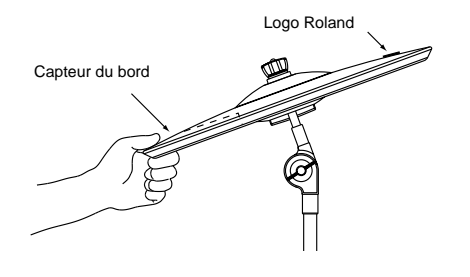

### <span id="page-31-1"></span>**Charleston (CY-5, VH-11)**

### **Ouvert/Fermé**

Le son de charleston passe selon une transition continue du son ouvert au son fermé selon la pression exercée sur la pédale de pilotage du charleston ou d'un pied de charleston (avec le VH-11 disponible en option).

Il est possible de produire le son de fermeture du charleston ainsi que l'effet splash.

### **Frappe sur le corps**

Quand vous frappez la partie centrale du pad de charleston, le son "head" est audible.

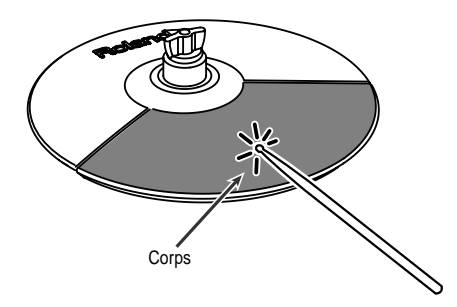

### **Frappe sur le bord**

Quand vous frappez le bord du charleston avec le manche de la baguette (voyez l'illustration), vous produisez le son "rim".

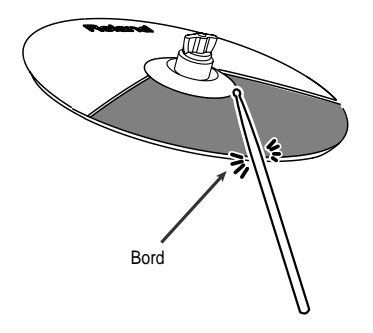

\* Ne frappez pas la partie latérale du pad de charleston.

<span id="page-32-0"></span>Tous les sons assignés à un kit de batterie peuvent être modifiés ("édités").

### <span id="page-32-3"></span><span id="page-32-1"></span>**Sélectionner un instrument**

Les sons du TD-9 sont appelés "instruments" (INST).

### **1. Appuyez sur [KIT]-[F1] (INST).**

La page "INST" apparaît.

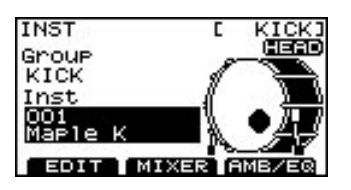

"**Group**": Type d'instruments (groupe d'instruments) "**Inst**": Nom d'instrument

2. Frappez le pad voulu ou utilisez  $[ \triangleleft ] [ \triangleright ]$  pour **sélectionner un pad.** La page d'édition du pad choisi apparaît.

3. Utilisez [ ▲ ] [ ▼ ] pour sélectionner "Group" ou **"Inst".**

- **4. Utilisez les boutons [+/-] ou la molette pour choisir un groupe ou un instrument.**
- **5. Appuyez sur [EXIT] pour revenir à la page "DRUM KIT".**

### <span id="page-32-2"></span>**Modifier les paramètres des instruments**

- **1. Appuyez sur [KIT]~[F1] (INST).** La page "INST" apparaît.
- **2. Appuyez sur [F1] (EDIT).** La page "INST EDIT" apparaît.

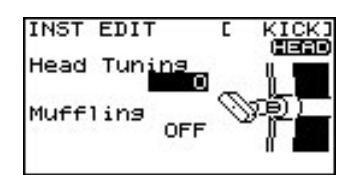

- 3. Frappez le pad voulu ou utilisez  $[ \triangleleft ] [ \triangleright ]$  pour **sélectionner un pad.** La page d'édition du pad choisi apparaît.
- **4.** Utilisez [ ▲ ] [ ▼ ] pour sélectionner un paramètre.
- **5. Modifiez la valeur du paramètre avec la molette ou les boutons [+/-].**
- **6. Appuyez sur [EXIT] pour revenir à la page "DRUM KIT".**

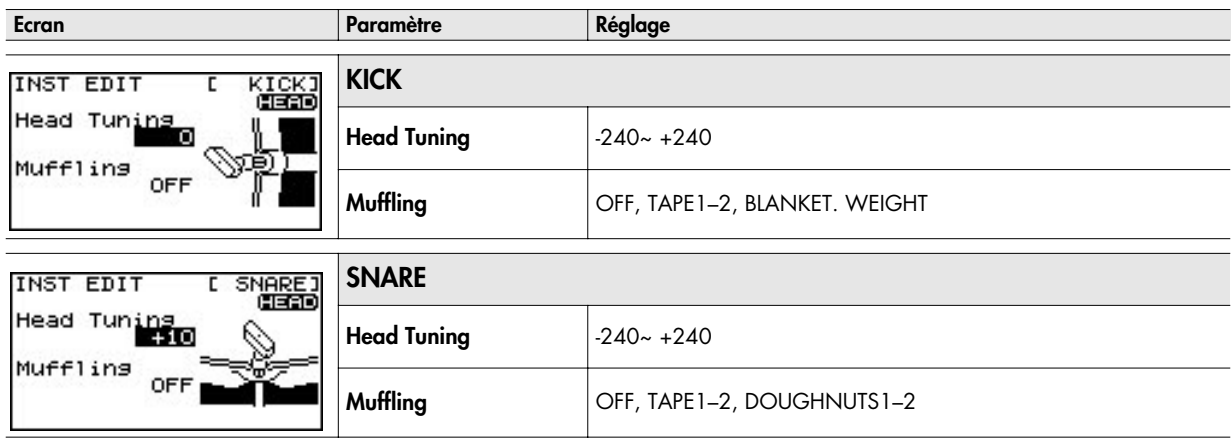

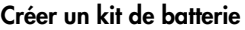

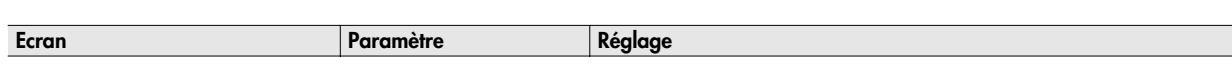

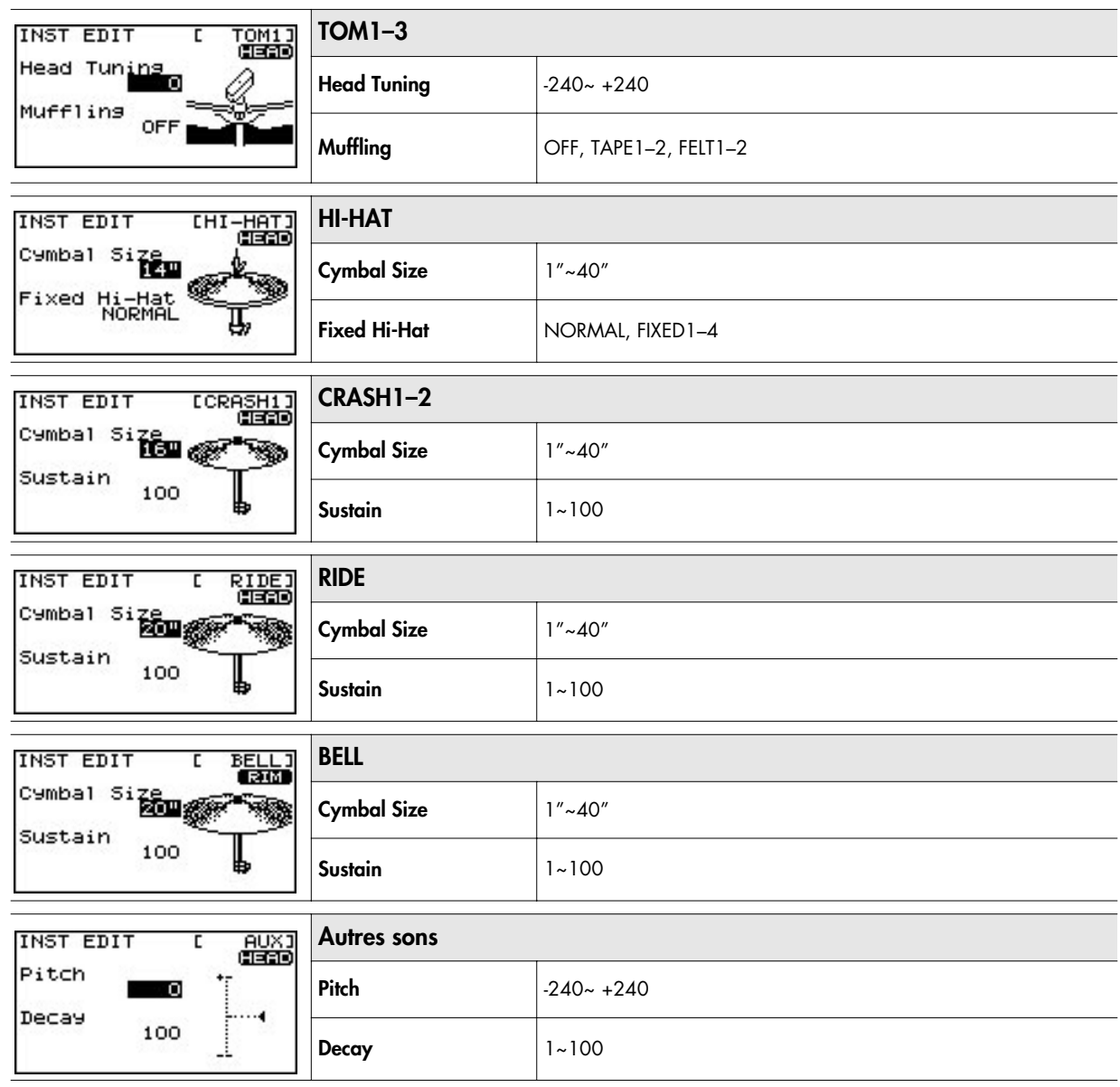

### <span id="page-34-0"></span>**Mixer les sons de batterie (MIXER)**

Vous pouvez régler le volume et la position stéréo des pads et pédales individuels.

**1. Appuyez sur [KIT]-[F1] (INST).**

La page "INST" apparaît.

**2. Appuyez sur [F2] (MIXER).**

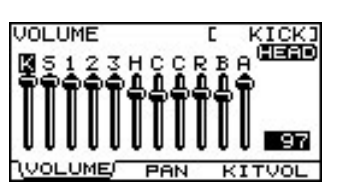

**3. Appuyez sur [F1]~[F3] pour choisir un paramètre.**

**Si vous appuyez sur [F1] ou [F2]**

- **4-1. Frappez le pad voulu ou utilisez**  $[ \cdot \cdot ]$  $[ \cdot \cdot ]$  **pour sélectionner un pad.**
- **4-2. Sélectionnez "HEAD" ou "RIM" avec [ ▲ ] [ ▼ ].**

**Si vous appuyez sur [F3]**

- **4.** Utilisez [ **△** ] [  $\blacktriangledown$  ] pour sélectionner un paramètre.
- **5. Modifiez sa valeur avec la molette ou [+/-].**
- **6. Appuyez plusieurs fois sur le bouton [EXIT] ou une fois sur le bouton [KIT] pour retourner à la page "DRUM KIT".**

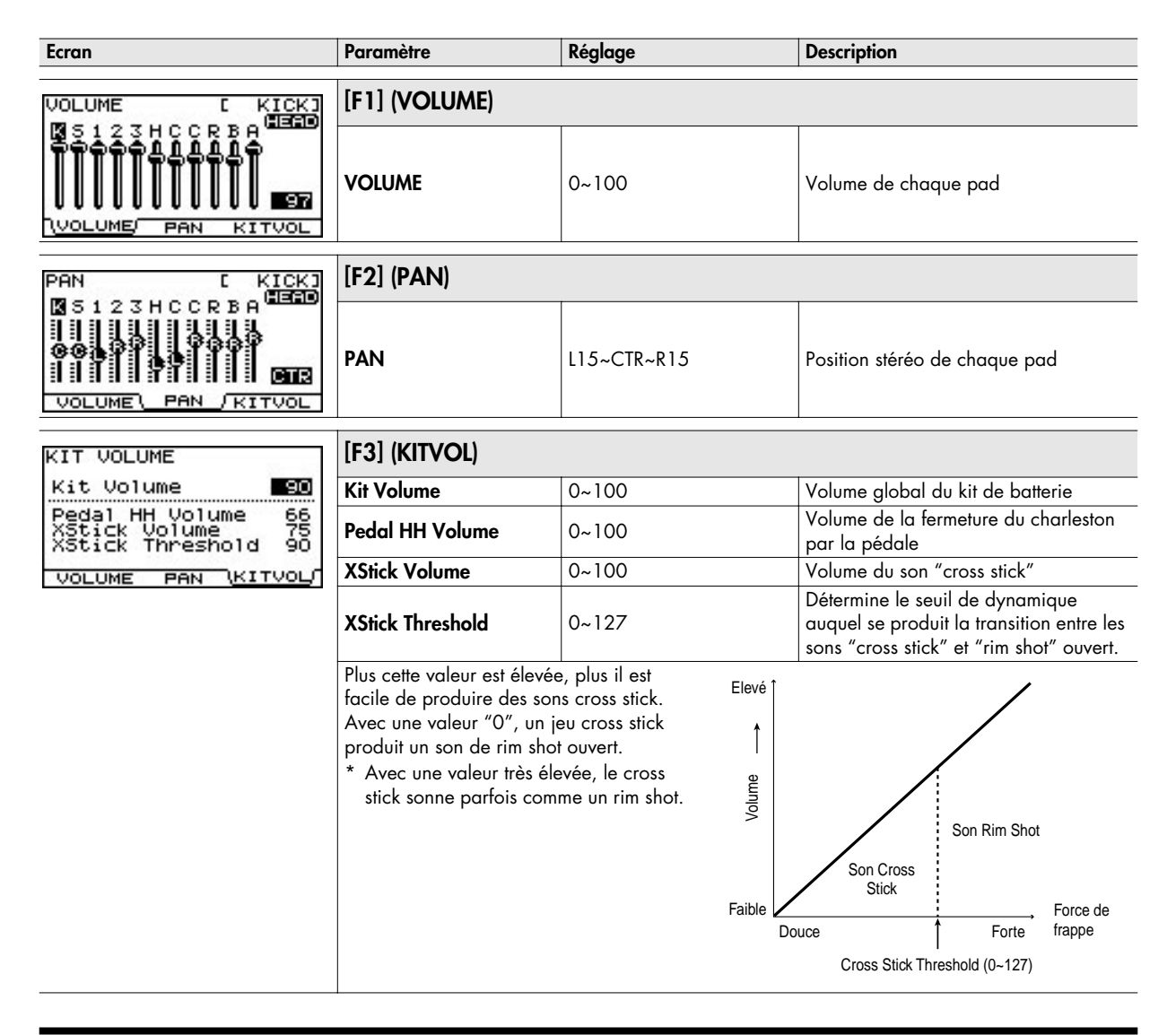

### <span id="page-35-0"></span>**Utiliser les effets (AMB/EQ)**

"Ambience" permet de déterminer l'environnement dans lequel vous jouez de la batterie. Vous pouvez déterminer la taille de la pièce, le revêtement des murs et la position des micros d'ambiance. L'égaliseur ("Equalizer") détermine le timbre global.

### **1. Appuyez sur [KIT]-[F1] (INST).**

La page "INST" apparaît.

**2. Appuyez sur [F3] (AMB/EQ).**

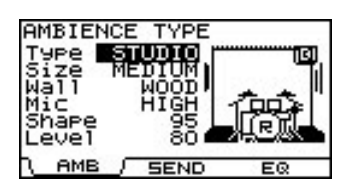

**3. Appuyez sur [F1] ou [F3] pour choisir le paramètre à éditer.**

**[F1] (AMB):** Ambience **[F3] (EQ):** Egaliseur

- **4.** Utilisez [  $\triangle$  ] [  $\blacktriangledown$  ] pour sélectionner un paramètre.
- **5. Modifiez la valeur du paramètre avec la molette ou les boutons [+/-].**
- **6. Appuyez plusieurs fois sur le bouton [EXIT] ou une fois sur le bouton [KIT] pour retourner à la page "DRUM KIT".**

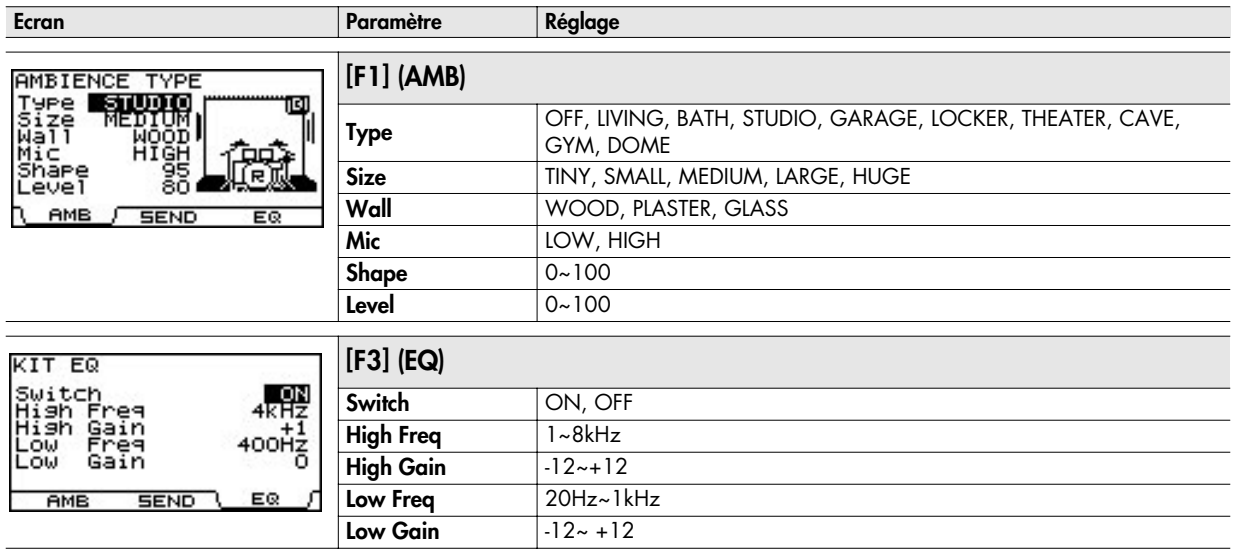

### <span id="page-35-1"></span>**Régler l'environnement pour chaque pad (SEND)**

Vous pouvez régler le niveau d'envoi à l'effet "Ambience" pour chaque pad individuel.

#### **3. Appuyez sur [F2] (SEND).**

La page "AMBIENCE SEND" apparaît.

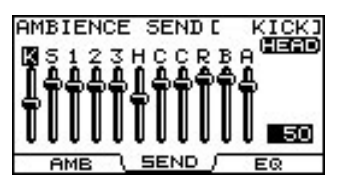

**4.** Frappez le pad voulu ou utilisez  $[4]$   $\blacktriangleright$   $]$  pour **sélectionner un pad.**

- 5. Utilisez [ ▲ ] [ ▼ ] pour alterner "HEAD" et "RIM".
- **6. Réglez le niveau d'envoi à l'effet "Ambience" avec les boutons [+/-] ou la molette.** Plage de réglage: 0~100
- **7. Appuyez plusieurs fois sur le bouton [EXIT] ou une fois sur le bouton [KIT] pour retourner à la page "DRUM KIT".**
# **Nommer un kit de batterie**

Vous pouvez donner un nom comprenant jusqu'à 12 caractères au kit de batterie.

En outre, vous pouvez ajouter un commentaire (qualificatif) de 16 caractères sous le nom. Il peut indiquer le morceau, la date, le style etc.

#### **1. Appuyez sur [KIT]-[F2] (FUNC).**

La page "FUNCTION" apparaît.

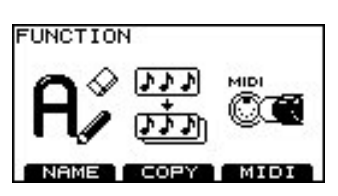

#### **2. Appuyez sur [F1] (NAME).**

La page "DRUM KIT NAME" apparaît.

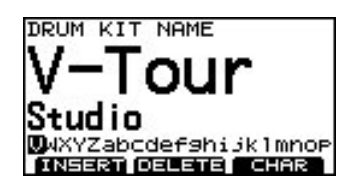

- **3.** Utilisez [ ▲ ] [ ▼ ] pour amener le curseur sur la ligne **"".**
- **4. Amenez le curseur sur le caractère à changer avec**   $\lbrack \blacktriangleleft \rbrack \rbrack \blacktriangleright \rbrack.$
- **5. Utilisez la molette ou les boutons [+/-] pour changer de caractère.**

#### **Boutons de fonction**

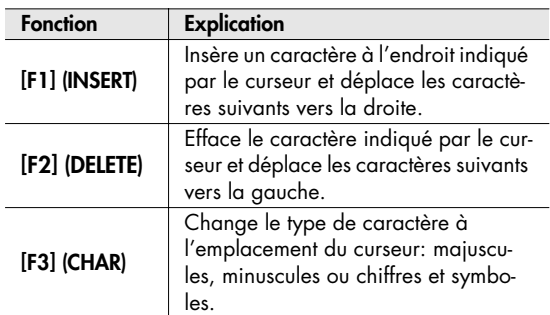

**6. Appuyez plusieurs fois sur le bouton [EXIT] ou une fois sur le bouton [KIT] pour retourner à la page "DRUM KIT".**

# **Copier un kit de batterie ou un instrument**

Vous pouvez copier tout un kit de batterie ou un seul instrument.

## **Réglages copiés**

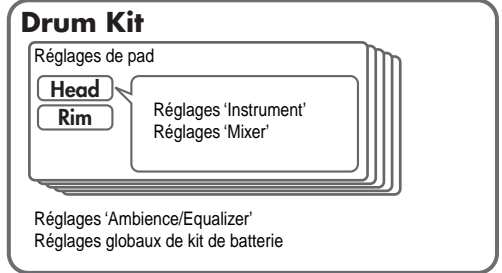

## **Kit de batterie**

Tous les réglages du kit de batterie sont copiés.

# **Réglages copiés**

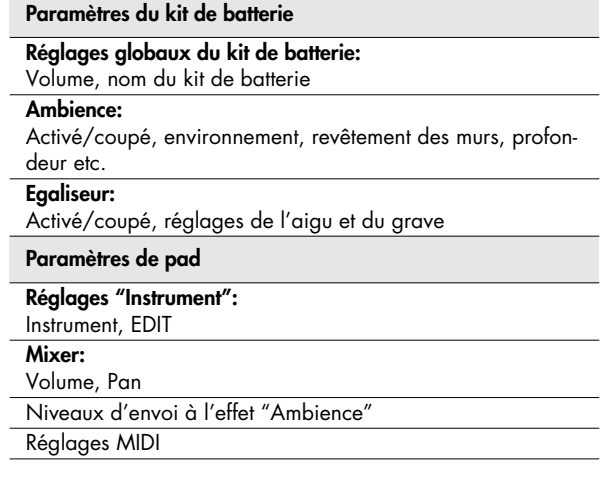

#### **Instrument**

La copie d'un instrument ne copie que les paramètres de pad: les sons assignés au pad et au bord.

## **Réglages copiés**

- Réglages 'Instrument'
- \* Les réglages d'effets et de mixage ne sont pas copiés.

#### **NOTE**

Les données de la mémoire de destination sont remplacées par les données copiées. Soyez donc vigilant.

## **Copier un kit de batterie**

**1. Appuyez sur [KIT]-[F2] (FUNC).** La page "FUNCTION" apparaît.

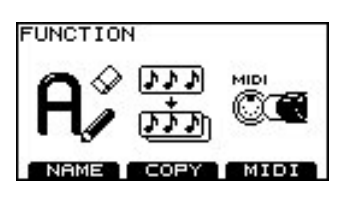

**2. Appuyez sur [F2] (COPY).** La page "COPY" apparaît.

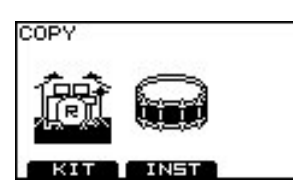

- **3. Appuyez sur [F1] (KIT).**
- **4. Utilisez les boutons de curseur, les boutons [+/-] ou la molette pour sélectionner la source et la destination de la copie.**

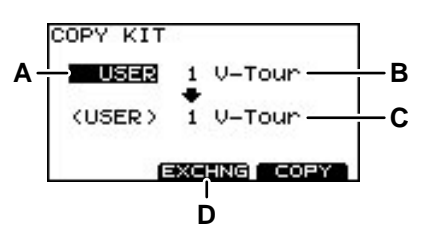

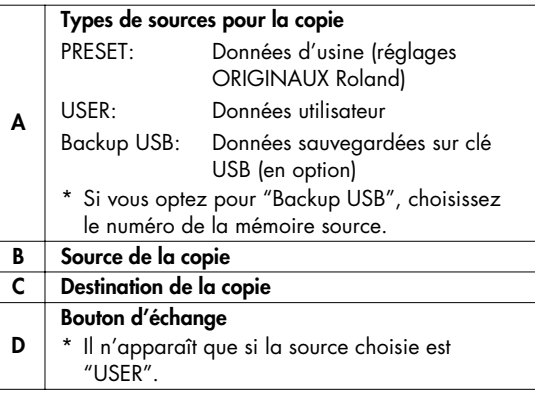

#### **ASTUCE**

- La fonction d'échange (EXCHNG) vous permet de réagencer vos données.
- Si vous souhaitez rétablir les réglages d'usine d'un kit donné, choisissez "PRESET" comme source.

#### **5. Appuyez sur [F2] ou [F3].**

#### **[F2] (EXCHNG):**

Le contenu de la source et celui de la destination sont échangés. (Il n'apparaît que si la source choisie est "USER".)

#### **[F3] (COPY):**

Le contenu de la source remplace celui de la destination.

Une demande de confirmation apparaît.

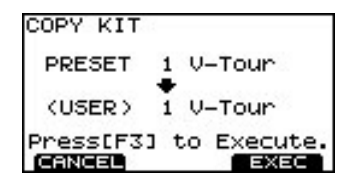

- \* Vous pouvez annuler l'opération en appuyant sur [F1] (CANCEL).
- **6. Appuyez sur [F3] (EXEC) pour effectuer la copie ou l'échange.**

Attendez que l'écran affiche "Completed".

**7. Appuyez plusieurs fois sur le bouton [EXIT] ou une fois sur le bouton [KIT] pour retourner à la page "DRUM KIT".**

# **Copier un instrument**

**1. Appuyez sur [KIT]-[F2] (FUNC).** La page "FUNCTION" apparaît.

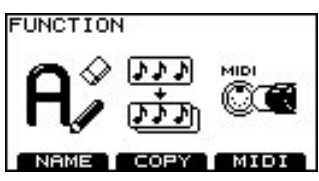

**2. Appuyez sur [F2] (COPY).** La page "COPY" apparaît.

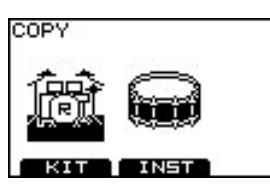

- **3. Appuyez sur [F2] (INST).**
- **4. Utilisez les boutons de curseur, les boutons [+/-] ou la molette pour sélectionner la source et la destination de la copie.**

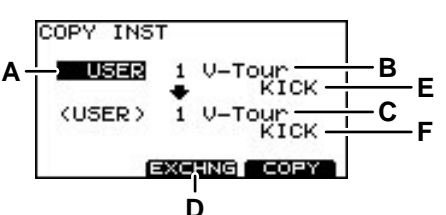

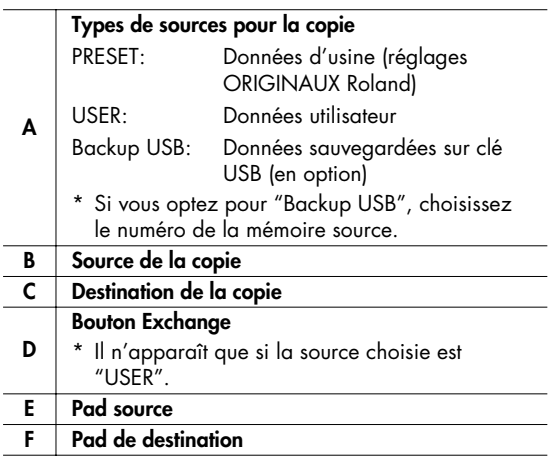

#### **NOTE**

- Si vous choisissez "KICK" comme source, vous ne pouvez copier que le son "HEAD" dans la destination.
- Si vous choisissez "RIDE" comme source, les sons "HEAD", "RIM" et "BELL" de la cymbale RIDE ne sont copiés simultanément que si vous choisissez "RIDE" comme destination.

#### **ASTUCE**

- Les sons (instruments) "HEAD" et "RIM" sont copiés.
- Si vous souhaitez rétablir les réglages d'usine, choisissez "PRESET" comme source.
- Si le curseur se trouve en position E ou F, vous pouvez choisir le pad source ou le pad de destination en frappant directement le pad.

#### **5. Appuyez sur [F2] ou [F3].**

#### **[F2] (EXCHNG):**

Le contenu de la source et celui de la destination sont échangés. (Il n'apparaît que si la source choisie est "USER".)

#### **[F3] (COPY):**

Le contenu de la source remplace celui de la destination.

Une demande de confirmation apparaît.

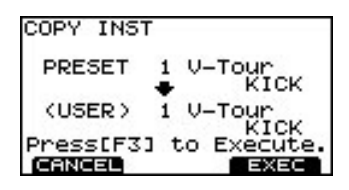

- \* Pour annuler l'opération, appuyez sur [F1] (CANCEL).
- **6. Appuyez sur [F3] (EXEC) pour effectuer la copie ou l'échange.**

Quand la copie ou l'échange est terminé, l'écran affiche "Completed".

**7. Appuyez plusieurs fois sur le bouton [EXIT] ou une fois sur le bouton [KIT] pour retourner à la page "DRUM KIT".**

# **Paramètres MIDI pour chaque pad et pédale**

**1. Appuyez sur [KIT]-[F2] (FUNC).** La page "FUNCTION" apparaît.

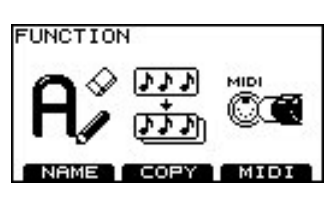

**2. Appuyez sur [F3] (MIDI).**

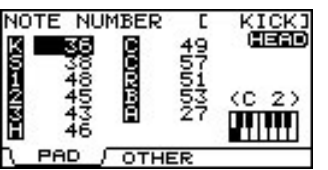

**3. Appuyez sur [F1] ou [F2] pour choisir un paramètre.**

**Si vous appuyez sur [F1]**

- **4~1. Utilisez les boutons de curseur pour sélectionner le pad/paramètre.**
- **4~2. Maintenez le bouton [SHIFT] enfoncé et utilisez les boutons**  $[$  ▲  $]$   $[$   $\blacktriangledown$   $]$  pour alterner "HEAD" et "RIM", **ou frappez sur le bord/le pad ou appuyez sur la pédale voulue.**
- **Si vous appuyez sur [F2]**
- 4. Sélectionnez un paramètre avec  $[\triangle] [\triangledown]$ .
- **5. Modifiez sa valeur avec la molette ou [+/-].**
- **6. Appuyez plusieurs fois sur le bouton [EXIT] ou une fois sur le bouton [KIT] pour retourner à la page "DRUM KIT".**

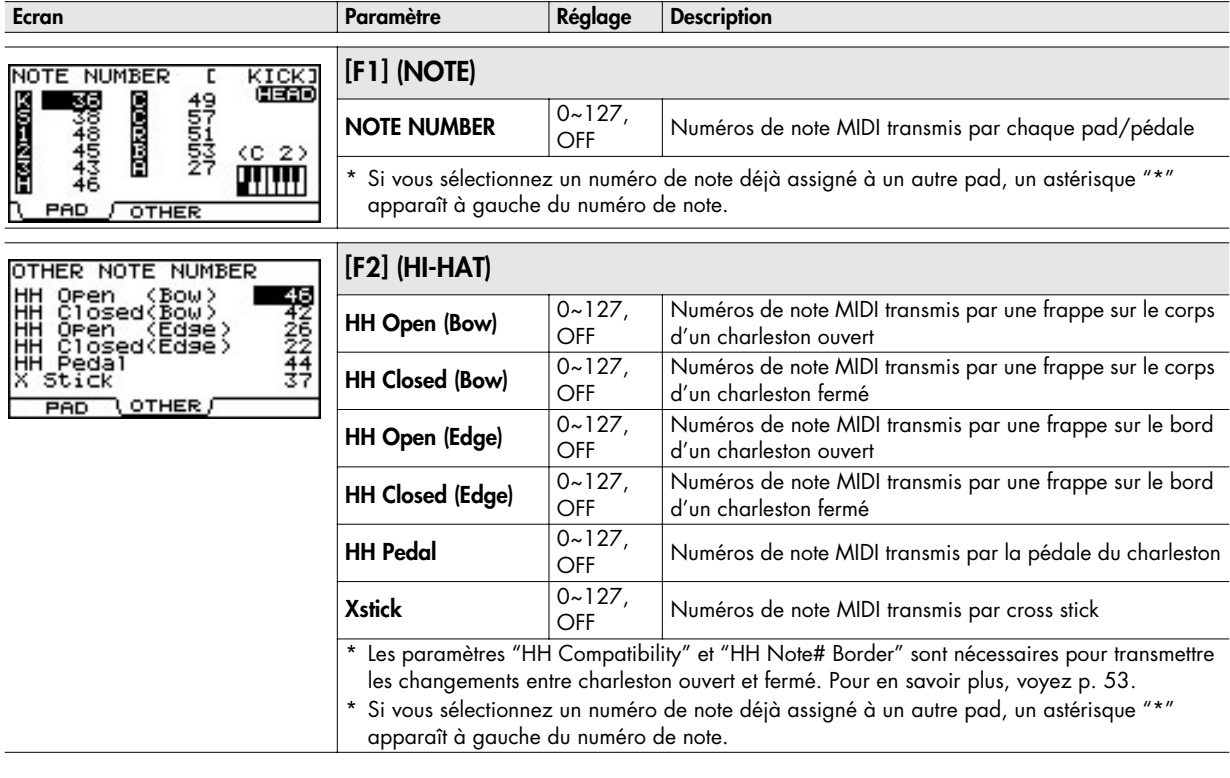

#### (MEMO)

Si vous utilisez un appareil MIDI externe (pad de contrôle, un clavier ou un séquenceur MIDI) pour piloter les sons du TD-9, chaque numéro de note transmis au TD-9 déclenche l'instrument du pad assigné à ce numéro de note.

# **3. Accompagner un morceau**

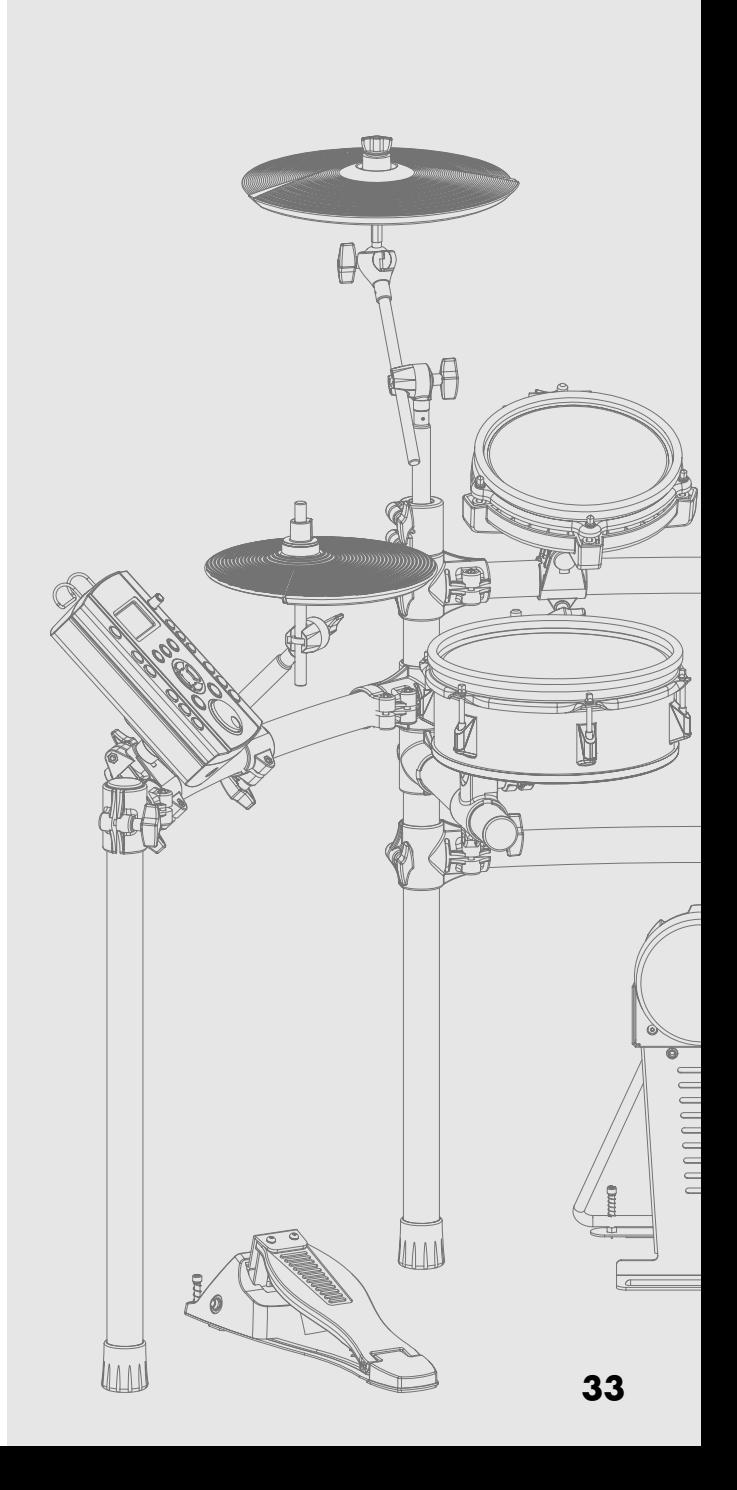

Le TD-9 contient 50 morceaux de styles très divers. Vous pouvez les accompagner en jouant avec le TD-9. Vous pouvez également jouer sur le TD-9 en accompagnant des morceaux (fichiers audio) sauvegardés sur clé USB disponible en option.

# **Profil de la fonction 'Song'**

Les morceaux internes sont constitués d'une partie de "batterie", de "percussion", de "basse" et "d'autres" instruments. Chaque partie peut être coupée individuellement. Vous pouvez régler le tempo de ces morceaux.

\* Il est impossible de ne couper que la partie de basse.

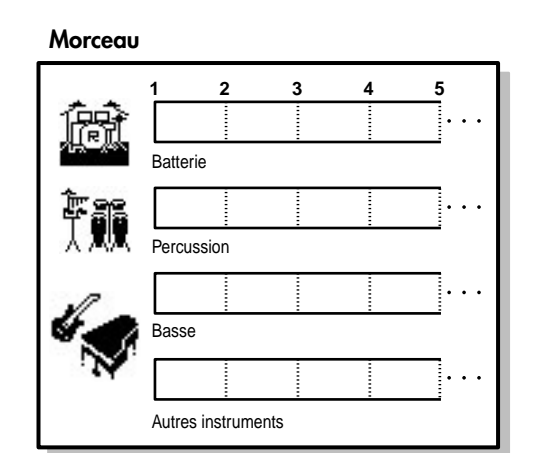

## **Copyright sur les morceaux**

Les morceaux contenus dans ce produit sont des enregistrements protégés par un copyright. Par la présente, Roland donne aux acquéreurs de ce produit la permission d'utiliser les enregistrements contenus dans ce produit pour la création et l'enregistrement d'œuvres musicales originales à condition que les enregistrements contenus dans ce produit ne soient pas échantillonnés, téléchargés ou réenregistrés de toute manière que ce soit, en tout ou en partie, pour quelque fin que ce soit; la transmission de ces enregistrements, en tout ou en partie, notamment via l'internet ou tout autre moyen numérique ou analogique de transmission et/ou la fabrication à des fins commerciales ou autres de morceaux échantillonnés sur CD-ROM ou autres supports sont interdites. Les enregistrements contenus dans ce produit sont des œuvres origi-

nales de Roland Corporation. Roland n'est pas responsable de l'utilisation faite des enregistrements contenus dans ce produit et décline toute responsabilité pour une éventuelle infraction des droits d'auteur d'un parti tiers découlant de l'utilisation des morceaux de ce produit.

- Tous droits réservés. Tout usage non autorisé de ce matériel à des fins autres que personnelles et privées est interdit par les lois en vigueur.
- Les données musicales ne sont pas envoyées à la prise MIDI OUT.

# **Fichiers audio pouvant être reproduits par le TD-9**

Vous pouvez reproduire les fichiers audio ayant le format suivant, sauvegardés sur clé USB.

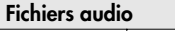

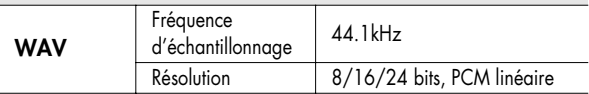

- Sauvegardez les fichiers audio dans le dossier (répertoire) principal de la clé USB.
- Le nom du fichier sert de nom au morceau.
- Utilisez des caractères alphanumériques d'un octet (ASCII) pour le nom de fichier.
- Le TD-9 reconnaît des fichiers dont le nom contient jusqu'à 95 caractères (extension non comprise). Longueur recommandée de nom de fichier: 12 caractères ou moins (extension non comprise)
- Le TD-9 peut reconnaître jusqu'à 99 fichiers audio. Ne stockez pas plus de 99 morceaux sur votre clé USB.
- Aucun fichier ne peut avoir un volume supérieur à 2Go.

# **Connexion d'une clé USB**

Insérez à fond la clé USB dans la prise prévue à cet effet sans exercer de force excessive.

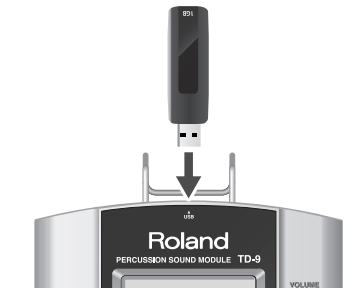

#### **NOTE**

- Ne débranchez pas la clé USB du TD-9 tant que le témoin d'accès à la clé USB clignote. Cela endommagerait la clé USB ou les données de ce support.
- Ne branchez aucun autre dispositif qu'une clé USB au connecteur pour clé USB.

# **Sélectionner un morceau**

#### **1. Appuyez sur [SONG].**

Le bouton s'allume et la page "SONG" apparaît.

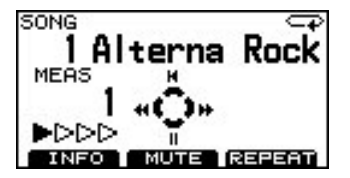

**2. Utilisez les boutons [+/-] ou la molette pour sélectionner un morceau.**

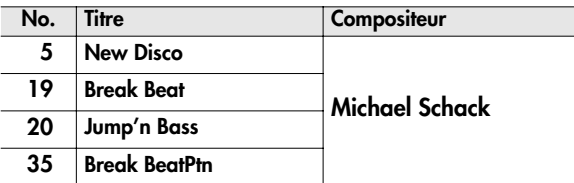

## **Description de la page 'SONG'**

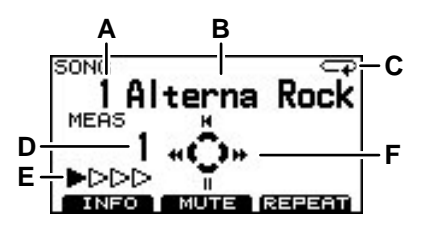

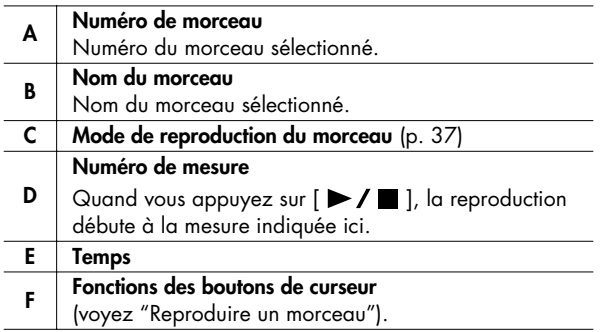

# **Reproduire un morceau**

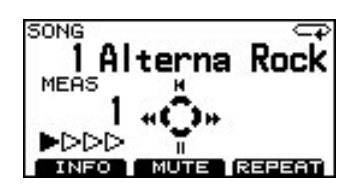

- **1. Choisissez le morceau à accompagner avec les boutons [+/-] ou la molette.**
- 2. Appuyez sur  $[\blacktriangleright] / \blacksquare$  ].

[ ] s'allume et la reproduction du morceau commence.

3. Pour arrêter la reproduction, appuyez sur  $[ \blacktriangleright \ell \blacktriangleright ]$ .

[ $\blacktriangleright$  / $\blacksquare$ ] s'éteint et vous retournez au début du morceau.

#### **Fonctions des boutons de curseur**

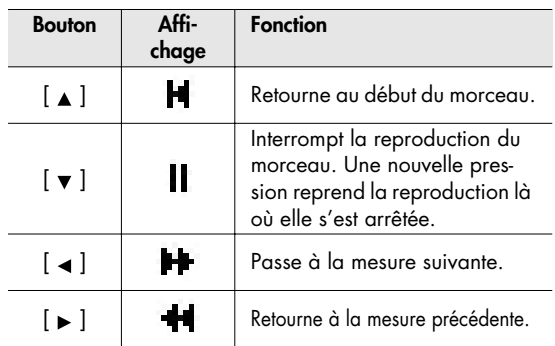

## **Sélectionner un morceau de la clé USB**

Les morceaux (fichiers audio) résidant sur clé USB sont affichés après les morceaux internes.

- **1. Faites défiler les morceaux avec les boutons [+/-] ou la molette jusqu'à ce que la ligne supérieure affiche "EXTERNAL SONG".**
	- \* Vous pouvez aussi maintenir [SHIFT] enfoncé et appuyer sur [SONG] pour sélectionner les morceaux internes.

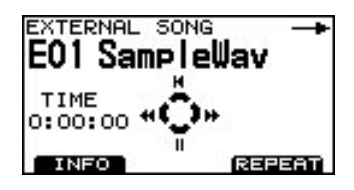

2. Appuyez sur  $[\blacktriangleright \ell \blacksquare]$ .

[ ] s'allume et la reproduction du morceau commence.

**3.** Pour arrêter la reproduction, appuyez sur  $[\triangleright \ell \blacksquare]$ .

[ $\blacktriangleright$  /  $\blacksquare$  ] s'éteint et vous retournez au début du morceau enregistré.

#### **Fonctions des boutons de curseur**

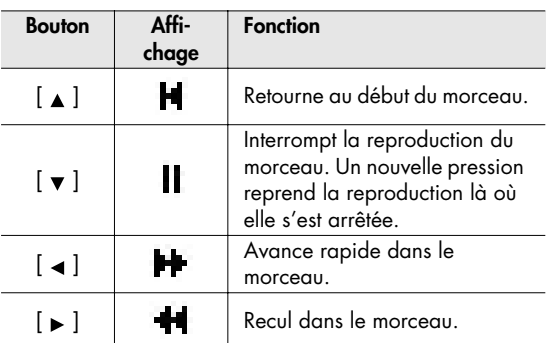

# **Régler le tempo**

- \* Cette fonction n'est pas disponible pour les morceaux (fichiers audio) se trouvant sur clé USB.
- **1. Maintenez [SHIFT] et [TEMPO] enfoncés.**

La page "TEMPO" apparaît.

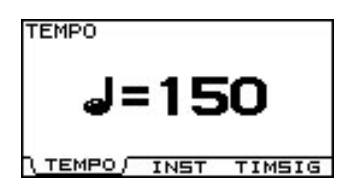

- **2. Servez-vous de la molette ou des boutons [+/-] pour régler le tempo.**
- **3. Appuyez sur [SONG] pour retourner à la page "SONG" ou appuyez sur [KIT].**

#### **ASTUCE**

La page "INFORMATION" ([p. 37](#page-44-1)) affiche le tempo standard du morceau.

Si vous voulez retrouver le tempo original d'un morceau après l'avoir modifié, réglez-le à la page "INFORMA-TION".

# **Couper une partie**

Vous pouvez couper ("Mute") une partie spécifique d'un morceau.

\* Cette fonction n'est pas disponible pour les morceaux (fichiers audio) se trouvant sur clé USB.

#### **1. Appuyez sur [SONG]-[F2] (MUTE).**

La page "PART MUTE" apparaît.

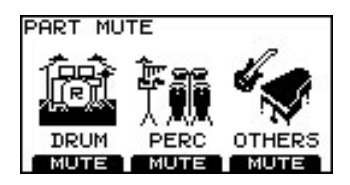

#### **2. Appuyez sur [F1]~[F3] pour couper/activer la partie de votre choix.**

Chaque pression sur le bouton active et coupe alternativement la partie.

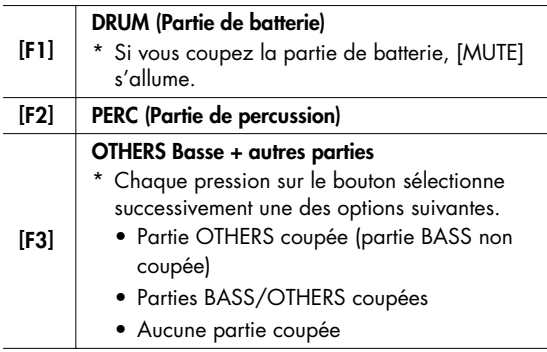

#### **Exemple: Couper la partie de batterie**

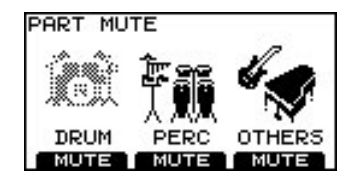

**3. Appuyez sur [SONG] pour revenir à la page "SONG".**

## **Couper la partie de batterie**

Chaque pression sur [MUTE] coupe la partie de batterie (bouton allumé) et l'active (bouton éteint) alternativement.

\* Cette fonction n'est pas disponible pour les morceaux (fichiers audio) se trouvant sur clé USB.

# <span id="page-44-1"></span>**Informations sur un morceau & Edition de morceau**

**1. Appuyez sur [SONG]-[F1] (INFO).**

La page "INFORMATION" apparaît.

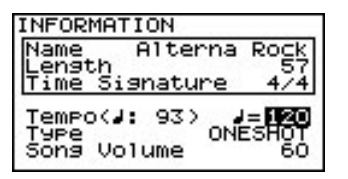

- 2. Utilisez  $[\Box] [\Box]$  pour sélectionner un paramètre.
- **3. Modifiez sa valeur avec la molette ou [+/-].**
- **4. Appuyez sur [EXIT] pour retourner à la page "DRUM KIT" ou appuyez sur [KIT].**

#### **Informations de morceau**

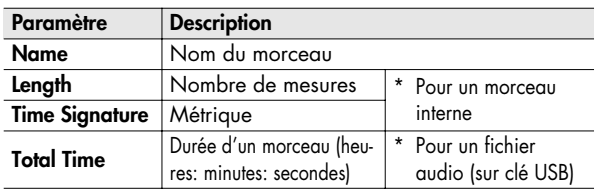

### **Réglages**

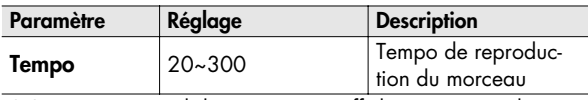

- \* Le tempo original du morceau est affiché entre parenthèses.
- \* Vous pouvez changer le tempo du morceau à cette page avec les boutons [+/-] ou la molette.

<span id="page-44-0"></span>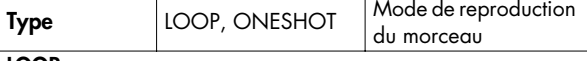

#### **LOOP:**

Reproduction en boucle: arrivée à la fin du morceau, elle recommence. La reproduction se poursuit jusqu'à ce que vous appuyiez sur [STOP].

Cette formule est pratique pour s'exercer en accompagnant un morceau. ( $\Box$ ) apparaît dans le coin supérieur droit de la page "SONG" pour les morceaux réglés sur "LOOP". **ONESHOT:**

La reproduction s'arrête à la fin du morceau.

<span id="page-44-2"></span>( -> ) apparaît dans le coin supérieur droit de la page "SONG" pour les morceaux réglés sur "ONESHOT". **Song Volume**  $\begin{array}{|c|c|c|}\n\hline\n0 & -100 \\
\hline\n\end{array}$  Volume du morceau

#### (MEMO)

Les réglages "Song Volume" et "Type" des fichiers audio sont sauvegardés sur clé USB si vous mettez le TD-9 hors tension alors que la clé USB est branchée ou si vous sauvegardez les données utilisateur [\(p. 56\)](#page-63-0) sur clé USB.

# **Mise en boucle d'un passage (Repeat)**

Cette fonction vous permet de définir un passage du morceau et de le reproduire en boucle.

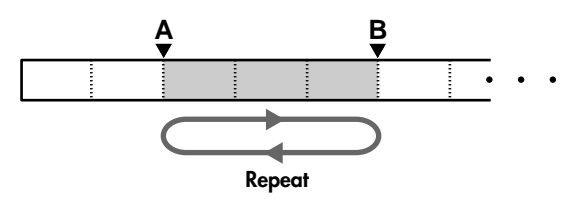

#### (MEMO)

La longueur minimum du passage est d'une mesure pour les morceaux internes et d'une seconde pour un fichier audio.

**1. Choisissez le morceau à reproduire et appuyez sur**   $[\blacktriangleright$ / $\blacksquare$ ].

[ ] s'allume et la reproduction du morceau commence.

**2. Pour indiquer le début du passage à mettre en boucle, appuyez sur [F3] (REPEAT).**

(A) apparaît à l'écran.

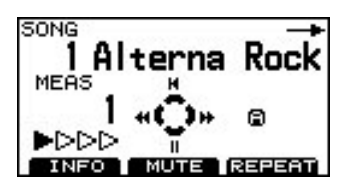

**3. Pour indiquer la fin du passage à mettre en boucle, appuyez sur [F3] (REPEAT).**

(A)(B) apparaît à l'écran et le passage délimité par ces repères est joué en boucle.

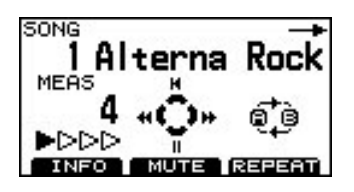

Appuyez une fois de plus sur [F3] (REPEAT) pour annuler la fonction "Repeat".

En branchant un lecteur audio/CD portatif à la prise MIX IN, vous pouvez accompagner vos morceaux favoris en jouant avec le TD-9.

#### (MEMO)

Vous pouvez également brancher d'autres appareils audio.

# **Connexion**

- \* Réglez le volume au minimum sur le TD-9 et le lecteur audio avant d'effectuer la connexion.
- \* Si le câble de connexion est doté de résistances, le volume de la source branchée au TD-9 (MIX IN) risque d'être trop bas. Dans ce cas, utilisez des câbles de connexion qui ne contiennent pas de résistances.

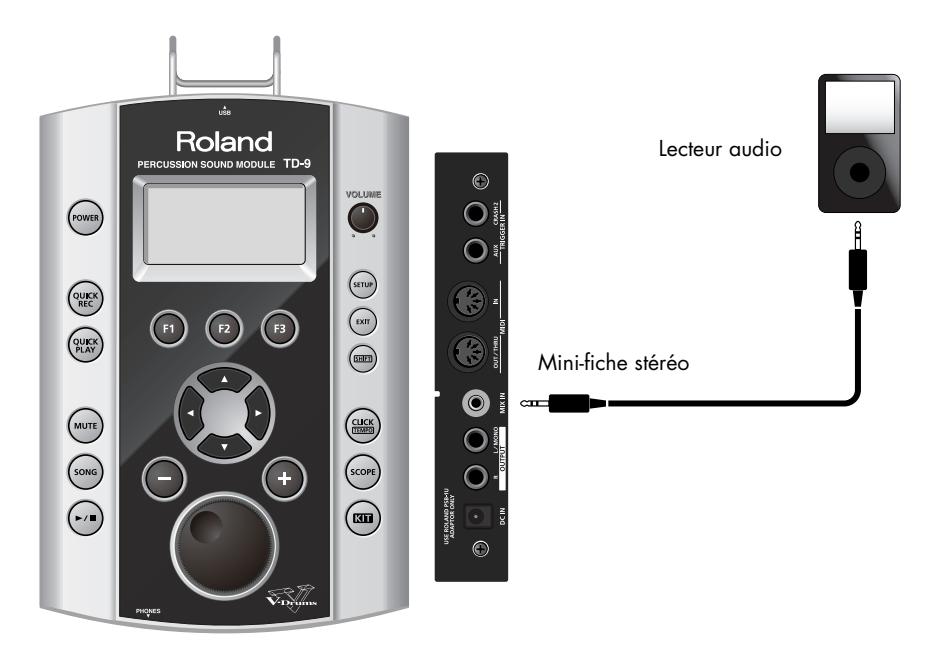

# **Reproduction**

#### **1. Lancez la musique sur le lecteur audio.**

\* Voyez le mode d'emploi du lecteur audio pour savoir comment faire.

#### **2. Réglez ensuite le volume.**

Les signaux arrivant à la prise MIX IN sont envoyés aux sorties OUTPUT et PHONES.

\* Réglez le volume sur le lecteur audio pour obtenir une bonne balance avec les signaux du TD-9.

# **4. Exercices**

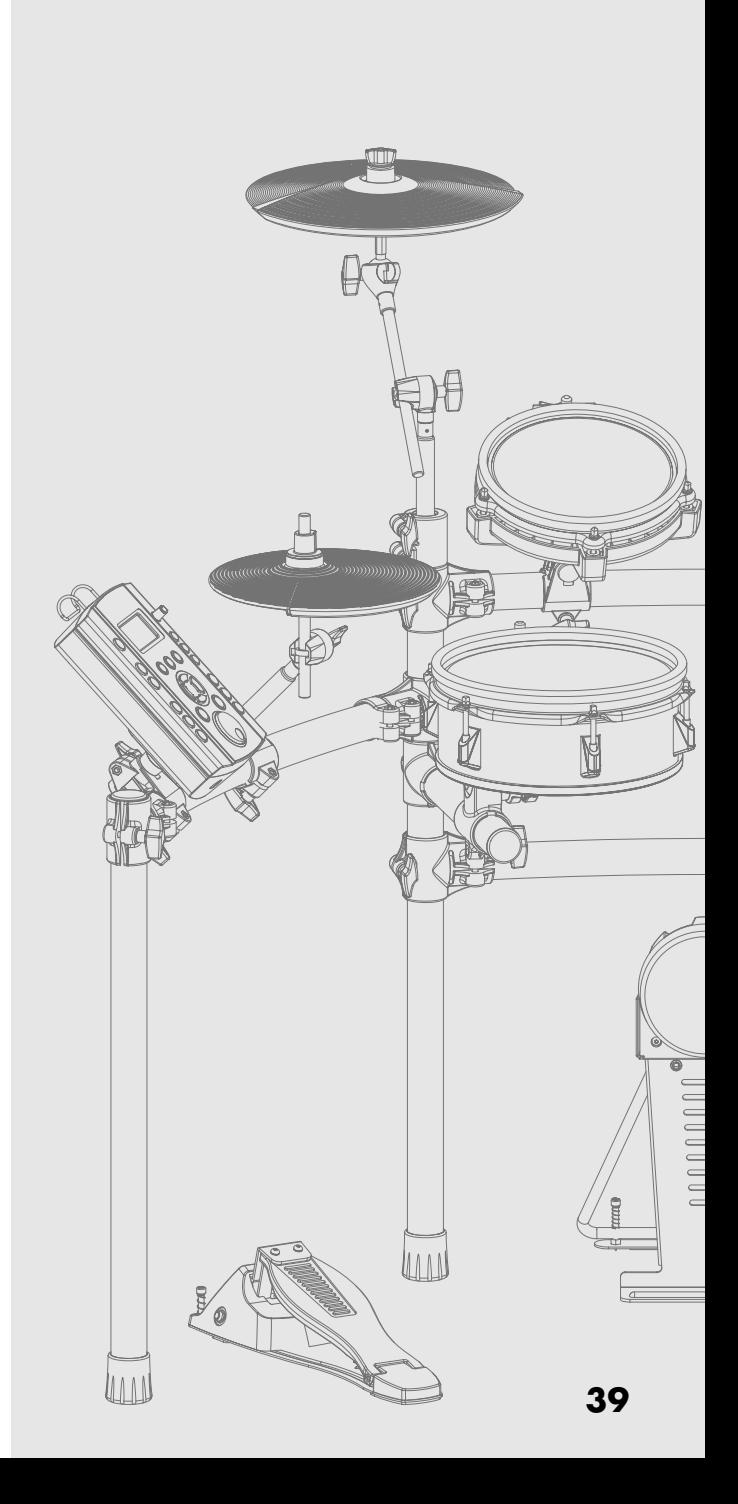

Les exercices avec le métronome interne du TD-9 vous aident à perfectionner votre rythme.

# **Utilisation du métronome**

- **1. Appuyez sur le bouton [CLICK (TEMPO)].** Le bouton [CLICK (TEMPO)] s'allume et le métronome démarre.
- **2. Jouez en suivant le métronome. Une nouvelle pression sur ce bouton l'arrête.**

# <span id="page-47-3"></span>**Paramètres du métronome**

Vous pouvez choisir le tempo, le son et la métrique du métronome.

**1. Maintenez [SHIFT] enfoncé et appuyez sur [CLICK (TEMPO)].**

La page "TEMPO" apparaît.

#### **2. Choisissez la page du paramètre à modifier.**

Tempo: Appuyez sur [F1] (TEMPO). Son: Appuyez sur [F2] (INST). Métrique: Appuyez sur [F3] (TIMSIG).

- \* Si vous avez appuyé sur [F1] (TEMPO), passez à l'étape 4.
- 3. Utilisez  $\begin{bmatrix} 1 \end{bmatrix}$   $\begin{bmatrix} 1 \end{bmatrix}$  pour sélectionner un paramètre.
- **4. Modifiez son réglage avec les boutons [+/-] ou la molette.**
- **5. Appuyez sur [EXIT] pour retourner à la page "DRUM KIT" ou appuyez sur [KIT].**

### **Changer le tempo (TEMPO)**

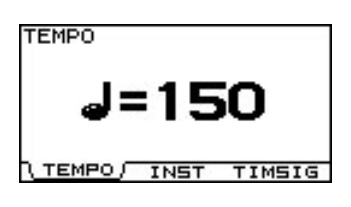

Plage de réglage: 20~300

#### **Changer le son du métronome (CLICK INST)**

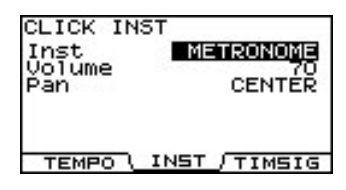

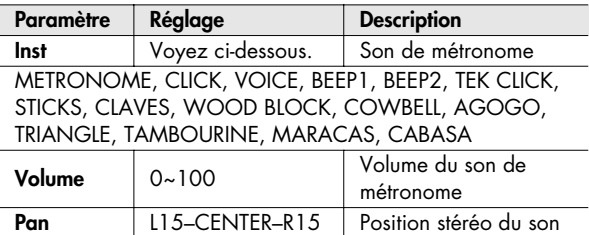

## <span id="page-47-2"></span>**Changer la métrique (TIME SIGNATURE)**

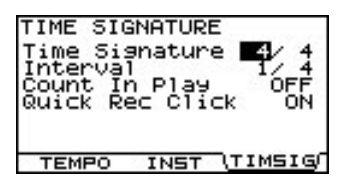

<span id="page-47-1"></span><span id="page-47-0"></span>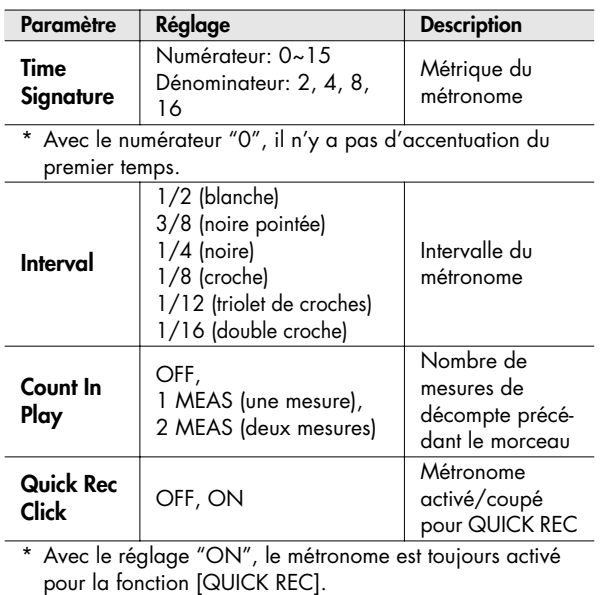

# **Enregistrement et reproduction au vol (QUICK REC/QUICK PLAY)**

Le TD-9 dispose d'une fonction "Quick Rec" permettant d'enregistrer facilement ce que vous jouez ainsi que d'une fonction "Quick Play" reproduisant immédiatement votre enregistrement.

L'enregistrement puis l'écoute de votre jeu constitue un excellent outil d'apprentissage.

#### (MEMO)

Nombre maximum de notes de l'enregistrement: environ 32.000 notes

\* Le nombre de notes que vous pouvez enregistrer diminue si vous utilisez beaucoup la pédale du charleston.

# **QUICK REC**

### **Enregistrer et écouter votre jeu**

\* Commencez par sélectionner le kit de batterie pour l'enregistrement.

#### **1. Appuyez sur [QUICK REC].**

[QUICK REC] s'allume et la page "QUICK REC" s'affiche.

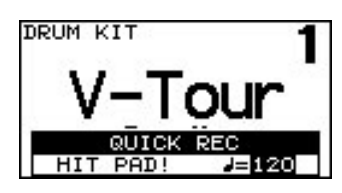

- Si "Quick Rec Click" ([p. 40](#page-47-0)) est réglé sur "ON", [CLICK (TEMPO)] s'allume et le métronome démarre. Vous pouvez le couper en appuyant sur [CLICK (TEMPO)] (le bouton s'éteint).
- **2. Utilisez [+/-] ou la molette pour régler le tempo.**
- **3. L'enregistrement démarre dès que vous frappez un pad ou actionnez une pédale.**

La page suivante apparaît.

\* Les signaux reçus via MIDI IN peuvent également être enregistrés.

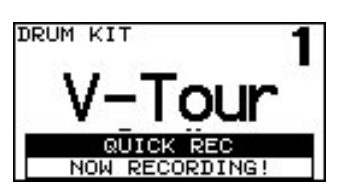

- **4. Pour arrêter l'enregistrement, appuyez sur le bouton [QUICK REC] (il s'éteint).**
	- \* Si vous atteignez le temps d'enregistrement maximum, l'enregistrement s'arrête automatiquement.

#### **Enregistrer votre jeu avec un morceau**

- \* Commencez par sélectionner le kit de batterie pour l'enregistrement.
- \* Il est impossible d'enregistrer un fichier audio se trouvant sur clé USB.
- **1. Appuyez sur [QUICK REC].**

[QUICK REC] s'allume et la page "QUICK REC" s'affiche.

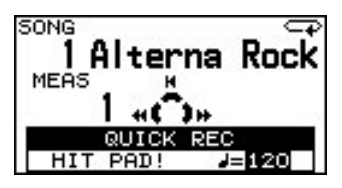

- [MUTE] s'allume aussi et la partie de batterie du morceau est automatiquement coupée.
- Si "Quick Rec Click" ([p. 40](#page-47-0)) est réglé sur "ON", [CLICK (TEMPO)] s'allume et le métronome démarre. Vous pouvez le couper en appuyant sur [CLICK (TEMPO)] (le bouton s'éteint).
- Si vous appuyez sur [QUICK REC] durant la reproduction du morceau, l'enregistrement débute immédiatement.
- **2. Utilisez [+/-] ou la molette pour régler le tempo.**

#### 3. Appuyez sur  $[\blacktriangleright \ell \blacktriangleright \ell \blacktriangleright$  .

L'enregistrement démarre en même temps que le morceau.

\* Si "Count In Play" ([p. 40](#page-47-1)) est réglé sur "1MEAS" ou "2MEAS", l'enregistrement débute après un décompte d'une ou deux mesures par le métronome. La page suivante apparaît.

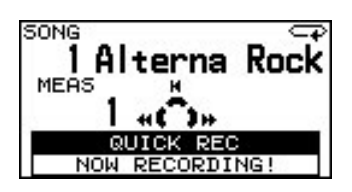

- \* Les données enregistrées au préalable sont effacées quand un nouvel enregistrement démarre.
- **4. Jouez en accompagnant le morceau.**
- **5. Pour arrêter l'enregistrement, appuyez sur**   $\mathbf{I}$   $\mathbf{I}$ .
	- \* Si vous atteignez le temps d'enregistrement maximum, l'enregistrement s'arrête automatiquement.

#### (MEMO)

Vous pouvez sauvegarder vos enregistrements sur clé USB. Pour en savoir plus, voyez ["Sauvegarder des données](#page-64-0)  [enregistrées avec 'Quick Rec'" \(p. 57\)](#page-64-0).

# **Reproduction**

#### **1. Appuyez sur [QUICK PLAY] (le bouton s'allume).**

La page "QUICK PLAY" apparaît et la reproduction commence.

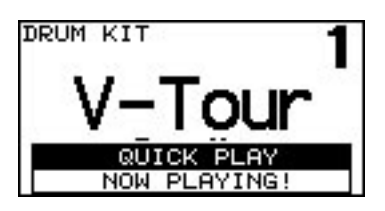

Les boutons de curseur correspondent aux fonctions de reproduction suivantes.

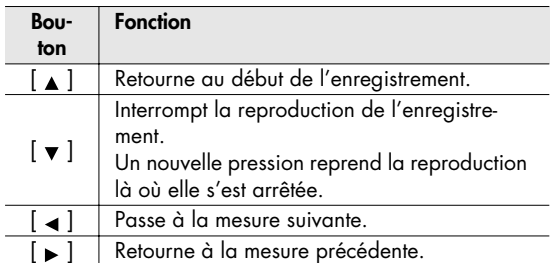

**2. Pour arrêter la reproduction, appuyez sur le bouton [QUICK PLAY] (il s'éteint).**

A la fin de la reproduction, [QUICK PLAY] s'éteint automatiquement.

\* [QUICK PLAY] ne reproduit que les enregistrements effectués avec la fonction "Quick Rec".

# **Utiliser la fonction 'Scope' (SCOPE)**

La fonction "Scope" permet de visualiser le timing de votre jeu à l'écran.

Cette fonction vous aide à améliorer votre timing en fonction du tempo et de la métrique de votre choix.

#### **1. Appuyez sur [SCOPE] (le bouton s'allume).**

La page "SCOPE" apparaît.

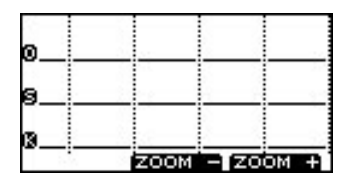

• [CLICK (TEMPO)] s'allume et le métronome démarre.

#### (MEMO)

- La grille est proportionnelle à la métrique du métronome ([p. 40](#page-47-2)).
- Pour changer le tempo ou la métrique, voyez ["Paramètres](#page-47-3)  [du métronome" \(p. 40\)](#page-47-3).
- Vous pouvez aussi combiner la fonction "Scope" avec la reproduction d'un morceau.
- Les signaux arrivant via MIDI IN apparaissent à la ligne "Others".

# **2. Frappez les pads en écoutant le métronome.**

Votre timing apparaît à l'écran.

\* La fermeture du charleston n'est pas affichée.

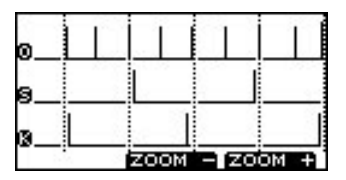

**• Bouton [F3] (ZOOM +)** Chaque pression sur ce bouton agrandit l'affichage d'un temps.

Cela vous permet de voir chaque temps en détail.

**\* Bouton [F2] (ZOOM -)**

Chaque pression sur ce bouton étend la zone d'affichage. Cela vous permet de voir plus de temps à la fois.

**3. Pour couper la fonction "Scope", appuyez sur [SCOPE] ou [EXIT].**

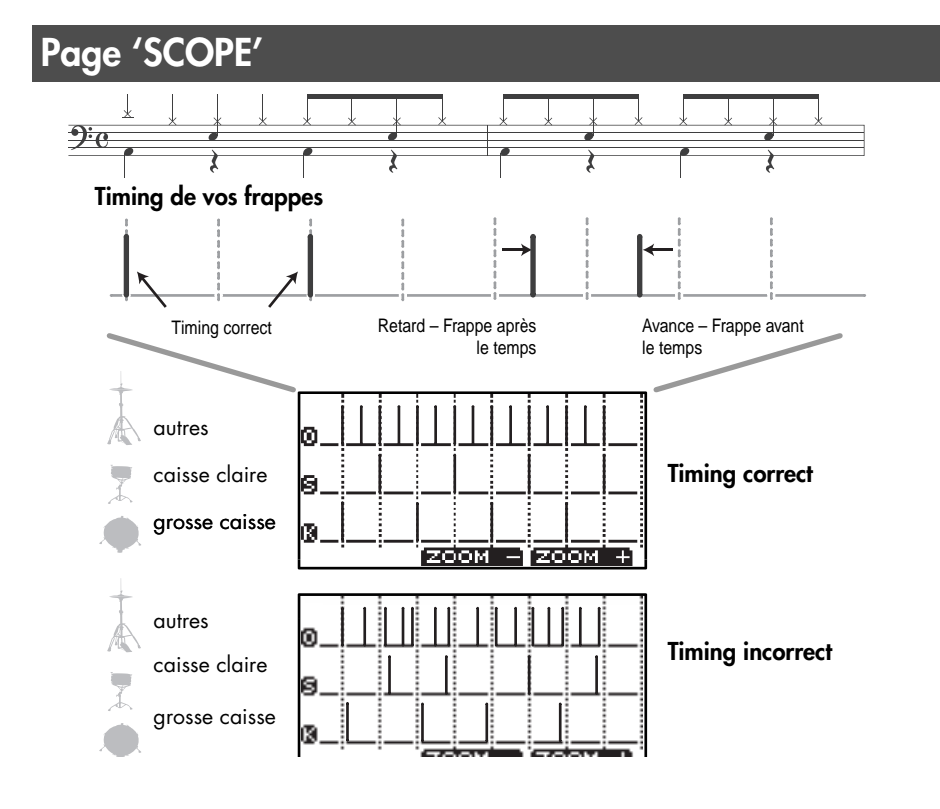

# **MEMO**

# **5. Fonctions avancées**

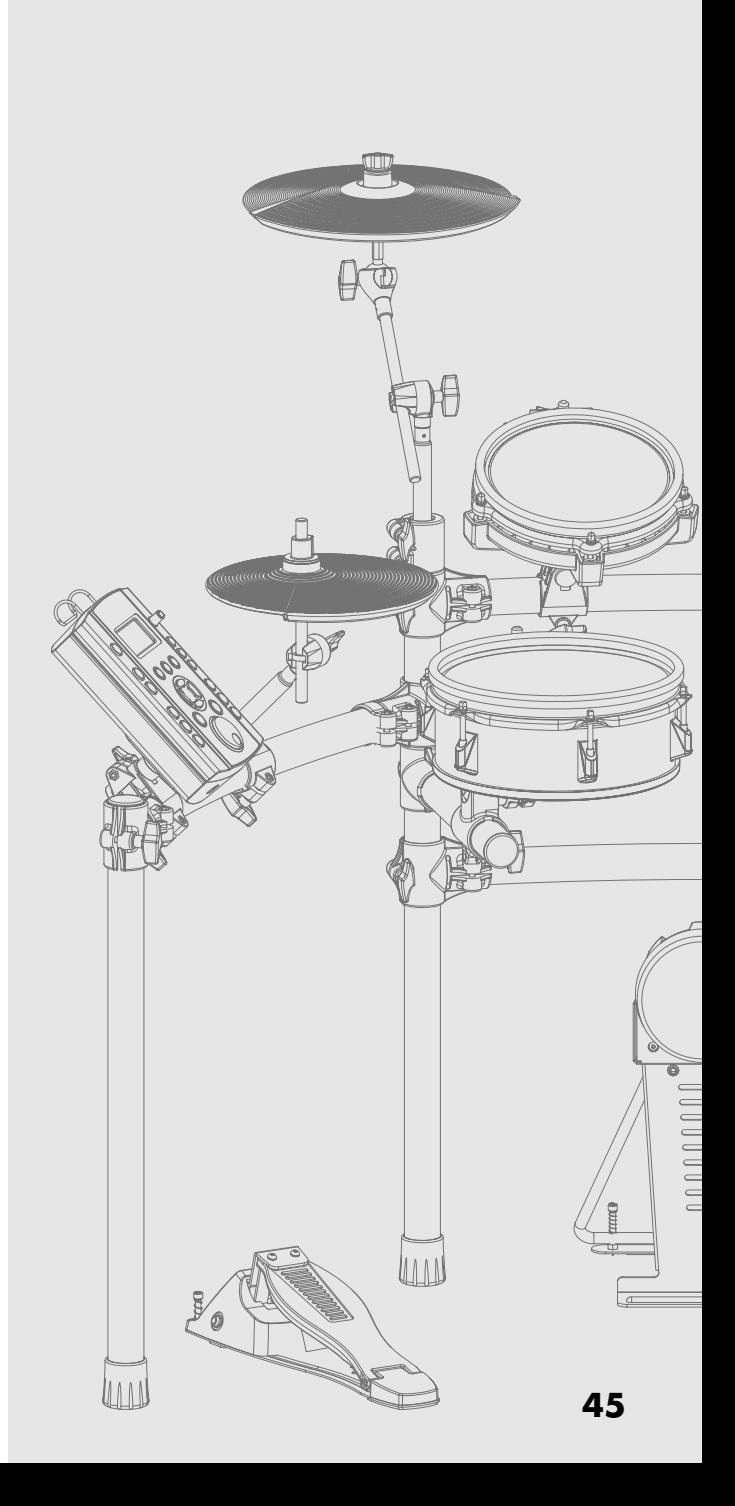

#### **1. Appuyez sur [SETUP].**

Le bouton [SETUP] s'allume et la page "SETUP" s'affiche.

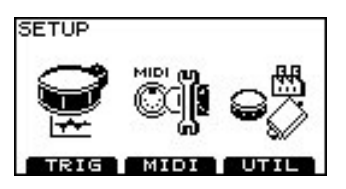

- **2. Appuyez sur [F1] (TRIG).**
- **3. Appuyez sur [F1]~[F3] pour sélectionner un ensemble de réglages.**
- **4. Utilisez les boutons de curseur pour sélectionner un paramètre.**
- **5. Modifiez le réglage du paramètre avec la molette ou les boutons [+/-].**
- **6. Appuyez plusieurs fois sur le bouton [EXIT] ou une fois sur le bouton [KIT] pour retourner à la page "DRUM KIT".**

# <span id="page-53-2"></span>**Spécifier le type de pad [F1] (TYPE)**

Pour chaque entrée de capteur, vous pouvez sélectionner le type de déclencheur utilisé (**trigger type**) afin que le TD-9 reçoive correctement le signal du pad.

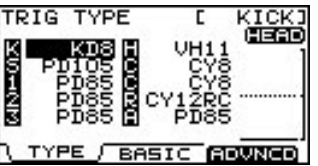

# <span id="page-53-1"></span>**Type de déclencheur ('Trigger Type')**

**Trigger Type** est un ensemble de paramètres optimisés pour des modèles de pads spécifiques.

Dans l'illustration ci-dessus, les indications "KD8", "PD85" et "VH11" sont les types de déclencheurs.

Si vous sélectionnez le bon type de déclencheur pour chaque pad connecté, tous les paramètres (à l'exception de "Crosstalk Cancel") sont réglés de façon optimale.

Il ne s'agit toutefois que de valeurs typiques. Vous pouvez donc être amené à ajuster ces réglages selon la façon dont les pads sont fixés ou dont vous les utilisez.

<span id="page-53-0"></span>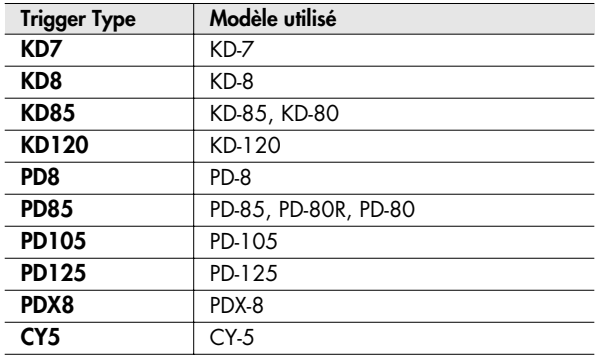

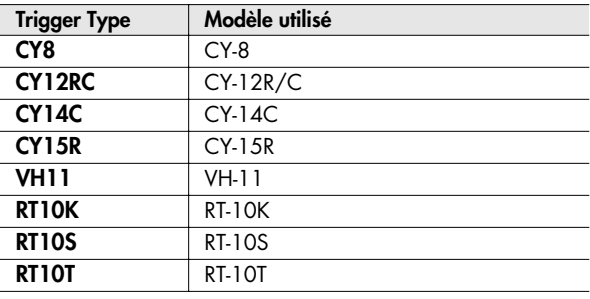

#### (MEMO)

Vous pouvez changer les types de déclencheurs sélectionnés par défaut lorsque vous rétablissez les réglages d'usine. Pour en savoir plus, voyez [p. 61](#page-68-0).

## **Pads bi-capteurs**

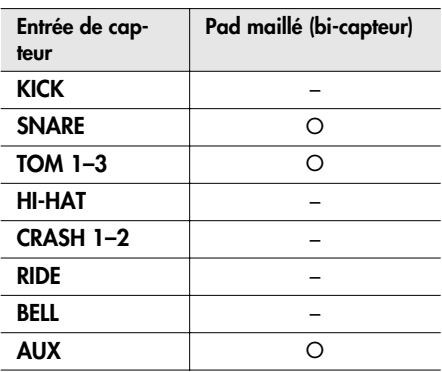

# **Régler la sensibilité des pads [F2] (BASIC)**

Quand vous spécifiez le type de déclencheur ([p. 46](#page-53-1)), les paramètres suivants (paramètres de déclenchement de base) adoptent automatiquement des réglages appropriés pour les différents pads, ce qui signifie que, généralement, vous n'avez pas besoin de les ajuster. Si vous souhaitez affiner les réglages, vous pouvez modifier les paramètres suivants.

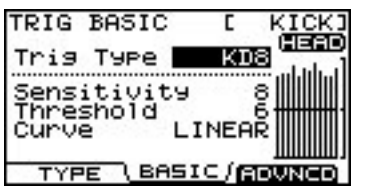

#### (MEMO)

L'indicateur de dynamique à droite de l'écran affiche la force des 12 dernières frappes en commençant par la plus récente.

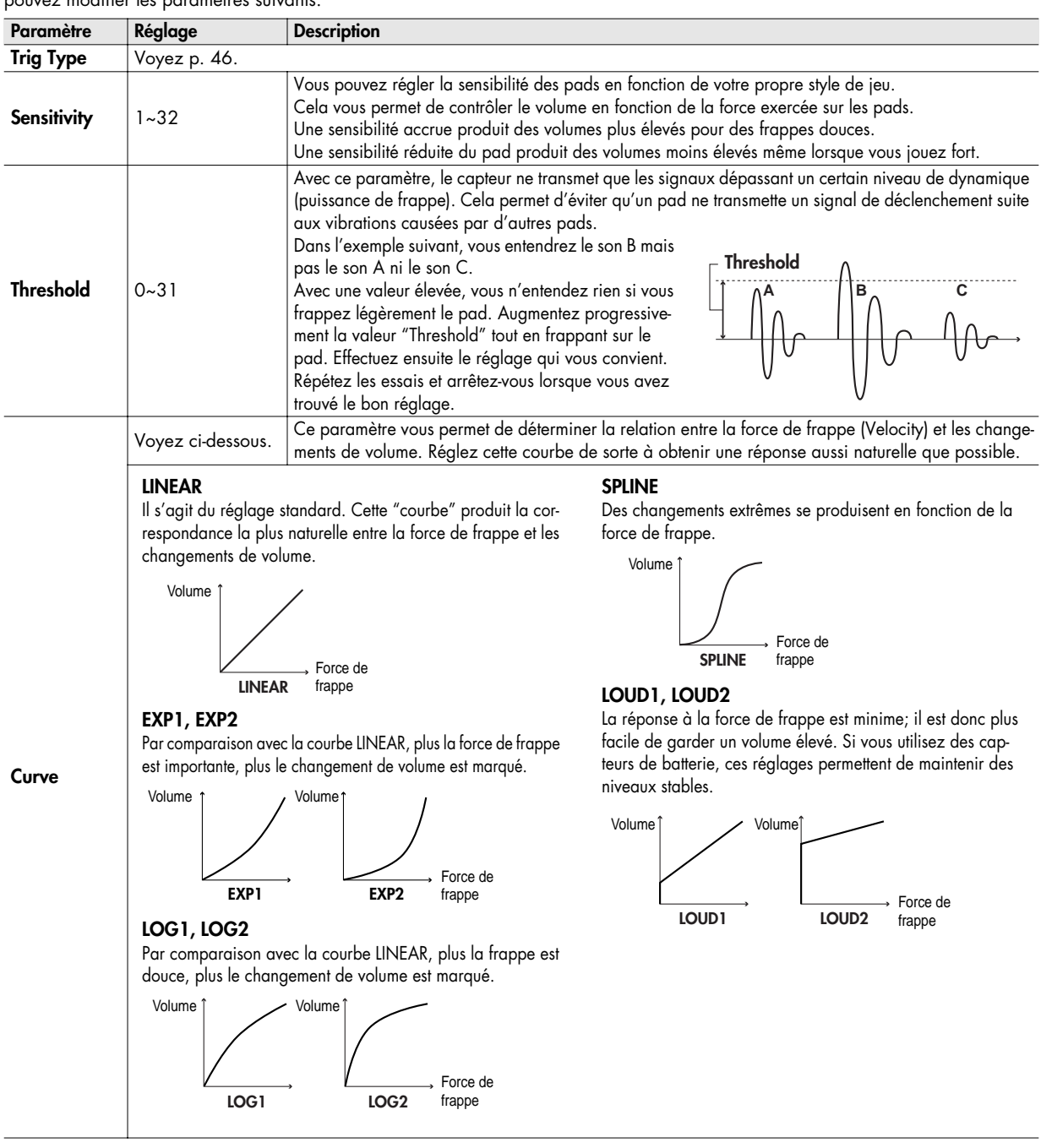

# **Affiner les réglages de déclenchement [F3] (ADVNCD)**

Une fois le type de déclencheur sélectionné ([p. 46](#page-53-0)), les paramètres de déclenchement suivants sont automatiquement optimisés pour le pad en question. Ils ne nécessitent généralement pas d'ajustement sauf si vous rencontrez les problèmes décrits dans les explications des différents paramètres.

- **1. Appuyez sur [F1]~[F3] pour sélectionner un ensemble de réglages.**
- 2. Utilisez [ ▲ ] [ ▼ ] pour sélectionner un paramètre.
- **3. Modifiez sa valeur avec la molette ou les boutons [+/-].**
- **4. Appuyez plusieurs fois sur le bouton [EXIT] ou une fois sur le bouton [KIT] pour retourner à la page "DRUM KIT".**

# **[F1] (SCAN)**

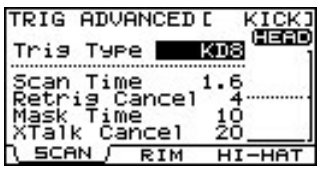

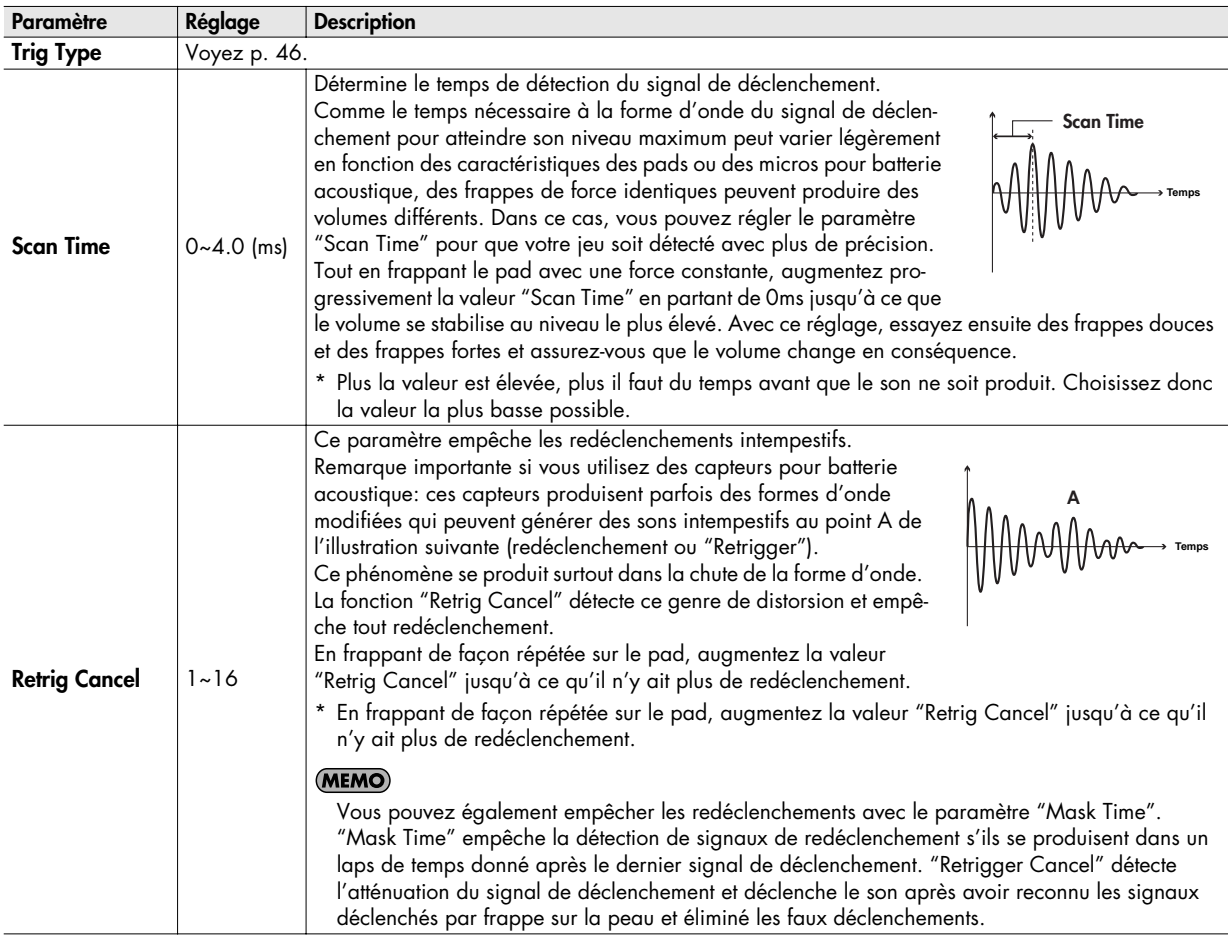

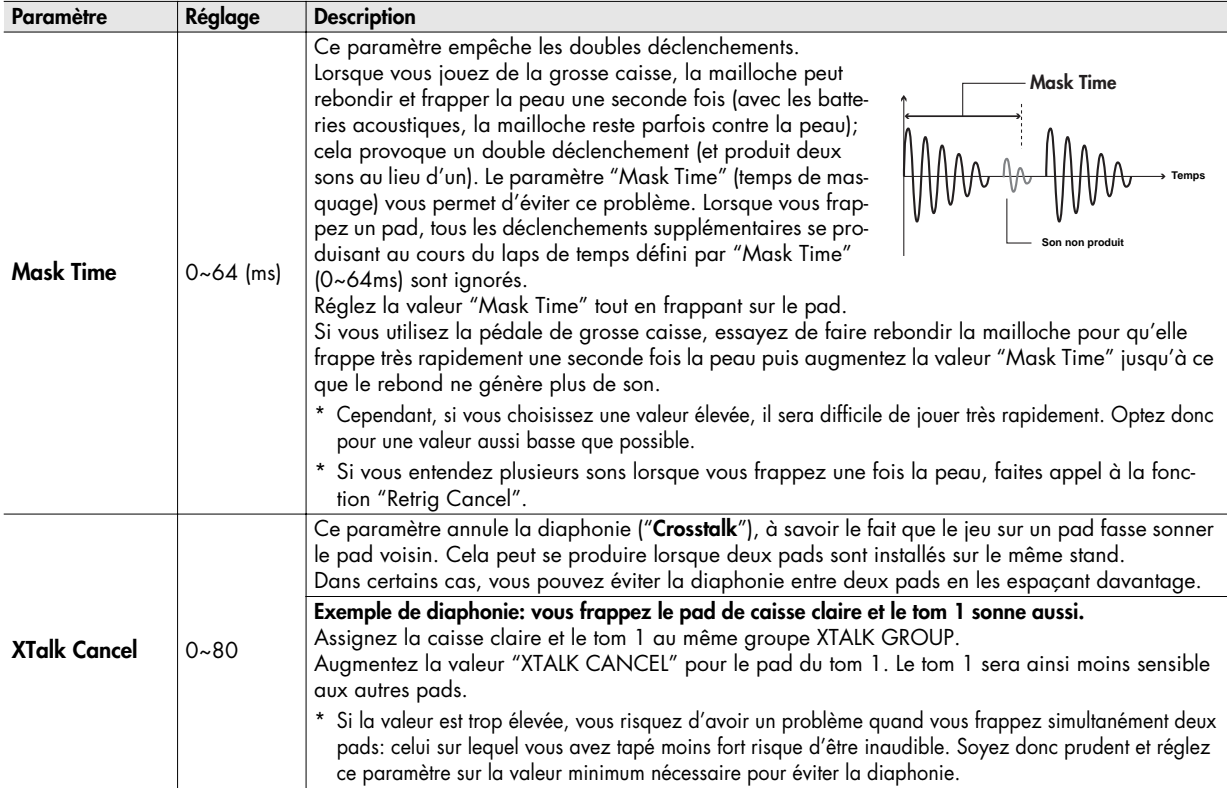

# **[F2] (RIM)**

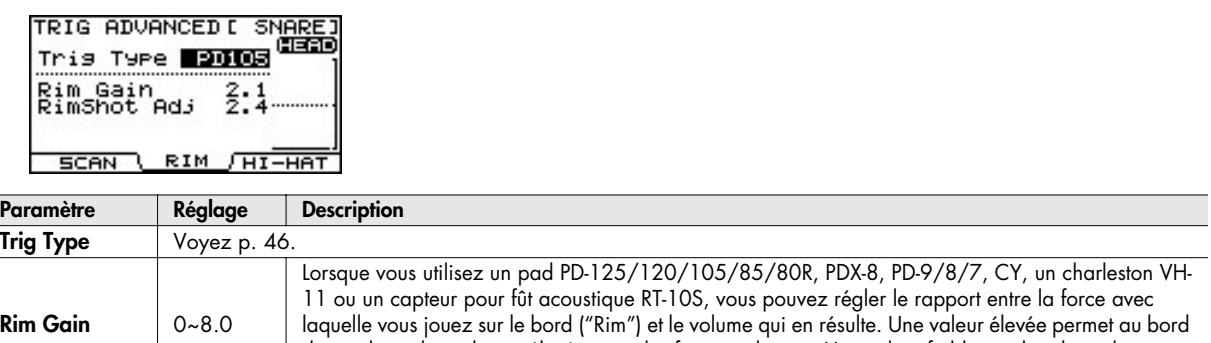

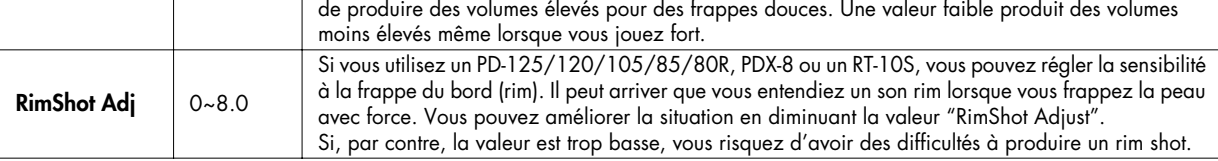

# **[F3] (HI-HAT)**

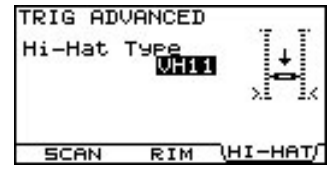

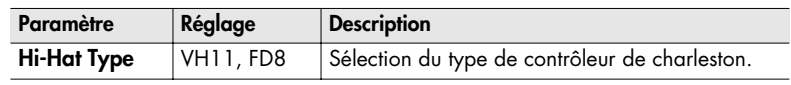

## **Connexion du VH-11 et réglages sur le TD-9**

#### **Connexion**

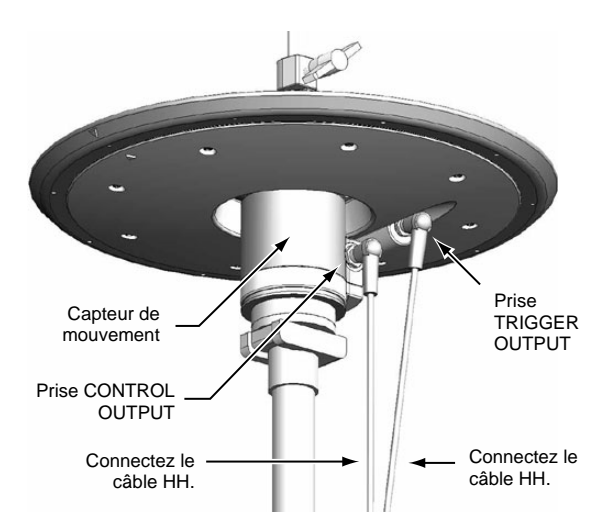

# **Réglages**

- **1. Vérifiez que le VH-11 est correctement branché au TD-9.**
- **2. Montez le charleston, relâchez la pédale et mettez le TD-9 sous tension.**
	- \* Il est impossible d'effectuer les réglages correctement si le charleston touche le capteur de mouvement lors de la mise sous tension.
- **3. Desserrez le papillon du tilter et laissez le charleston reposer naturellement sur le capteur de mouvement.**
- **4. Appuyez sur [SETUP]-[F1] (TRIG).** La page "TRIGGER TYPE" apparaît.
- **5. Amenez le curseur d'écran sur "H" (HI-HAT).**
- **6. Sélectionnez "VH11" avec les boutons [+/-] ou la molette.**

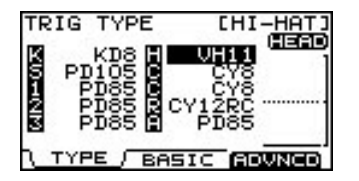

**7. Appuyez sur [F3] (ADVNCD)-[F3] (HI-HAT).** La page suivante apparaît.

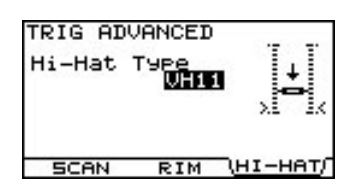

**8. Vérifiez le réglage du TD-9.**

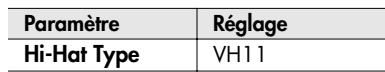

**9. Tout en gardant un œil sur l'indicateur affiché du côté droit de l'écran, réglez le décalage VH avec la vis de réglage du VH-11.**

Réglez le décalage de sorte à afficher un symbole  $\blacksquare$ noir sur l'indicateur.

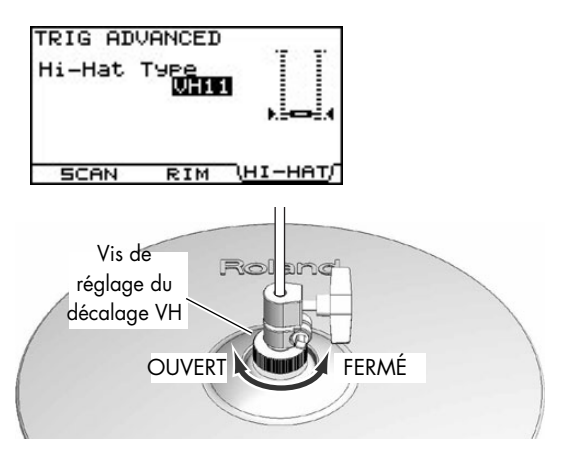

# **Points de réglage du décalage VH**

Si le son de charleston fermé est difficile à obtenir, tournez la vis de réglage du décalage VH en direction "FERMÉ". Si le son de charleston ouvert est difficile à obtenir, tournez la vis de réglage du décalage en direction "OUVERT".

#### **NOTE**

Si le son est coupé quand vous frappez fort sur le charleston, tournez la vis de réglage du décalage VH en direction "OUVERT".

#### **10. Réglez d'autres paramètres si nécessaire.**

#### **NOTE**

Si vous ne configurez pas correctement le VH-11, il risque de mal fonctionner. Pour en savoir plus, voyez le mode d'emploi du VH-11.

L'utilisation du MIDI ouvre de nombreuses possibilités. Vous pouvez notamment:

#### **Piloter des instruments externes en jouant sur les pads**

Cela vous permet de superposer les sons du TD-9 et des sons de modules ou d'échantillonneurs MIDI externes.

### **Utiliser le TD-9 comme module de sons**

Si vous utilisez un séquenceur MIDI externe, vous pouvez utiliser le TD-9 comme module de percussion dédié.

Si vous utilisez un module MIDI externe, le TD-9 ne se limite plus aux sons de percussion mais peut gérer simultanément un nombre de sons encore plus vaste.

**1. Appuyez sur [SETUP].**

Le bouton [SETUP] s'allume et la page "SETUP" s'affiche.

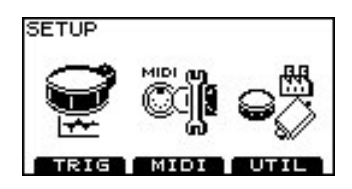

**2. Appuyez sur [F2] (MIDI).** La page "MIDI" apparaît.

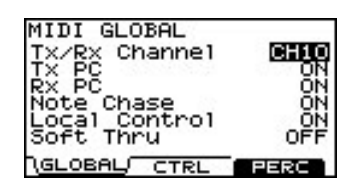

- **3.** Utilisez [ ▲ ] [ ▼ ] pour sélectionner un paramètre.
- **4. Modifiez son réglage avec la molette ou [+/-].**
- **5. Appuyez plusieurs fois sur le bouton [EXIT] ou une fois sur le bouton [KIT] pour retourner à la page "DRUM KIT".**

# **Réglages MIDI généraux pour le TD-9 [F1] (GLOBAL)**

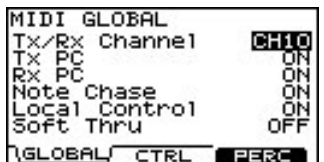

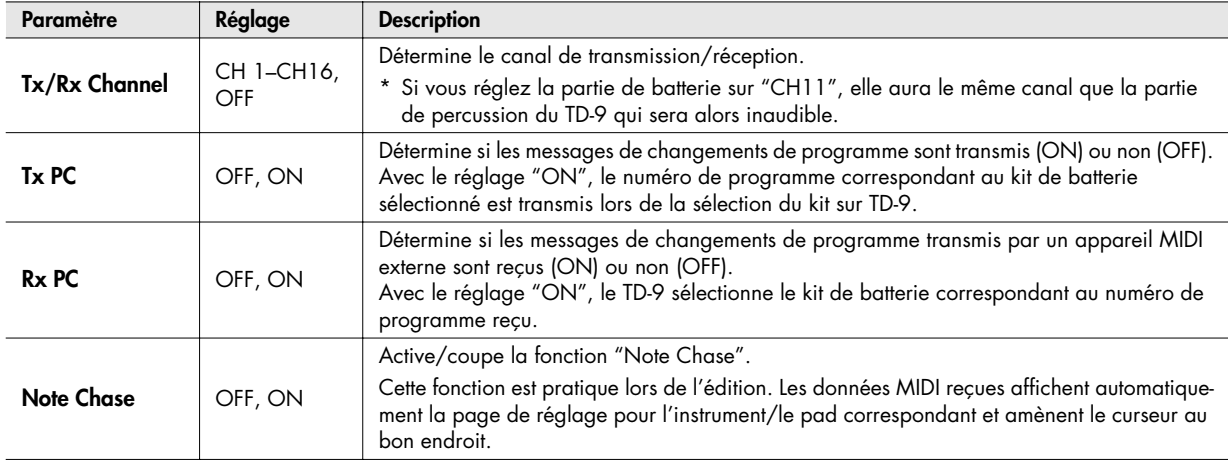

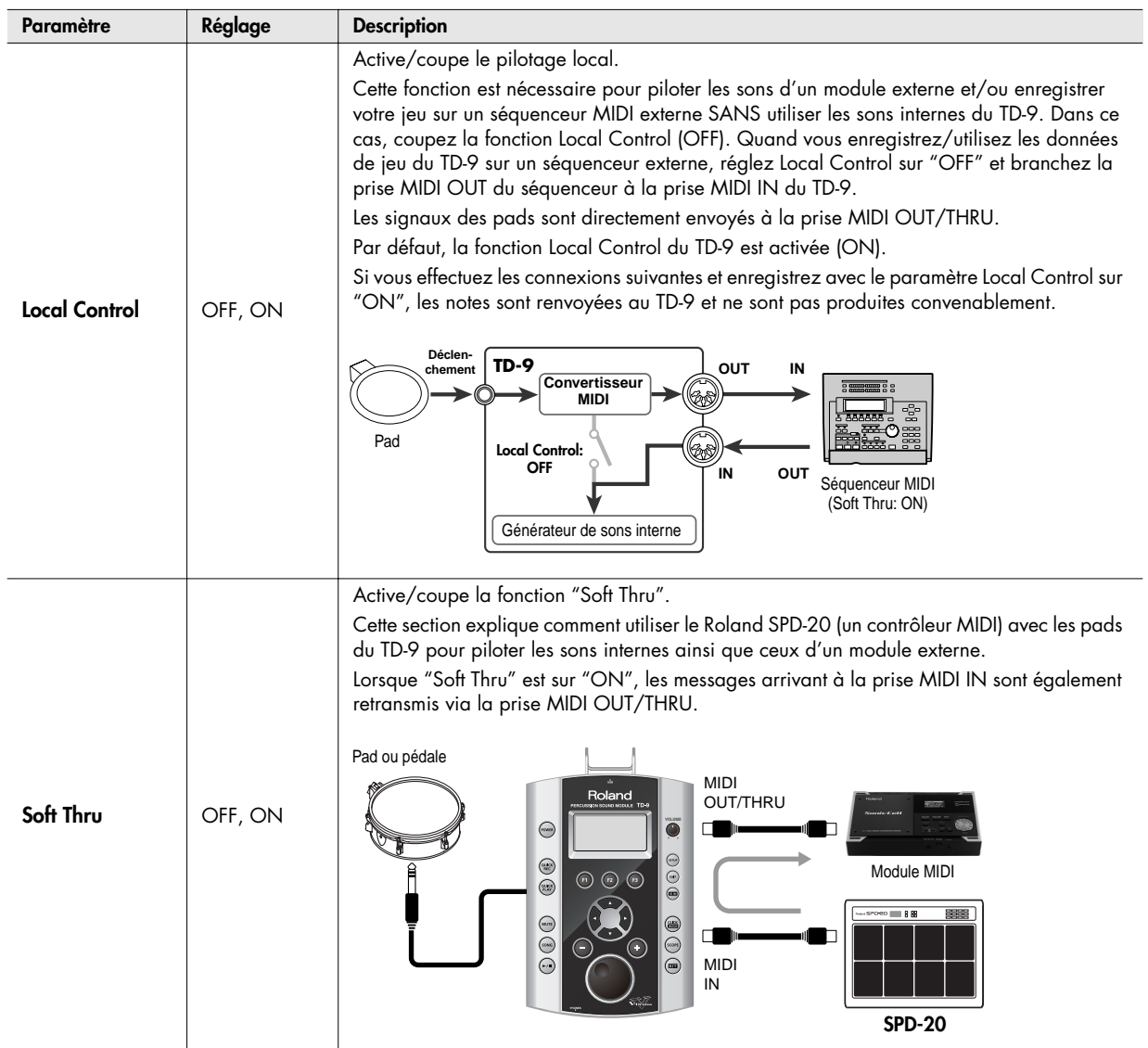

# **Réglages pour une expressivité d'une grande précision [F2] (CTRL)**

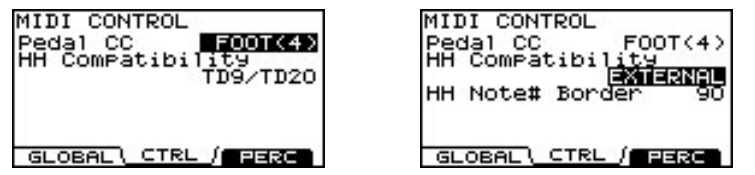

<span id="page-60-0"></span>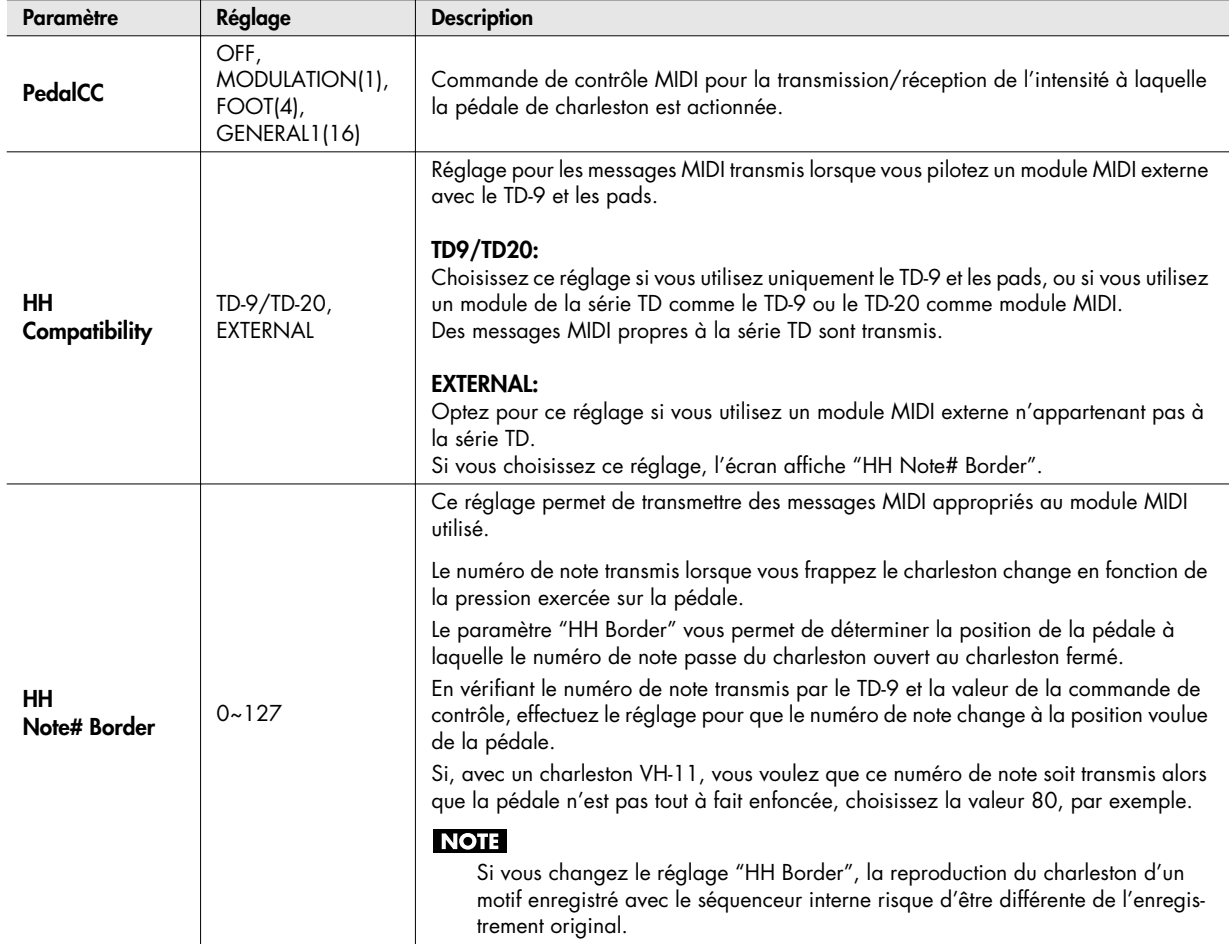

# **Modifier un set de percussion [F3] (PERC)**

Un groupe de différents instruments de percussion est appelé un **set de percussion**. Chaque set de percussion propose un instrument de percussion par numéro de note et de nombreux instruments peuvent être utilisés simultanément.

#### **NOTE**

La partie de percussion est réglée sur CH11 (réglage non modifiable).

## **Editer un set de percussion**

Choisissez un instrument pour chaque numéro de note.

- **1. Appuyez sur [SETUP]-[F2] (MIDI).**
- La page "MIDI" apparaît.
- **2. Appuyez sur [F2] (PERC).** La page "PERCUSSION SET EDIT" apparaît.
	- PERCUSSION SET EDIT T<u>ambourine</u>i Tambourine2<br>AfricaJingle<br>MetalCrasher Bend: Ŝtick
- 3. Utilisez [ ▲ ] [ ▼ ] pour sélectionner un numéro de **note.**
- **4. Utilisez les boutons [+/-] ou la molette pour sélectionner un instrument.**

#### **ASTUCE**

Vous pouvez écouter le résultat en maintenant [SHIFT] enfoncé et en appuyant sur [KIT].

## **Paramètres des instruments de percussion individuels**

Vous pouvez régler le volume, la position stéréo, la hauteur, la chute etc. de chaque instrument de percussion.

- **1. Choisissez l'instrument dont vous voulez éditer les réglages à la page "PERCUSSION SET EDIT".**
- **2. Appuyez sur [F1] (EDIT).** La page "PERCUSSION INST EDIT" apparaît.

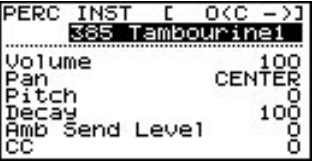

- **3.** Utilisez les boutons [ ▲ ] [ ▼ ] pour sélectionner un **paramètre.**
- \* Vous pouvez aussi changer de numéro de note avec  $\left[ \begin{array}{c} \blacktriangle \end{array} \right]$   $\left[ \begin{array}{c} \blacktriangleright \end{array} \right]$ .
- **4. Modifiez son réglage avec la molette ou [+/-].**

#### **ASTUCE**

Vous pouvez écouter le résultat en maintenant [SHIFT] enfoncé et en appuyant sur [KIT].

**5. Appuyez plusieurs fois sur le bouton [EXIT] ou une fois sur le bouton [KIT] pour retourner à la page "DRUM KIT".**

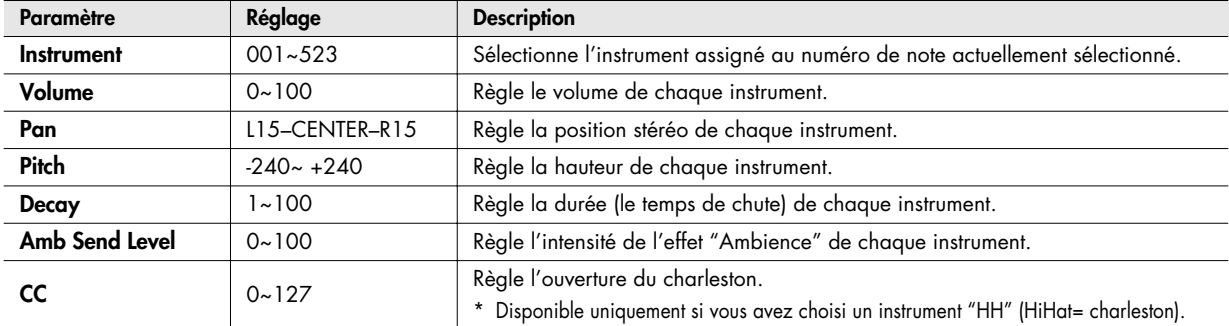

**1. Appuyez sur [SETUP]-[F3] (UTIL).**

Le menu "UTILITY" apparaît.

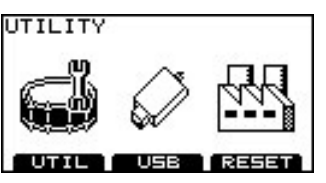

**2. Appuyez sur [F1]~[F3] pour sélectionner un ensemble de réglages.**

# **Réglages globaux du TD-9 [F1] (UTILITY)**

#### **Page "UTILITY"**

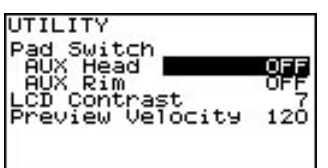

#### **Utiliser un pad comme commutateur (Pad Switch)**

Un pad branché à la prise TRIGGER IN AUX peut servir de commutateur pour changer de kit de batterie ou lancer/arrêter un morceau.

\* Ce réglage n'est valide qu'aux pages "DRUM KIT" et "SONG".

#### **NOTE**

Sélectionnez le type de déclencheur ("Trigger Type") pour le pad connecté ([p. 46](#page-53-2)).

- **1.** Utilisez les boutons [ ▲ ] [ ▼ ] pour amener le curseur **sur "AUX Head" ou "AUX Rim".**
- **2. Choisissez la fonction à piloter avec les boutons [+/-] ou la molette.**

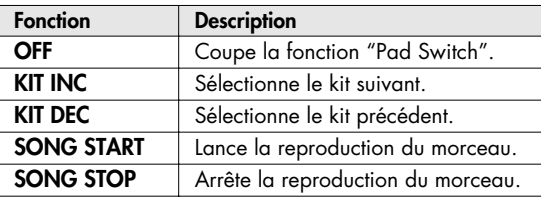

#### **Réglage du contraste de l'écran (LCD Contrast)**

La lisibilité de l'écran peut être affectée par l'angle de vue ou l'éclairage de la pièce. Si vous avez des difficultés à lire l'écran, réglez le contraste de la façon suivante.

- 1. Amenez le curseur sur "LCD Contrast" avec [  $\blacktriangle$  ]  $[\n \mathbf{v}].$
- **2. Servez-vous de la molette et des boutons [+/-] pour régler le contraste.**

Plage de réglage: 1~16

#### **ASTUCE**

Vous pouvez aussi régler le contraste de l'écran en maintenant [KIT] enfoncé et en actionnant la molette.

#### **Régler le volume de préécoute (Preview Velocity)**

En maintenant [SHIFT] enfoncé et en appuyant sur [KIT], vous pouvez jouer avec un instrument pour écouter ses réglages. Voici comment régler le volume de la fonction "Preview" (préécoute).

- 1. Utilisez [  $\triangle$  ] [  $\triangledown$  ] pour sélectionner **"Preview Velocity".**
- **2. Servez-vous de la molette et des boutons [+/-] pour régler le volume de préécoute.** Plage de réglage: 1~127

# **Utilisation d'une clé USB [F2] (USB)**

#### **Page "USB UTILITY"**

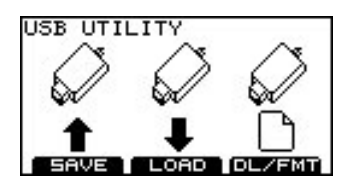

#### <span id="page-63-0"></span>**Sauvegarder des données sur clé USB (SAVE)**

Vous pouvez sauvegarder des données du TD-9 sur clé USB.

#### **Données pouvant être sauvegardées:**

- Données d'archivage: réglages du TD-9 (kit de batterie et réglages de configuration)
- Données de jeu enregistrées avec la fonction "Quick Rec"

## **Sauvegarder des données d'archivage**

**1. A la page "USB UTILITY", appuyez sur [F1] (SAVE).** La page "UTILITY USB SAVE" apparaît.

UTILITY USB SAVE

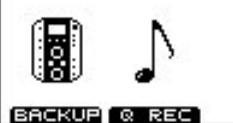

**2. Appuyez sur [F1] (BACKUP).** La page "SAVE BACKUP DATA" apparaît.

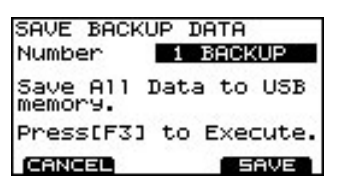

**3. Utilisez les boutons [+/-] ou la molette pour choisir le numéro de mémoire de destination.**

Les mémoires vides sont indiquées par "EMPTY".

**4. Appuyez sur [F3] (SAVE).**

L'écran affiche une demande de confirmation.

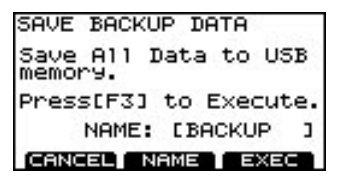

\* Si, après avoir sélectionné une mémoire qui contient déjà des données, vous appuyez sur [F3] (SAVE), un message vous demande si vous voulez remplacer les données existantes. Si vous voulez remplacer les anciennes données par les nouvelles, appuyez sur [F3] (OK). Pour annuler l'opération, appuyez sur [F1] (CANCEL) et choisissez une autre mémoire.

Vous pouvez ensuite assigner un nom aux données sauvegardées. Si vous n'avez pas besoin d'assigner un nom, passez à l'étape 9.

#### **5. Appuyez sur [F2] (NAME).**

La page "BACKUP DATA NAME" apparaît. Vous pouvez assigner un nom (nom d'archivage) pouvant contenir jusqu'à 8 caractères.

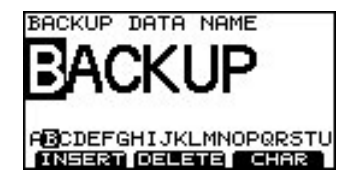

- **6. Amenez le curseur sur le caractère à changer avec**   $[\triangleright] [\triangleright]$ .
- **7. Utilisez les boutons [+/-] ou la molette pour choisir un caractère.**

**Boutons de fonction**

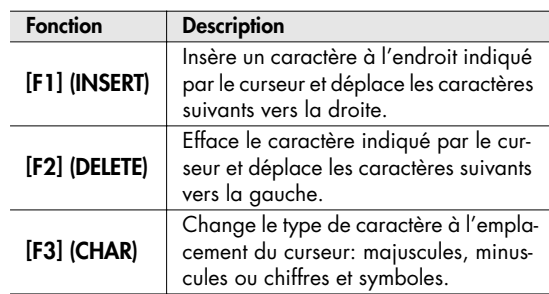

**8. Quand vous avez fini d'entrer le nom, appuyez sur [EXIT] pour revenir à la page précédente.**

#### **9. Appuyez sur [F3] (EXEC).**

Pour annuler l'opération, appuyez sur [F1] (CANCEL). Quand les données sont sauvegardées, l'écran affiche "Completed" et vous retrouvez la page "DRUM KIT".

#### <span id="page-64-0"></span>**Sauvegarder des données enregistrées avec 'Quick Rec'**

**1. A la page "USB UTILITY", appuyez sur [F1] (SAVE).** La page "UTILITY USB SAVE" apparaît.

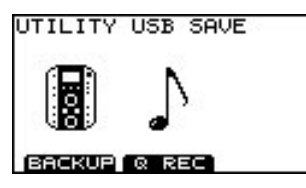

**2. Appuyez sur [F2] (Q REC).**

La page "SAVE QUICK REC DATA" apparaît.

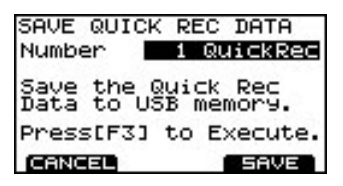

**3. Utilisez les boutons [+/-] ou la molette pour choisir le numéro de la mémoire de destination.**

Les mémoires vides sont indiquées par "EMPTY".

#### **4. Appuyez sur [F3] (SAVE).**

L'écran affiche une demande de confirmation.

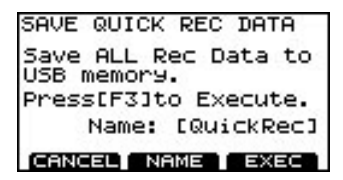

\* Si, après avoir sélectionné une mémoire qui contient déjà des données, vous appuyez sur [F3] (SAVE), un message vous demande si vous voulez remplacer les données existantes. Si vous voulez remplacer les anciennes données par les nouvelles, appuyez sur [F3] (OK). Pour annuler l'opération, appuyez sur [F1] (CANCEL) et choisissez une autre mémoire.

Vous pouvez ensuite assigner un nom aux données sauvegardées. Si vous n'avez pas besoin d'assigner un nom, passez à l'étape 9.

#### **5. Appuyez sur [F2] (NAME).**

La page "QUICK REC DATA NAME" apparaît. Vous pouvez attribuer un nom comptant jusqu'à huit caractères.

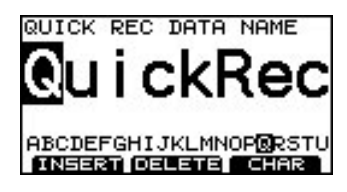

- **6. Amenez le curseur sur le caractère à changer avec**   $\blacktriangleright$   $\blacktriangleright$   $\dashv$   $\blacktriangleright$   $\dashv$   $\dashv$   $\dashv$   $\dashv$
- **7. Utilisez les boutons [+/-] ou la molette pour choisir un caractère.**

**Boutons de fonction**

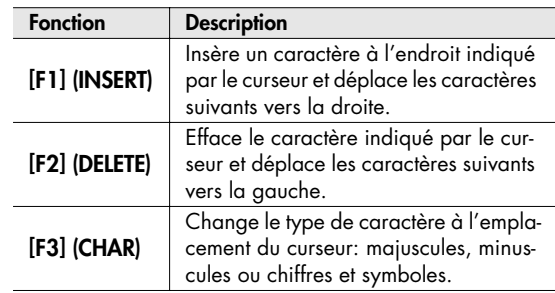

**8. Quand vous avez fini d'entrer le nom, appuyez sur [EXIT] pour revenir à l'écran précédent.**

#### **9. Appuyez sur [F3] (EXEC).**

Pour annuler l'opération, appuyez sur [F1] (CANCEL). Quand les données sont sauvegardées, l'écran affiche "Completed" et vous retrouvez la page "DRUM KIT".

## **Charger des données de la clé USB dans le TD-9 (LOAD)**

Les données conservées sur clé USB peuvent évidemment être chargées dans le TD-9. Cette fonction s'appelle "Load".

## **Charger des données d'archivage**

**1. A la page "USB UTILITY", appuyez sur [F2] (LOAD).** La page "UTILITY USB LOAD" apparaît.

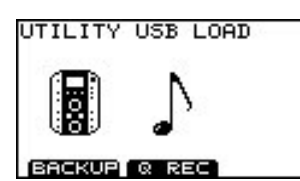

#### **2. Appuyez sur [F1] (BACKUP).**

La page "LOAD BACKUP DATA" apparaît.

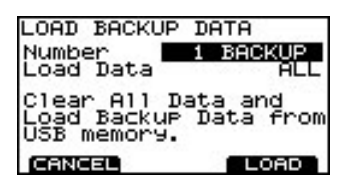

- 3. Utilisez [  $\blacktriangle$  ] [  $\blacktriangledown$  ] pour sélectionner "Load Data".
- **4. Choisissez les données spécifiques à charger dans le TD-9 avec les boutons [+/-] ou la molette.**
	- ALL: Tous les réglages
	- KIT: Kits de batterie

SETUP: Réglages de configuration

- 5. Utilisez  $[ A ] [ v ]$  pour amener le curseur sur "Num**ber".**
- **6. Choisissez les données spécifiques à charger dans le TD-9 avec les boutons [+/-] ou la molette.**

#### **7. Appuyez sur [F3] (LOAD).**

L'écran affiche une demande de confirmation.

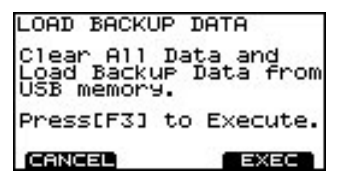

**8. Pour charger les données, appuyez sur [F3] (EXEC).** Pour annuler l'opération, appuyez sur [F1] (CANCEL). Quand les données sont chargées, l'écran affiche "Completed" et vous retrouvez la page "DRUM KIT".

#### **Charger des données 'Quick Rec'**

**1. A la page "USB UTILITY", appuyez sur [F2] (LOAD).** La page "UTILITY USB LOAD" apparaît.

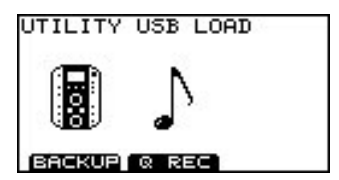

**2. Appuyez sur [F2] (Q REC).** La page "LOAD QUICK REC DATA" apparaît.

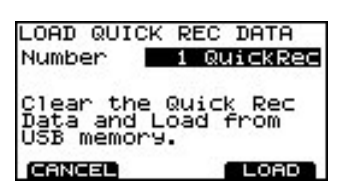

- **3.** Amenez le curseur sur "Number" avec  $\begin{bmatrix} \Delta \end{bmatrix} \begin{bmatrix} \mathbf{v} \end{bmatrix}$ .
- **4. Choisissez les données spécifiques à charger dans le TD-9 avec les boutons [+/-] ou la molette.**
- **5. Appuyez sur [F3] (LOAD).**

L'écran affiche une demande de confirmation.

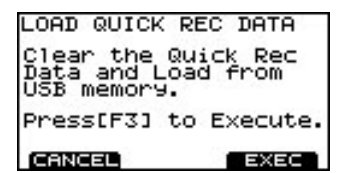

**6. Pour charger les données, appuyez sur [F3] (EXEC).** Pour annuler l'opération, appuyez sur [F1] (CANCEL). Quand les données sont chargées, l'écran affiche

"Completed" et vous retrouvez la page "DRUM KIT".

# **Supprimer des données de la clé USB/Formater une clé USB (DL/FMT)**

Vous pouvez effacer des données d'une clé USB et, bien sûr, formater une clé USB.

## **Effacer des données d'archivage**

**1. A la page "USB UTILITY", appuyez sur [F3] (DL/FMT).** La page "USB DELETE/FORMAT" apparaît.

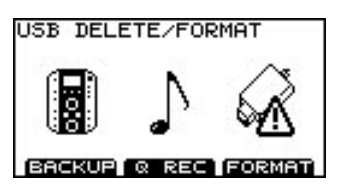

#### **2. Appuyez sur [F1] (BACKUP).**

La page "DELETE BACKUP DATA" apparaît.

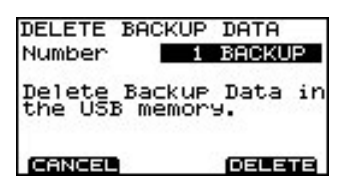

**3. Utilisez les boutons [+/-] ou la molette pour choisir les données à effacer.**

#### **4. Appuyez sur [F3] (DELETE).**

L'écran affiche une demande de confirmation.

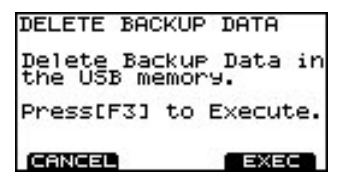

**5. Pour effacer les données, appuyez sur [F3] (EXEC).**

Pour annuler l'opération, appuyez sur [F1] (CANCEL). Quand les données sont effacées, l'écran affiche "Completed" et vous retrouvez la page "DRUM KIT".

### **Effacer des données 'Quick Rec'**

**1. A la page "USB UTILITY", appuyez sur [F3] (DL/FMT).** La page "USB DELETE/FORMAT" apparaît.

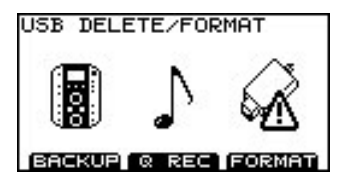

**2. Appuyez sur [F2] (Q REC).** La page "DELETE QUICK REC DATA" apparaît.

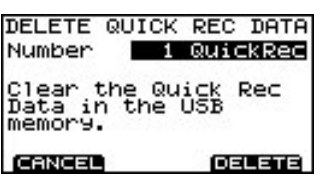

- **3. Utilisez les boutons [+/-] ou la molette pour choisir les données à effacer.**
- **4. Appuyez sur [F3] (DELETE).**

L'écran affiche une demande de confirmation.

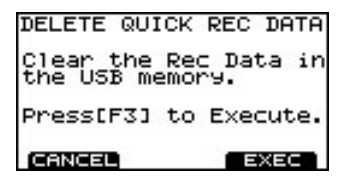

**5. Pour effacer les données, appuyez sur [F3] (EXEC).** Pour annuler l'opération, appuyez sur [F1] (CANCEL).

Quand les données sont effacées, l'écran affiche "Completed" et vous retrouvez la page "DRUM KIT".

#### **Formater une clé USB**

#### **NOTE**

Quand vous formatez une clé USB, toutes les données qu'elle contient (données d'archivage, Quick Rec et fichiers audio) sont effacées.

**1. A la page "USB UTILITY", appuyez sur [F3] (DL/FMT).**

La page "USB DELETE/FORMAT" apparaît.

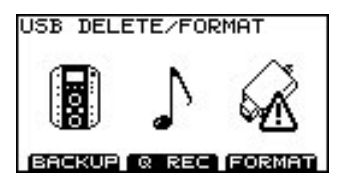

**2. Appuyez sur [F3] (FORMAT).**

La page "USB FORMAT" apparaît.

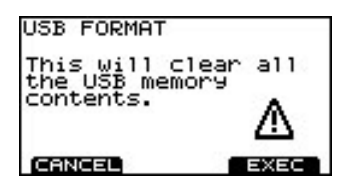

#### **3. Appuyez sur [F3] (EXEC).**

Pour annuler l'opération, appuyez sur [F1] (CANCEL). L'écran affiche une demande de confirmation.

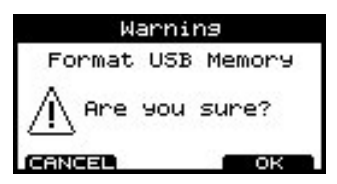

**4. Appuyez sur [F3] (OK) pour effectuer le formatage.** Pour annuler l'opération, appuyez sur [F1] (CANCEL).

Quand le formatage est terminé, l'écran affiche "Completed" et vous retrouvez la page "DRUM KIT".

# **Rétablir les réglages d'usine [F3] (RESET)**

La fonction "Factory Reset" permet de rétablir le réglage d'usine de tous les paramètres des pads et instruments du TD-9.

#### **NOTE**

- Toutes les données et réglages sauvegardés dans le TD-9 sont effacés. Pour conserver vos données ou réglages, sauvegardez-les sur clé USB avant de poursuivre.
- Pour conserver les réglages "Song Volume" et "Type" ([p. 37](#page-44-2)) des fichiers audio de la clé USB, débranchez la clé USB avant de rétablir les réglages d'usine. Si vous rétablissez les réglages d'usine alors que la clé USB est branchée, vous perdez tous les réglages des fichiers audio.
- **1. Dans le menu "UTILITY", appuyez sur [F3] (RESET).**

La page "FACTORY RESET" apparaît.

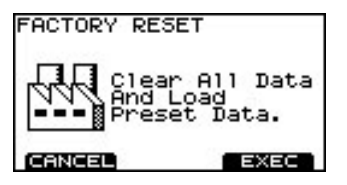

#### **2. Appuyez sur [F3] (EXEC).**

Pour annuler l'opération, appuyez sur [F1] (CANCEL). L'écran affiche une demande de confirmation.

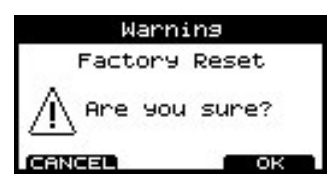

**3. Pour initialiser les réglages, appuyez sur [F3] (OK).** Pour annuler l'opération, appuyez sur [F1] (CANCEL). Quand les réglages d'usine sont rétablis, l'écran affiche "Completed" et vous retrouvez la page "DRUM KIT".

# <span id="page-68-0"></span>**Changer le type de déclencheur par défaut**

Vous pouvez changer les types de déclencheur assignés par défaut lors du rétablissement des réglages d'usine. En général, il n'est pas nécessaire d'effectuer ce réglage mais si votre batterie dispose de pads et de capteurs particuliers, vous pouvez changer les réglages par défaut de la façon suivante.

- **1. Mettez l'appareil hors tension.**
- **2. Appuyez sur le bouton [POWER] pour mettre l'appareil sous tension. Quand "Roland" apparaît à l'écran, appuyez simultanément sur [SHIFT] et [SETUP].**

La page "DEFAULT TRIG SETTING" apparaît.

DEFAULT TRIG SETTING

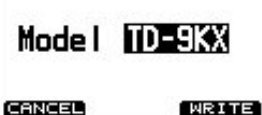

**3. Choisissez le type de batterie que vous utilisez avec les boutons [+/-] ou la molette.**

#### **4. Appuyez sur [F3] (WRITE).**

Pour annuler l'opération, appuyez sur [F1] (CAN-CEL). L'écran affiche une demande de confirmation.

DEFAULT TRIG SETTING Model TD-9KX

Press[F3] to Execute. CERCER **ESSECT** 

**5. Pour changer les types de déclencheur par défaut, appuyez sur [F3] (EXEC).**

Pour annuler l'opération, appuyez sur [F1] (CANCEL). Quand le changement est effectué, vous retournez à la page "DRUM KIT".

Réglages par défaut pour TD-9KX

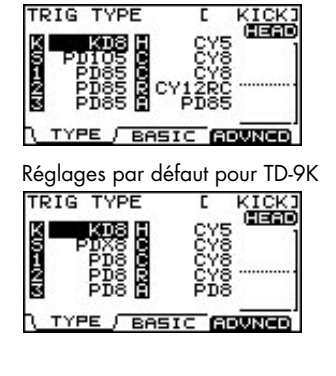

# **MEMO**

# **6. Appendices**

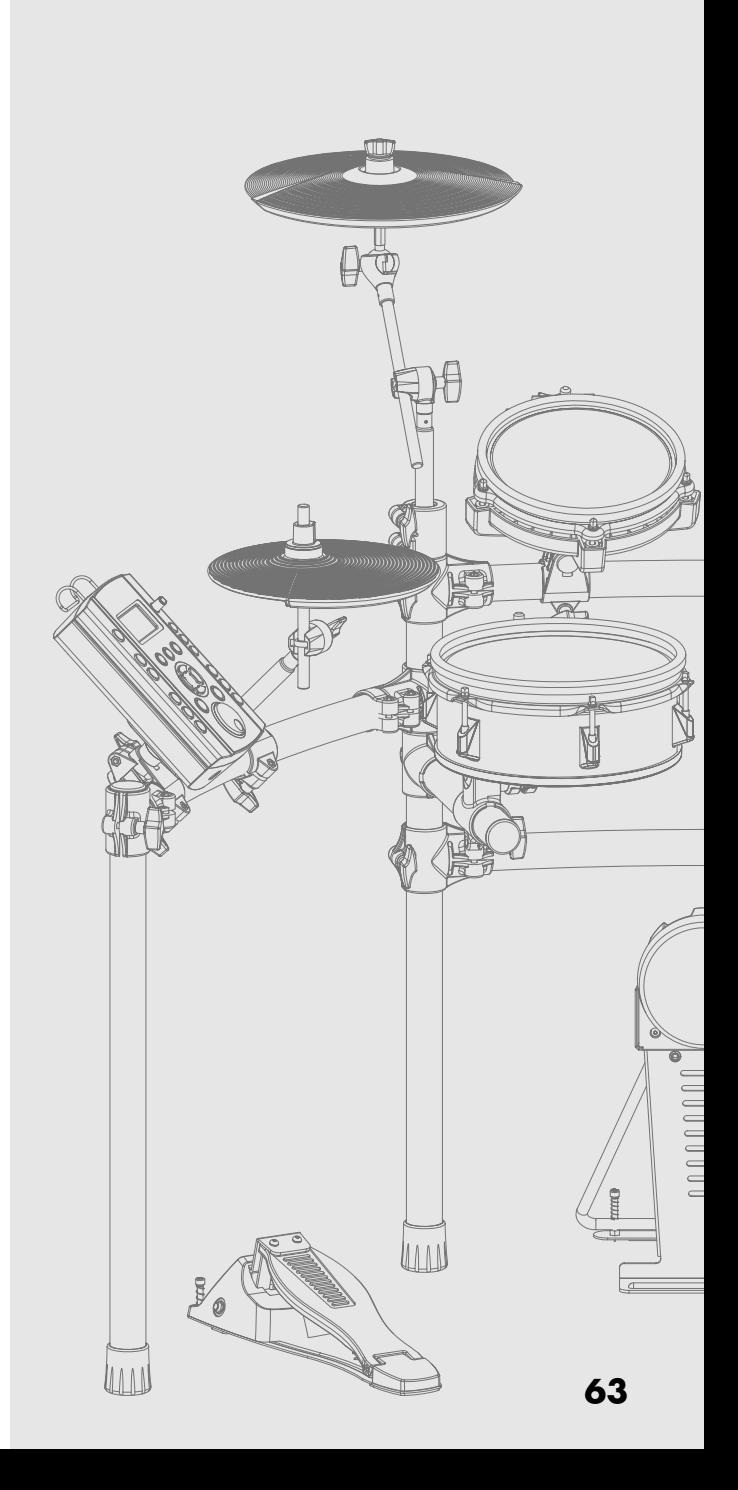

Si un message d'erreur apparaît à l'écran du TD-9, le TD-9 a un problème ou une opération erronée a été effectuée. Veuillez y remédier en suivant les instructions données ici.

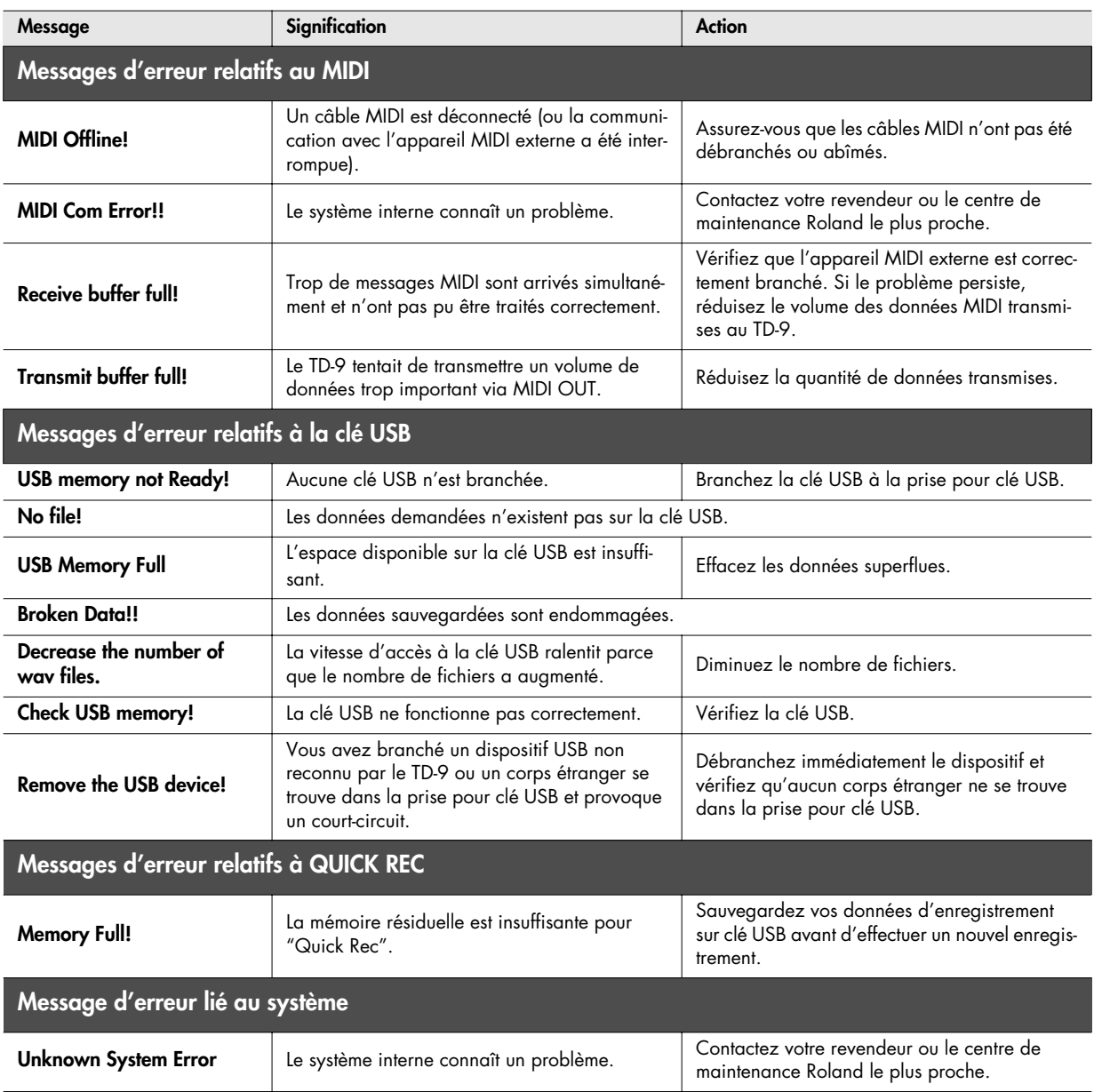
# **Kits de batterie préprogrammés**

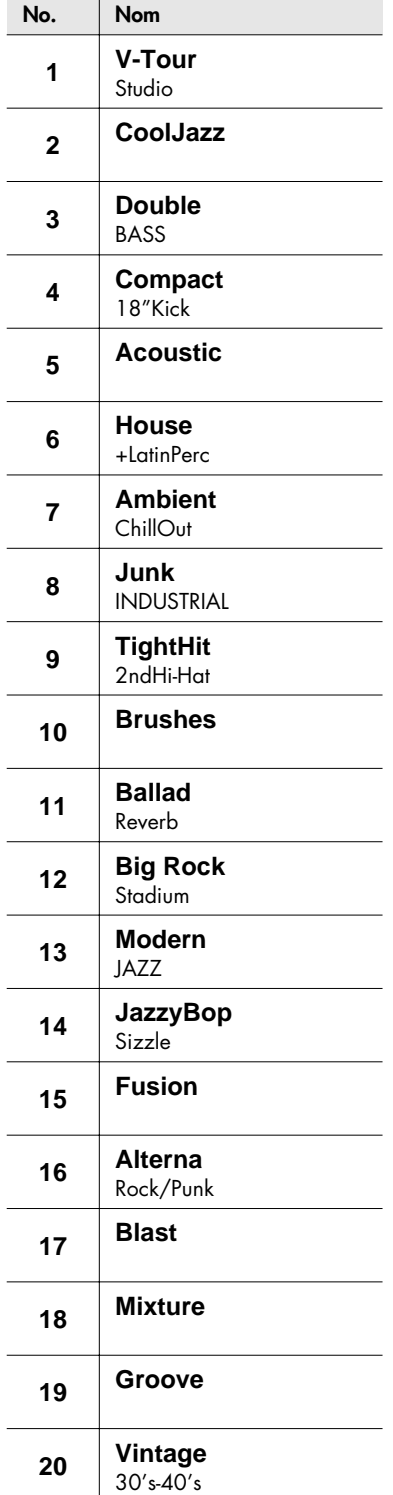

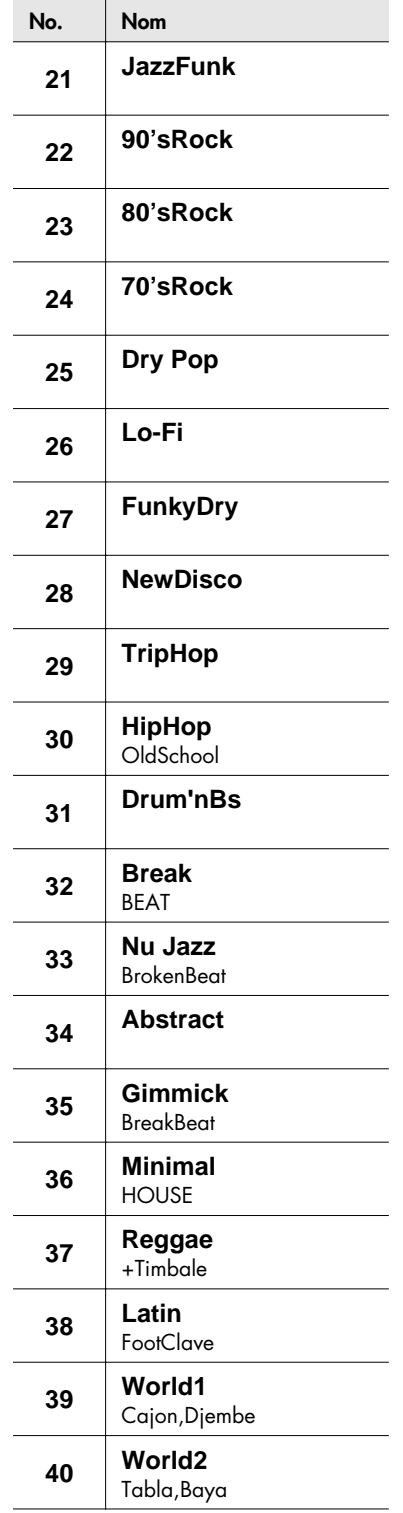

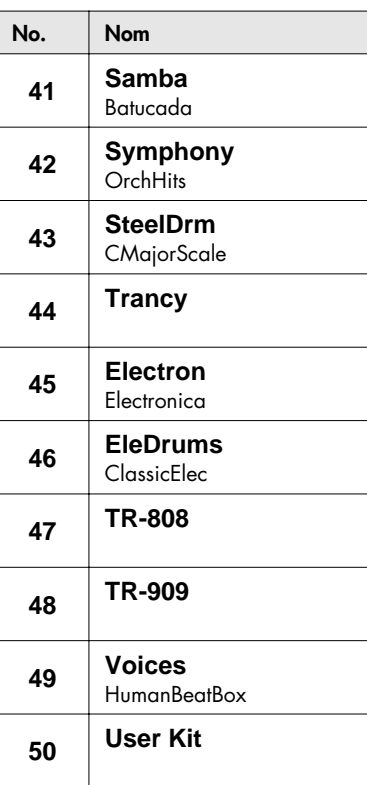

# **Morceaux préprogrammés**

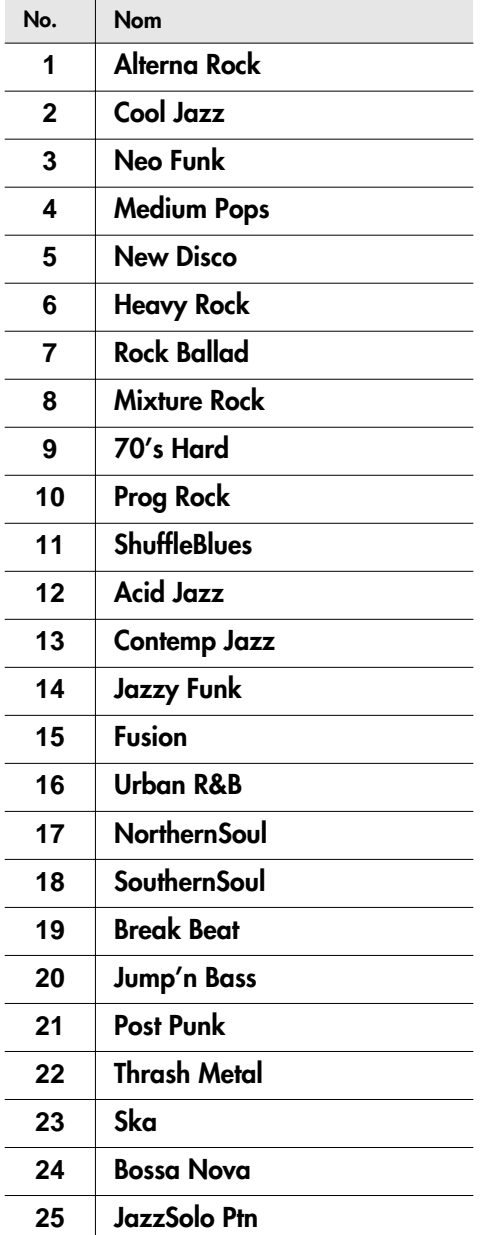

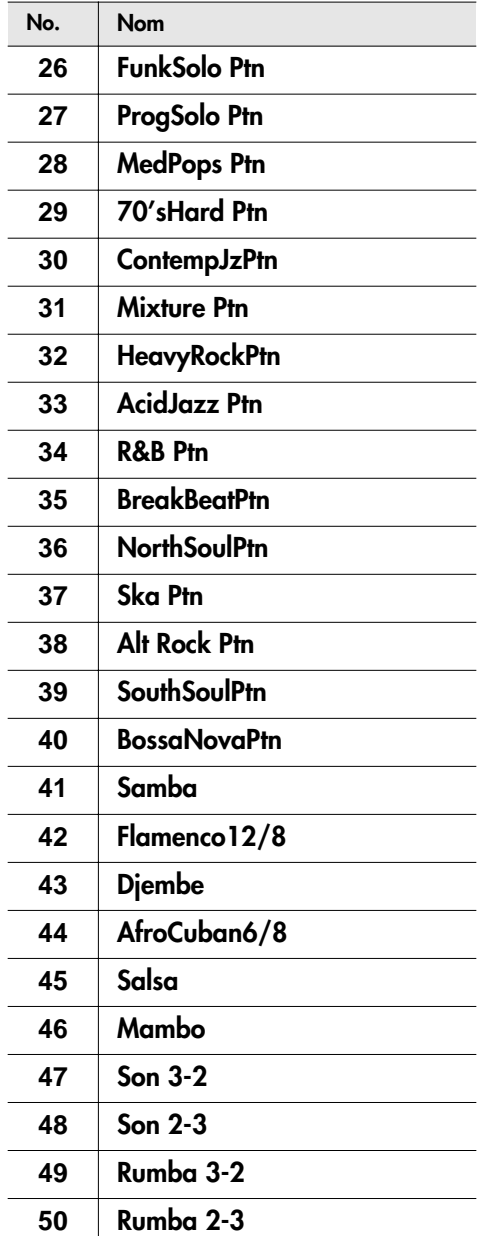

# <span id="page-74-0"></span>**Instruments (sons) de batterie**

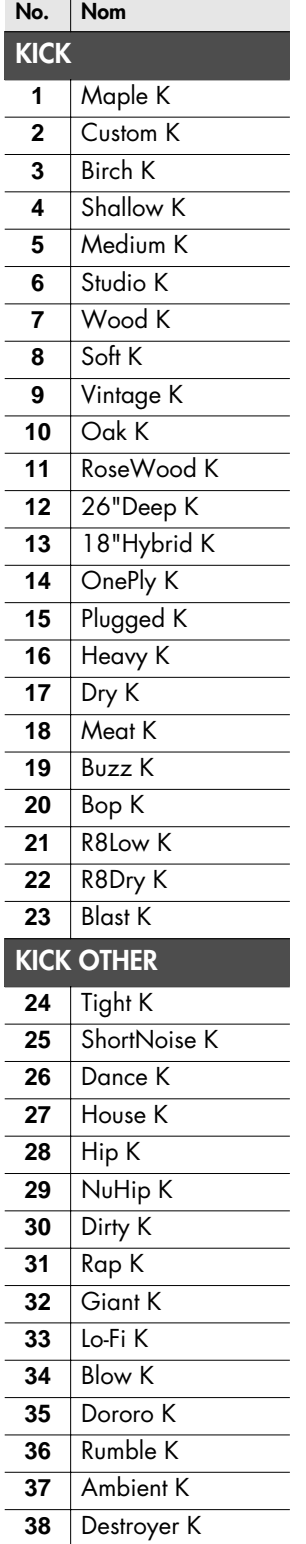

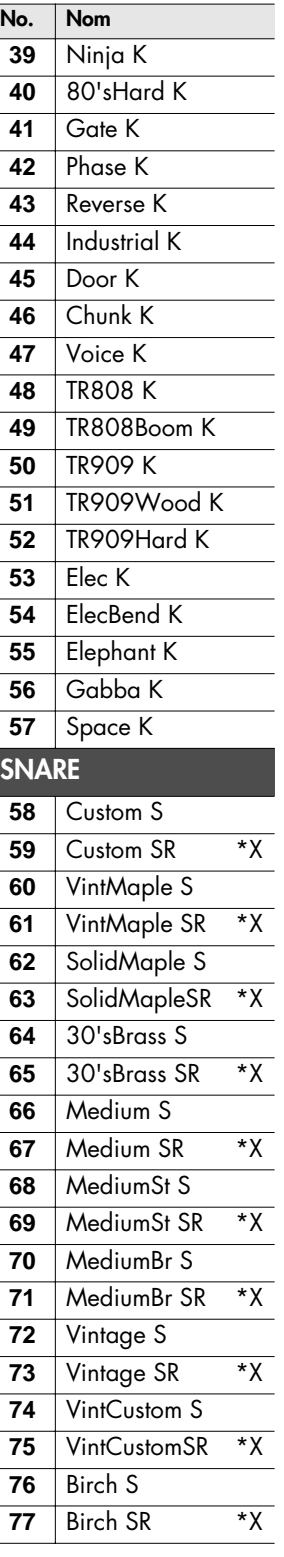

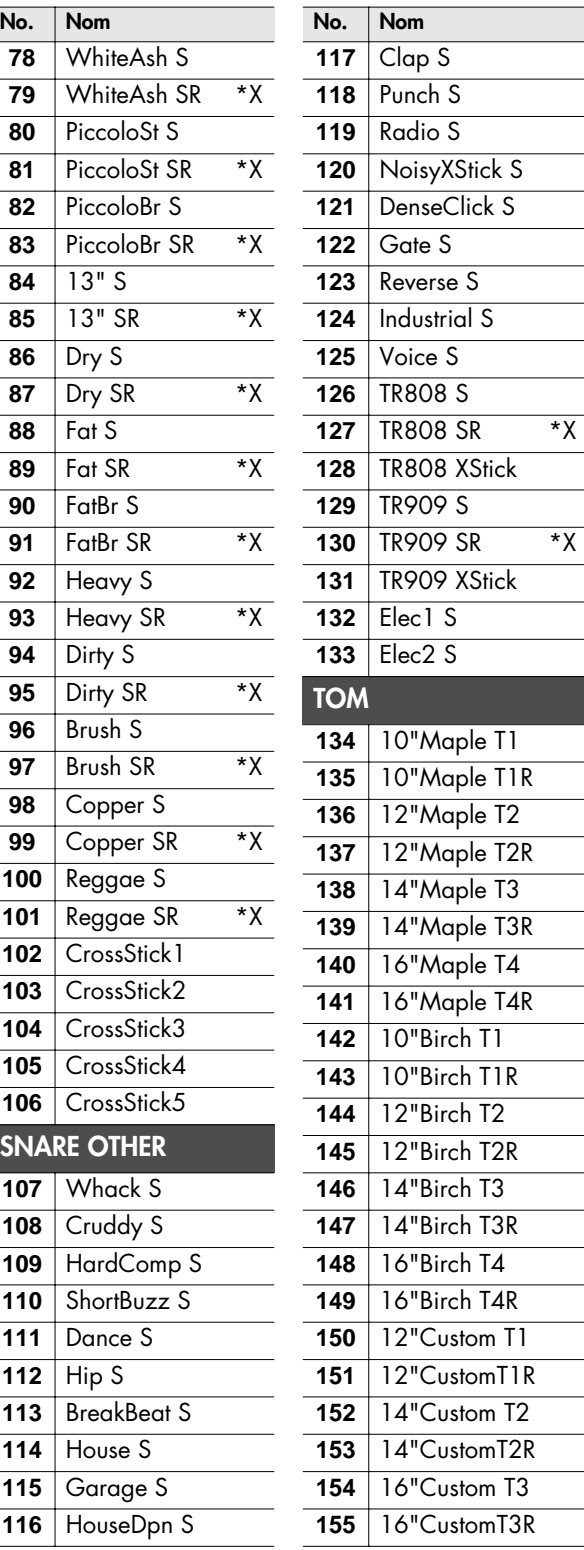

# **Instruments (sons) de batterie**

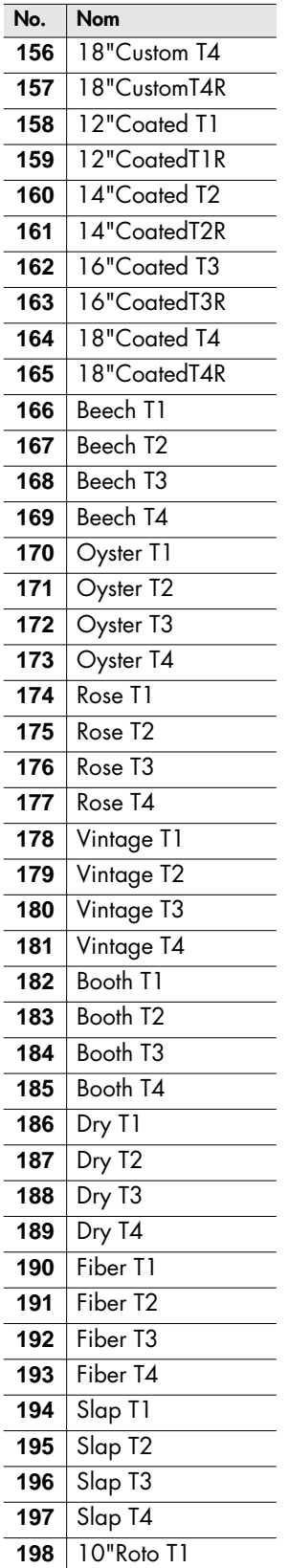

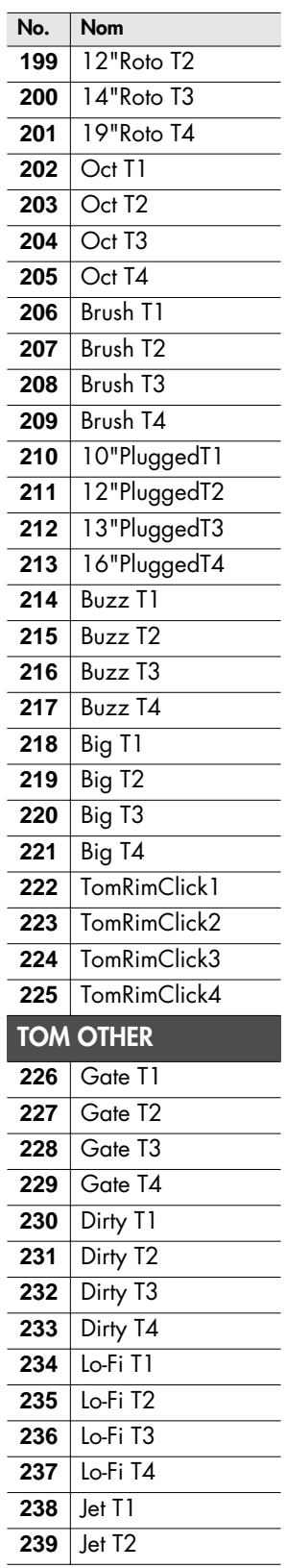

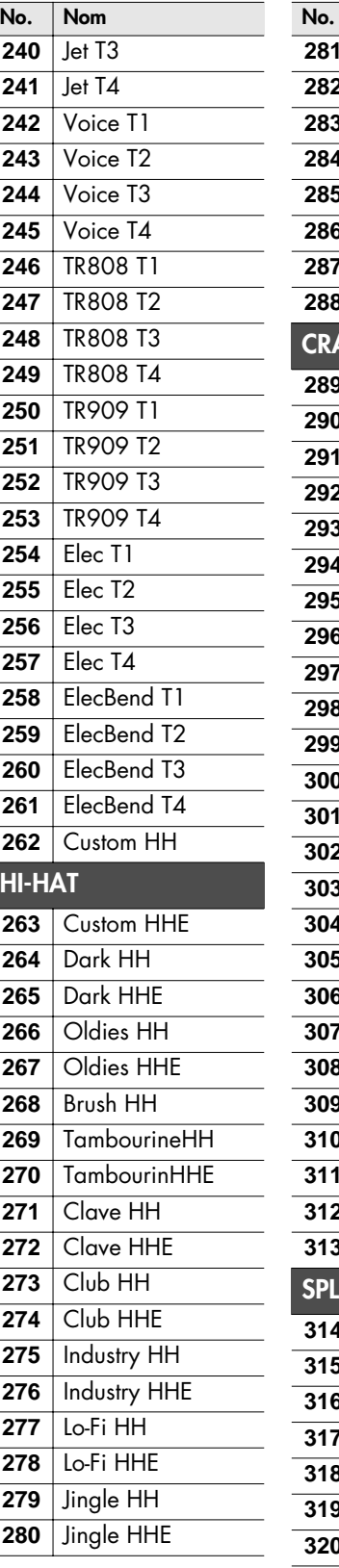

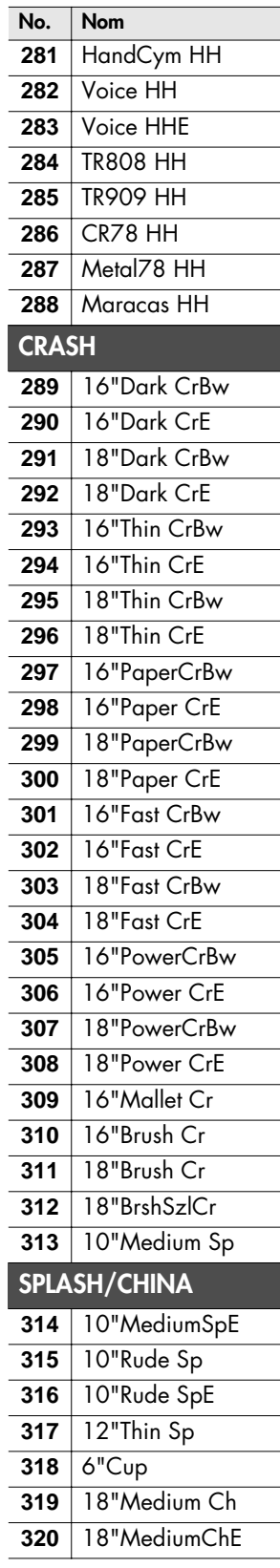

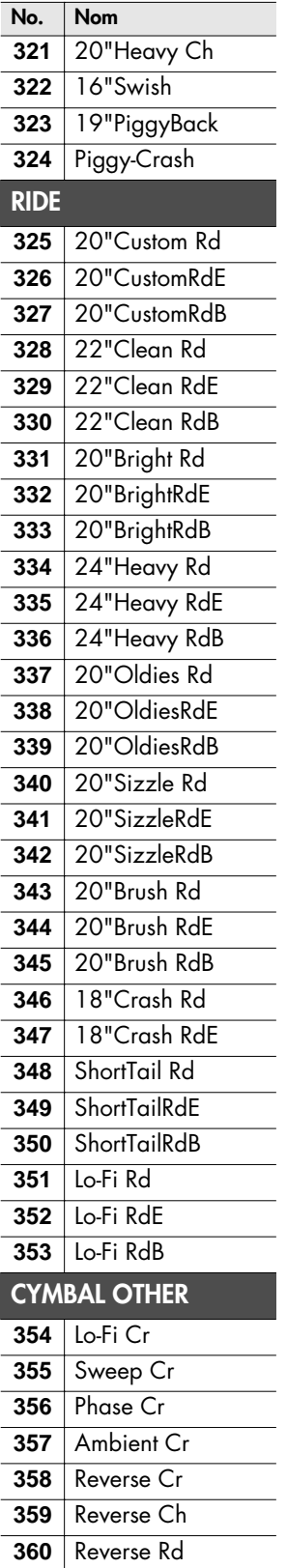

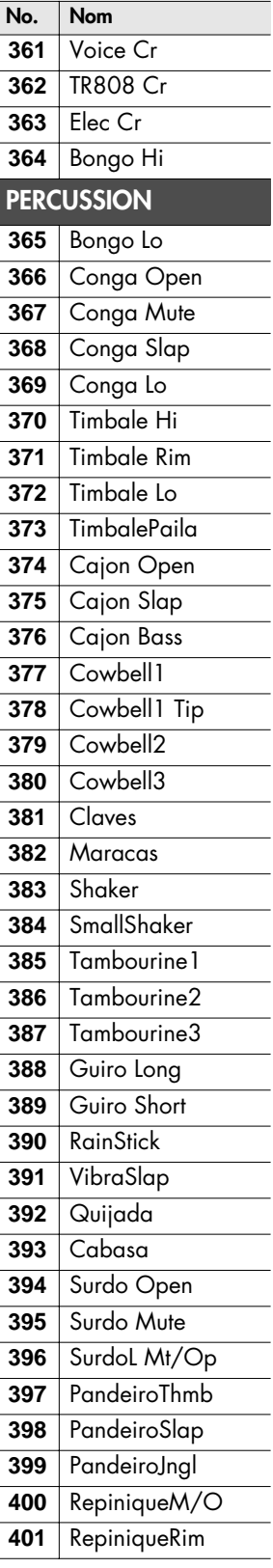

l

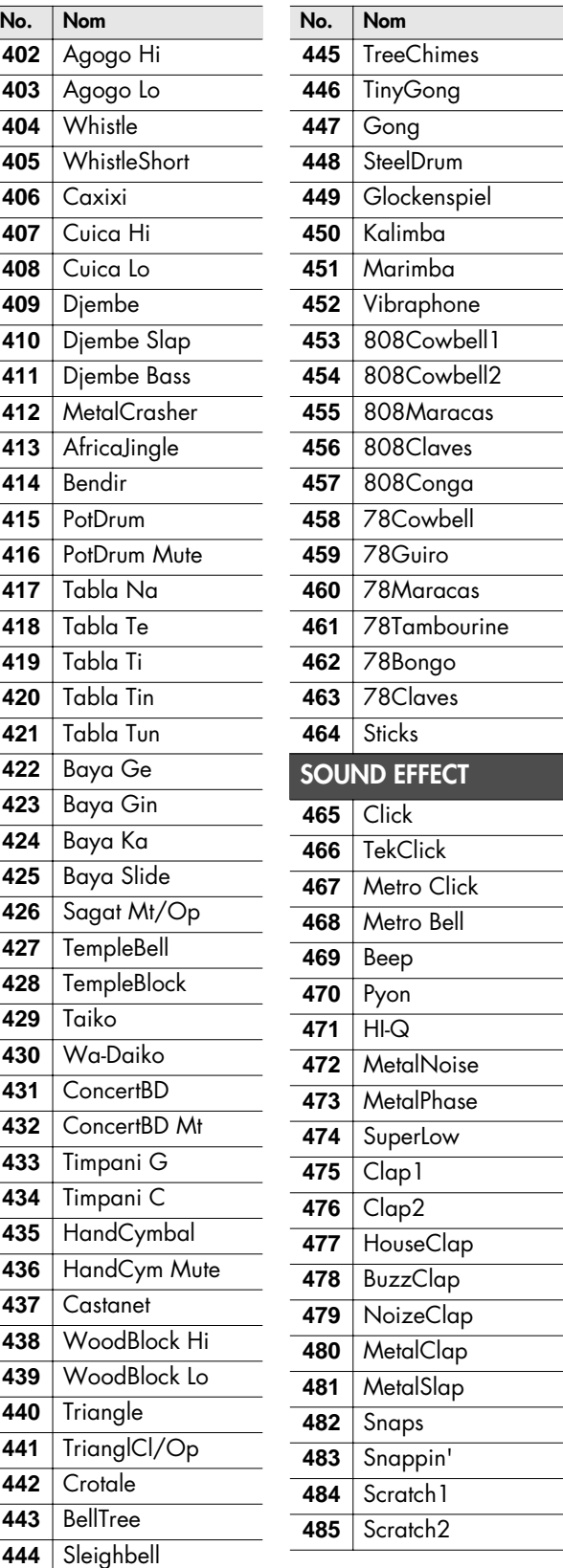

#### **Instruments (sons) de batterie**

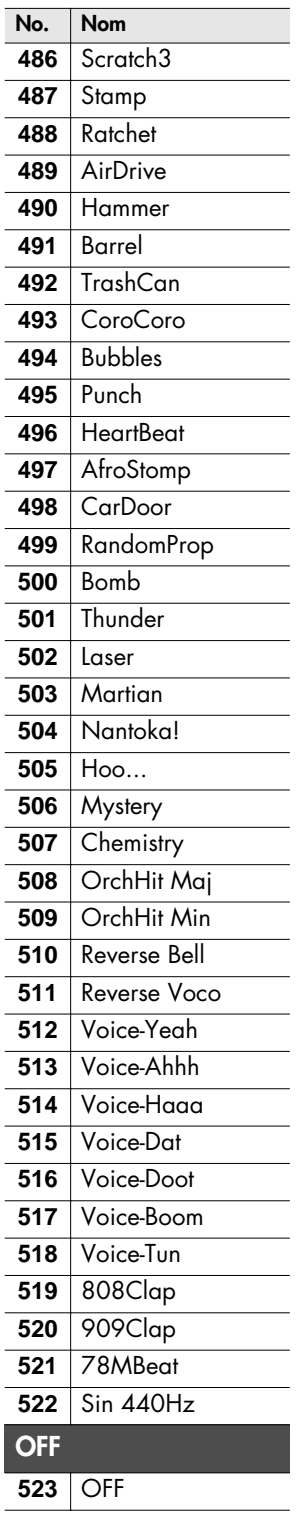

### **No. Nom Remarques**

\*X (Cross Stick):

Quand la fonction Cross Stick est activée (XSTICK "ON"), il est possible d'utiliser les techniques "Rim Shot" et "Cross Stick" sur le bord.

### **Instruments "Snare/Tom"**

La dernière lettre de chaque nom d'instrument indique s'il s'agit du son de peau (head) ou de bord (rim).

Exemple:

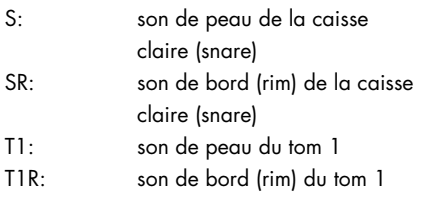

### **Cymbales**

La dernière lettre de chaque nom d'instrument indique s'il s'agit du son du corps (bow), du bord (edge) ou du dôme (bell).

### Exemple:

HH: corps du charleston (hihat) HHE: bord du charleston (hihat) CrBw: corps de la cymbale crash CrE: bord de la cymbale crash Rd: corps de la cymbale ride RdB: dôme de la cymbale ride RdE: bord de la cymbale ride

# **Copyright**

Lorsque vous achetez un module de percussion TD-9 auprès d'un revendeur Roland autorisé, les sons qu'il contient vous sont cédés sous licence et non vendus par la Roland Corporation pour un usage commercial dans le cadre de productions de musique, de concerts publics, d'émissions etc.

Vous pouvez utiliser tous ces sons pour des enregistrements commerciaux ou non commerciaux sans payer de droits de licence supplémentaires. Cependant, vous êtes tenu d'adhérer strictement aux règles suivantes pour tout enregistrement de musique utilisant des données du TD-9.

Toute reproduction ou copie des sons du TD-9, tels quels ou après reformatage, mixage, filtrage, traitement de synthèse ou autre, ou tout autre procédé d'édition, pour un usage dans un autre produit ou la revente est strictement interdite sans l'autorisation écrite et expresse de Roland. Tout acte de don, commerce, prêt, location, rediffusion, redistribution ou revente des sons du TD-9 est expressément interdit.

En clair: Faites preuve de créativité dans l'utilisation des sons du TD-9 et réservez-les exclusivement à votre usage personnel. NE LES COPIEZ PAS.

# <span id="page-78-0"></span>**Sets de percussion préprogrammés**

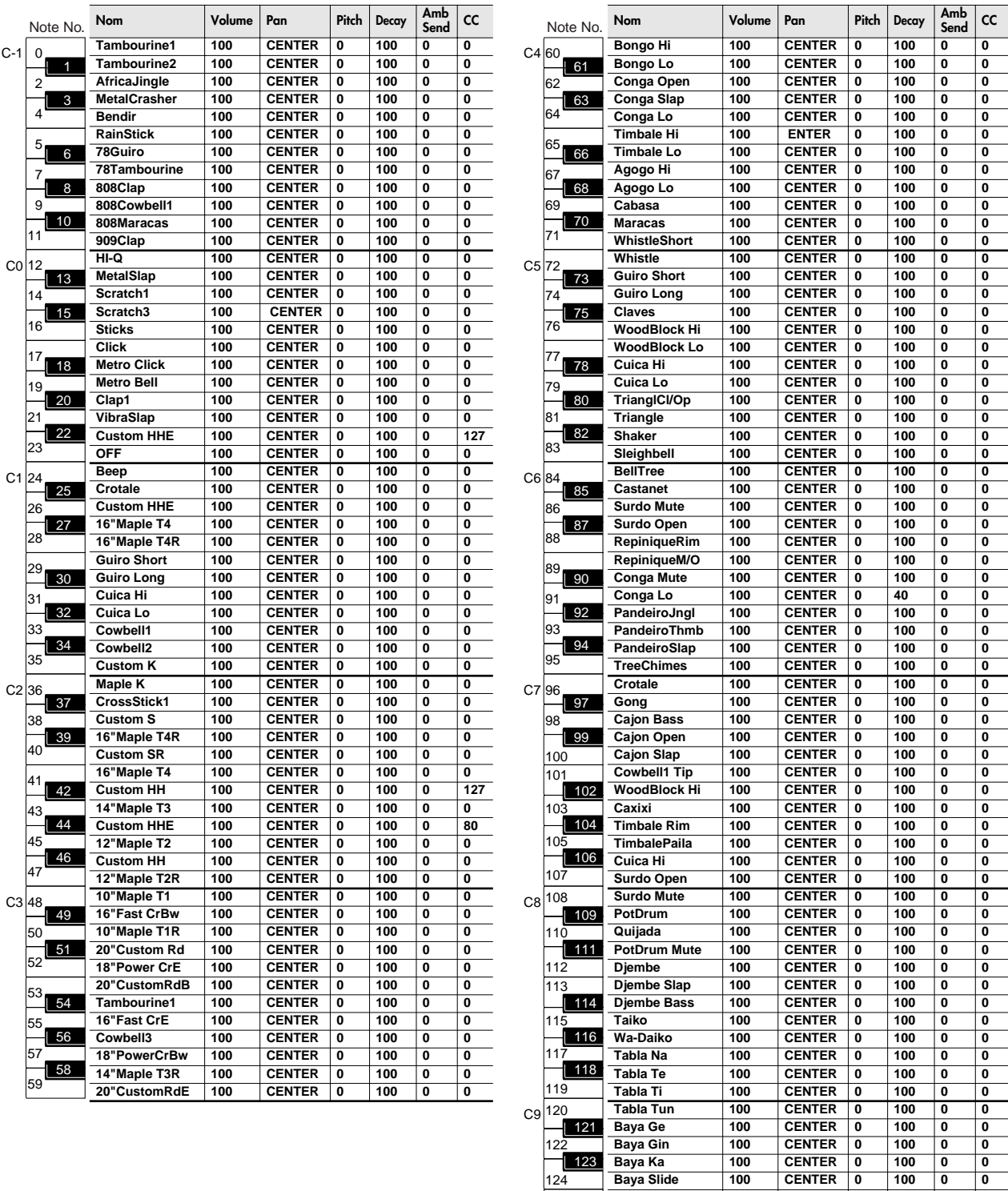

125 127  $126$ 

**ConcertBD 100 CENTER 0 100 0 0 HandCymbal 100 CENTER 0 100 0 0 OFF 100 CENTER 0 100 0 0**

# <span id="page-79-0"></span>PERCUSSION SOUND MODULE

Date : Dec. 1, 2007

Model TD-9

**MIDI Implementation Chart** Version : 1.00

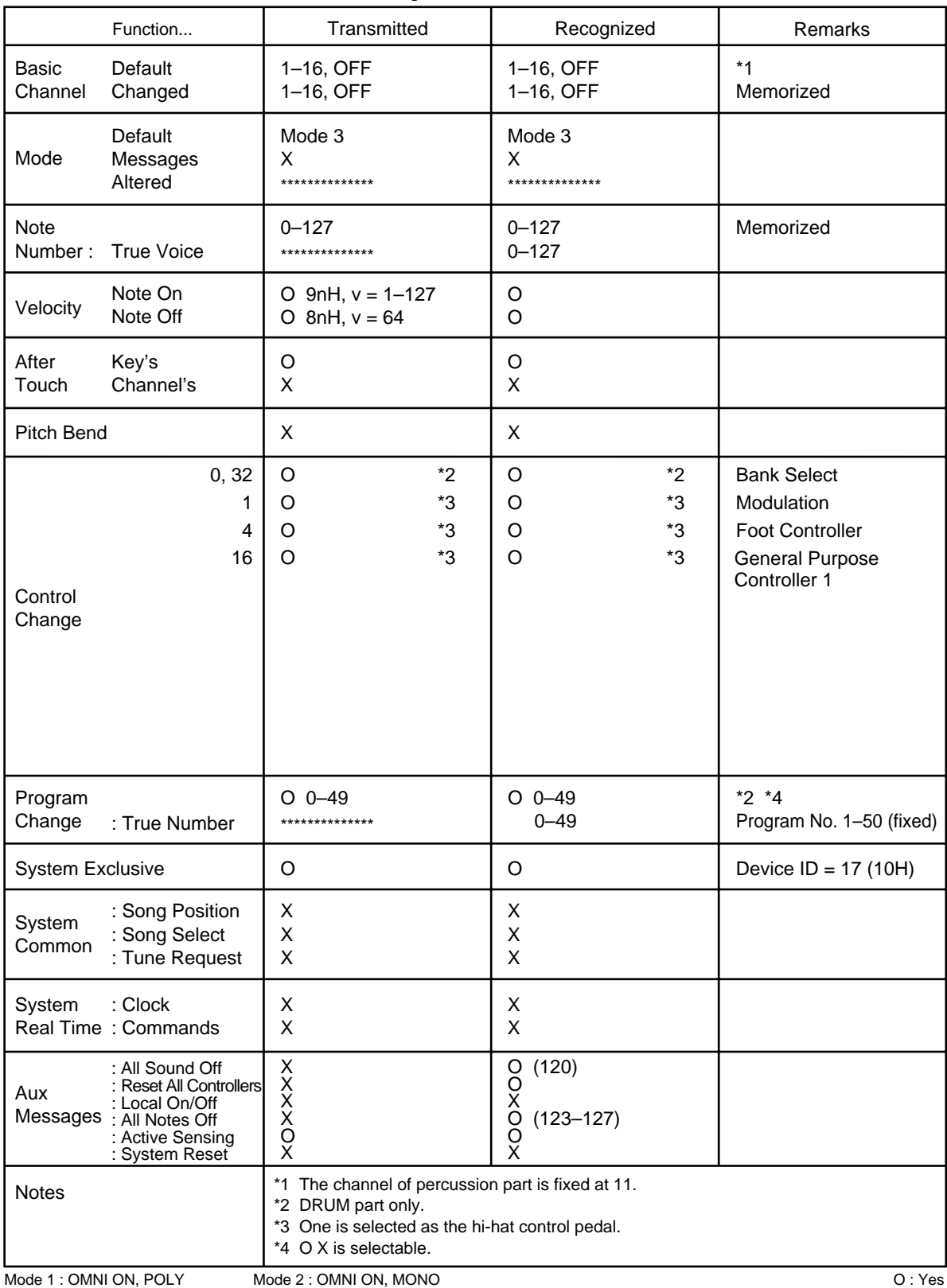

Mode 3 : OMNI OFF, POLY

Mode 4 : OMNI OFF, MONO

# **TD-9: Module de percussion**

### ● **Sons**

Sons de batterie: 522

### ● **Kits de batterie**

50

### ● **Paramètres 'Instrument'**

KICK: Head Tuning, Muffling

SNARE: Head Tuning, Muffling

TOM: Head Tuning, Muffling

HI-HAT: Cymbal Size, Fixed Hi-Hat

CYMBAL: Cymbal Size, Sustain

Autres: Pitch, Decay

# ● **Types d'effets**

Ambience (9 types) Egaliseur 2 bandes

## ● **Paramètres 'Ambience'**

Room Type, Room Size, Wall Type, Mic Position, Room Shape

### ● **Paramètres 'Mixer'**

Volume, Pan

## ● **Set de percussion**

1

## ● **Morceau**

Morceaux internes: 50 Parties: 4

Fonctions de reproduction: One shot, Loop, Repeat

Tempo: 20~300

### ● **Quick Rec**

Résolution: 480 pas par noire

Méthode d'enregistrement: temps réel

Capacité de mémoire: Environ 32.000 notes

### ● **Format de fichiers**

Fichier audio: WAV

### ● **Ecran**

LCD graphique de 64 x 128 points (rétro-éclairé)

### ● **Prises**

Prise Trigger Input (type DB-25) Kick, Snare, Tom1, Tom2, Tom3, Hi-Hat, Crash1, Ride, Ride Bell, Hi-Hat Control

Prises Trigger Input supplémentaires: 2 [CRASH2,AUX] (Jack stéréo 6,35mm)

Prises OUTPUT (L (MONO), R) (Jack stéréo 6,35mm)

Prise PHONES (Jack stéréo 6,35mm)

Prise MIX IN (Mini-jack stéréo) Prises MIDI (IN, OUT/THRU)

Prise USB (pour clé USB)

● **Impédance de sortie** 1,0 kΩ

- **Alimentation** Adaptateur (DC 9V)
- **Consommation** 500mA
- **Dimensions** 160 (L) x 88,5 (P) x 259,5 (H) mm

## ● **Poids**

850g (sans adaptateur)

### ● **Accessoires**

Mode d'emploi Guide rapide Adaptateur (PSB-1U) Câble de connexion spécial Vis papillon  $(M5 \times 10) \times 2$ Plaque de montage du module

### ● **Options**

Pads: PD-8, PDX-8, PD-85, PD-105, PD-125

Cymbales: CY-5, CY-8, CY-12R/C, CY-14C, CY-15R

Déclencheurs de grosse caisse: KD-8, KD-85, KD-120

Charleston: VH-11

Pédale de pilotage du charleston: FD-8

Stand: MDS-9

Fixation pour cymbale: MDY-10U

Fixation de pad: MDH-10U

Capteurs pour batterie acoustique: RT-10K, RT-10S, RT-10T

Retour de batterie professionnel: PM-10, PM-30

Accessoires pour V-Drums: DAP-3

Tapis V-Drums TDM-20, TDM-10

\* En vue d'améliorer le produit, ses caractéristiques techniques et/ou son aspect peuvent être modifiés sans avis préalable.

<span id="page-81-0"></span>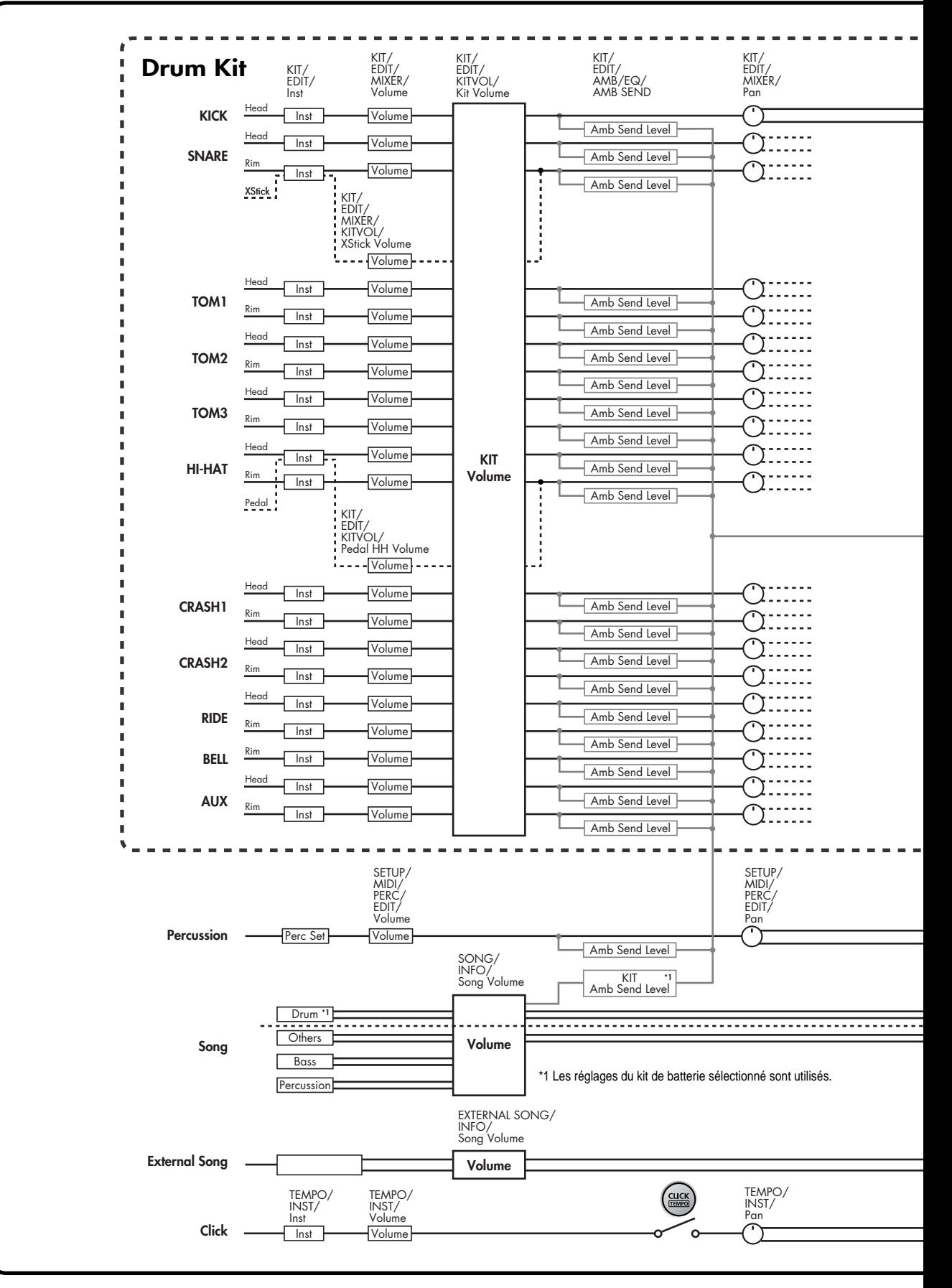

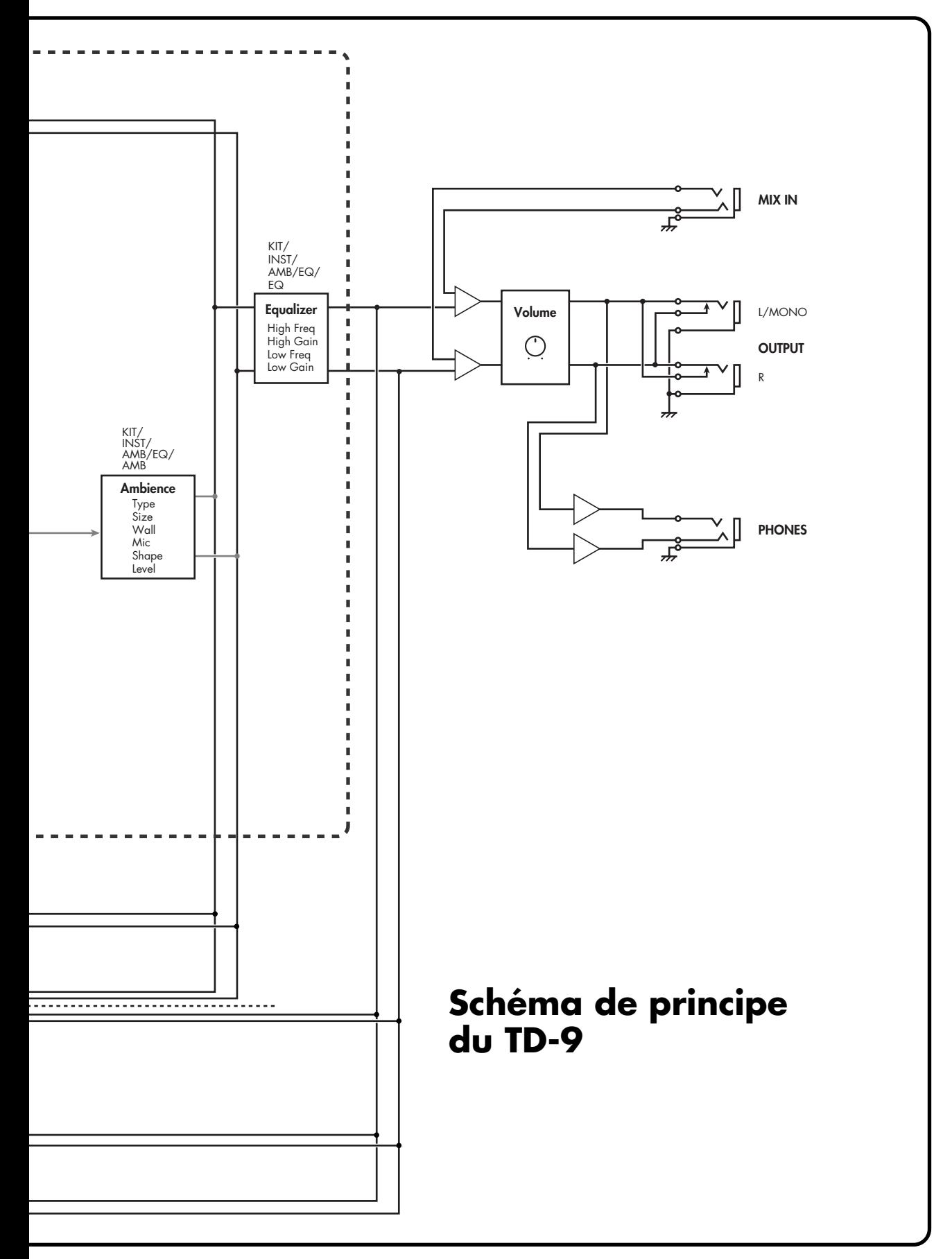

# Index

# Symboles

# $\mathbf{A}$

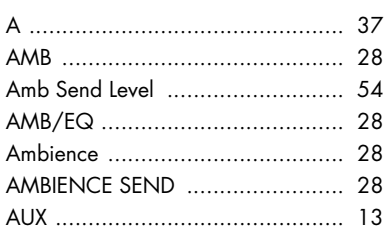

# $\pmb B$

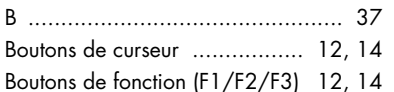

# $\mathsf{C}$

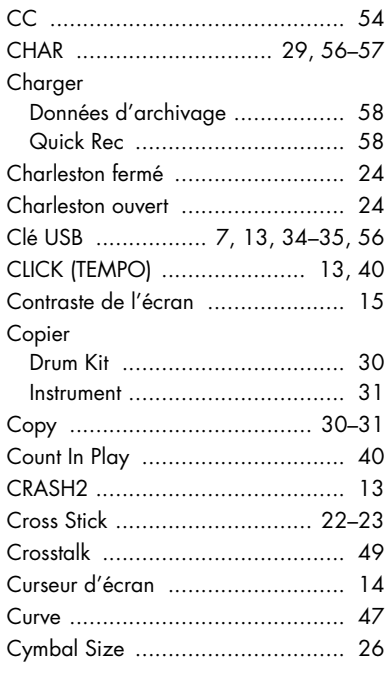

# $\mathbf D$

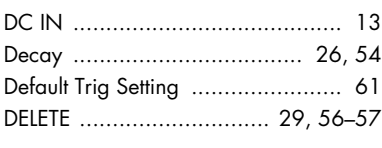

### Delete

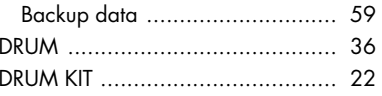

# $E$

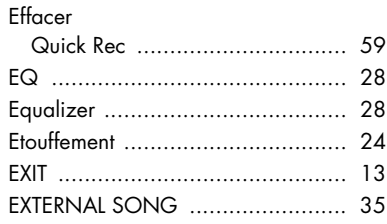

# F

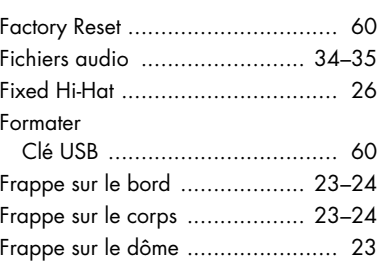

# G

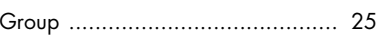

# $H$

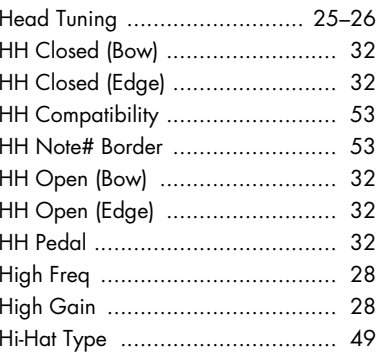

# $\overline{1}$

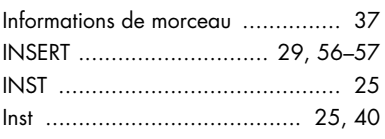

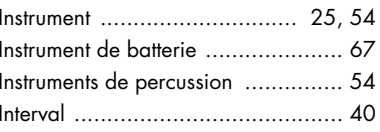

# $\overline{\mathsf{K}}$

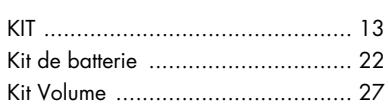

# $\mathbf{L}$

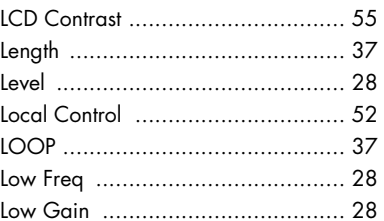

# M

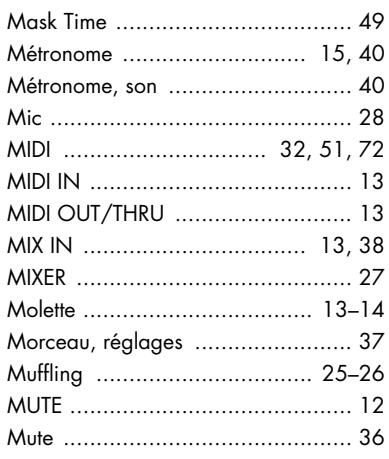

# $\overline{\mathsf{N}}$

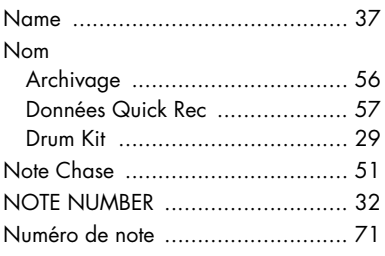

### **Index**

# O

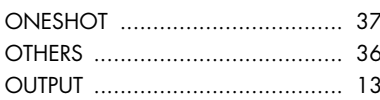

# P

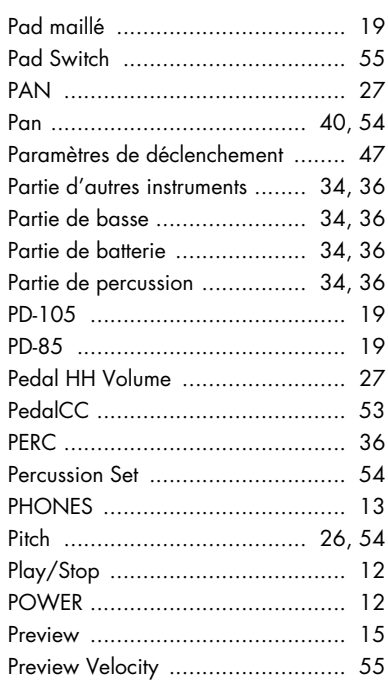

# $\mathbf Q$

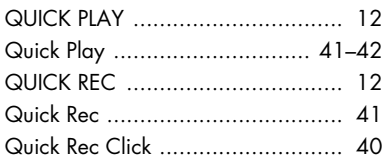

# $\mathbf R$

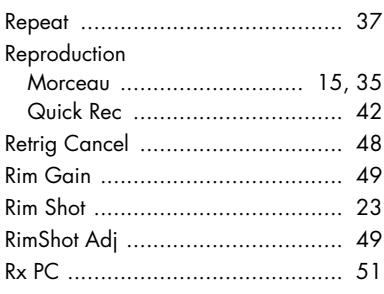

# $\mathsf{S}$

Sauvegarde, réglages .................... 14

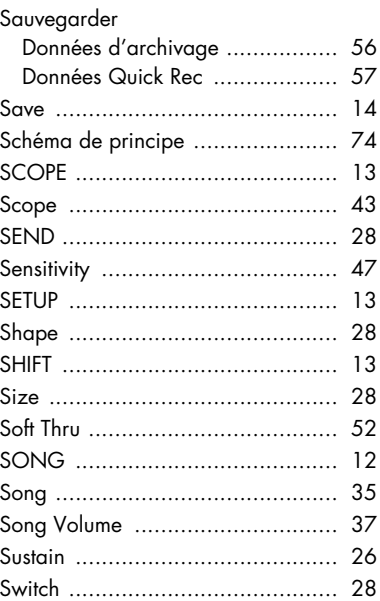

# T

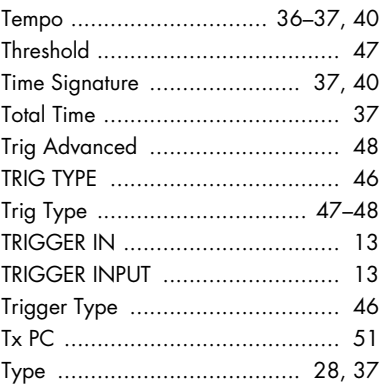

# $\overline{U}$

## $\mathbf V$

VOLUME ................................... 12, 27 

# W

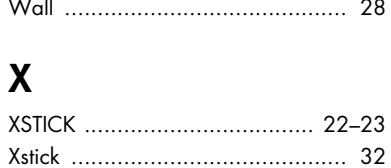

### 

# Z

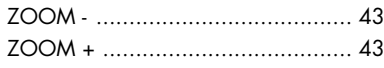

### **Information** En cas de problème, adressez-vous au service après-vente Roland le plus proche ou au distributeur

## **AFRICA**

#### **EGYPT**

**Al Fanny Trading Office** 9, EBN Hagar Al Askalany **Street** ARD E1 Golf, Heliopolis, Cairo 11341, EGYPT TEL: (022)-418-5531

#### **REUNION**

**Maison FO - YAM Marcel** 25 Rue Jules Hermann, Chaudron - BP79 97 491 Ste Clotilde Cedex, REUNION ISLAND TEL: (0262) 218-429

**SOUTH AFRICA T.O.M.S. Sound & Music (Pty)Ltd.** 2 ASTRON ROAD DENVER JOHANNESBURG ZA 2195, SOUTH AFRICA TEL: (011)417 3400

**Paul Bothner(PTY)Ltd.** Royal Cape Park, Unit 24 Londonderry Road, Ottery 7800 Cape Town, SOUTH AFRICA TEL: (021) 799 4900

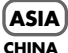

**Roland Shanghai Electronics**  Co. Ltd. 5F. No.1500 Pingliang Road Shanghai 200090, CHINA TEL: (021) 5580-0800

**Roland Shanghai Electronics Co.,Ltd. (BEIJING OFFICE)** 10F. No.18 3 Section Anhuaxili Chaoyang District Beijing 100011 CHINA TEL: (010) 6426-5050

**HONG KONG Tom Lee Music Co., Ltd. Service Division** 22-32 Pun Shan Street, Tsuen Wan, New Territories, HONG KONG TEL: 2415 0911

**Parsons Music Ltd.**  8th Floor, Railway Plaza, 39 Chatham Road South, T.S.T, Kowloon, HONG KONG TEL: 2333 1863

#### **INDIA**

**Rivera Digitec (India) Pvt. Ltd.** 411, Nirman Kendra Mahalaxmi Flats Compound Off. Dr. Edwin Moses Road, Mumbai-400011, INDIA TEL: (022) 2493 9051

#### **INDONESIA**

**PT Citra IntiRama** Jl. Cideng Timur No. 15J-15O Jakarta Pusat INDONESIA TEL: (021) 6324170

#### **KOREA**

**Cosmos Corporation** 1461-9, Seocho-Dong, Seocho Ku, Seoul, KOREA TEL: (02) 3486-8855

#### **MALAYSIA**

**Roland Asia Pacific Sdn. Bhd.** 45-1, Block C2, Jalan PJU 1/39. Dataran Prima, 47301 Petaling Jaya, Selangor, MALAYSIA TEL: (03) 7805-3263

#### **VIET NAM**

**78**

**Suoi Nhac Company, Ltd**  370 Cach Mang Thang Tam St. Dist.3, Ho Chi Minh City, VIET NAM TEL: 9316540

# **PHILIPPINES**

**G.A. Yupangco & Co. Inc.** 339 Gil J. Puyat Avenue Makati, Metro Manila 1200, PHILIPPINES TEL: (02) 899 9801

**SINGAPORE SWEE LEE MUSIC COMPANY PTE. LTD.** 150 Sims Drive, SINGAPORE 387381 TEL: 6846-3676

#### **TAIWAN ROLAND TAIWAN**

**ENTERPRISE CO., LTD.** Room 5, 9fl. No. 112 Chung Shan N.Road Sec.2, Taipei, TAIWAN, R.O.C. TEL: (02) 2561 3339

**THAILAND Theera Music Co. , Ltd.** 100-108 Soi Verng Nakornkasem, New Road,Sumpantawongse, Bangkok 10100 THAILAND TEL: (02) 224-8821

#### **AUSTRALIA/ NEW ZEALAND**

**AUSTRALIA/ NEW ZEALAND Roland Corporation Australia Pty.,Ltd.**  38 Campbell Avenue Dee Why West. NSW 2099 AUSTRALIA

For Australia Tel: (02) 9982 8266 For New Zealand Tel: (09) 3098 715

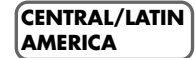

**ARGENTINA Instrumentos Musicales S.A.** Av.Santa Fe 2055 (1123) Buenos Aires ARGENTINA TEL: (011) 4508-2700

#### **BARBADOS A&B Music Supplies LTD** 12 Webster Industrial Park Wildey, St.Michael, Barbados TEL: (246)430-1100

**BRAZIL Roland Brasil Ltda.** Rua San Jose, 780 Sala B Parque Industrial San Jose Cotia - Sao Paulo - SP, BRAZIL TEL: (011) 4615 5666

**CHILE Comercial Fancy II S.A.** Rut.: 96.919.420-1 Nataniel Cox #739, 4th Floor Santiago - Centro, CHILE TEL: (02) 688-9540

**COLOMBIA Centro Musical Ltda.** Cra 43 B No 25 A 41 Bododega 9 Medellin, Colombia TEL: (574)3812529

**COSTA RICA JUAN Bansbach Instrumentos Musicales** Ave.1. Calle 11, Apartado 10237, San Jose, COSTA RICA TEL: 258-0211

**CURACAO**

**Zeelandia Music Center Inc.** Orionweg 30 Curacao, Netherland Antilles TEL:(305)5926866

Roland agréé de votre pays; voyez ci-dessous.

**DOMINICAN REPUBLIC Instrumentos Fernando Giraldez** Calle Proyecto Central No.3 Ens.La Esperilla Santo Domingo, Dominican Republic TEL:(809) 683 0305

**ECUADOR Mas Musika** Rumichaca 822 y Zaruma Guayaquil - Ecuador TEL:(593-4)2302364

**EL SALVADOR OMNI MUSIC** 75 Avenida Norte y Final Alameda Juan Pablo II, Edificio No.4010 San Salvador, EL SALVADOR TEL: 262-0788

**GUATEMALA Casa Instrumental** Calzada Roosevelt 34-01,zona 11 Ciudad de Guatemala Guatemala TEL:(502) 599-2888

**HONDURAS Almacen Pajaro Azul S.A. de C.V.** BO.Paz Barahona 3 Ave.11 Calle S.O San Pedro Sula, Honduras TEL: (504) 553-2029

**MARTINIQUE Musique & Son** Z.I.Les Mangle 97232 Le Lamantin Martinique F.W.I. TEL: 596 596 426860

**Gigamusic SARL** 10 Rte De La Folie 97200 Fort De France Martinique F.W.I. TEL: 596 596 715222

**MEXICO Casa Veerkamp, s.a. de c.v.** Av. Toluca No. 323, Col. Olivar de los Padres 01780 Mexico D.F. MEXICO TEL: (55) 5668-6699

**NICARAGUA Bansbach Instrumentos Musicales Nicaragua Musicales Interagua**<br>Altamira D'Este Calle Principal de la Farmacia 5ta.Avenida 1 Cuadra al Lago.#503 Managua, Nicaragua TEL: (505)277-2557

**PANAMA SUPRO MUNDIAL, S.A.** Boulevard Andrews, Albrook, Panama City, REP. DE PANAMA TEL: 315-0101

**PARAGUAY Distribuidora De Instrumentos Musicales** J.E. Olear y ESQ. Manduvira Asuncion PARAGUAY TEL: (595) 21 492147

**PERU Audionet** Distribuciones Musicales SAC Juan Fanning 530 Miraflores Lima - Peru TEL: (511) 4461388

**TRINIDAD AMR Ltd** Ground Floor Maritime Plaza Barataria Trinidad W.I. TEL: (868) 638 6385

#### **URUGUAY**

**Todo Musica S.A.** Francisco Acuna de Figueroa 1771 C.P.: 11.800 Montevideo, URUGUAY TEL: (02) 924-2335

**VENEZUELA Instrumentos Musicales Allegro,C.A.** Av.las industrias edf.Guitar import #7 zona Industrial de Turumo Caracas, Venezuela TEL: (212) 244-1122

## **EUROPE**

**AUSTRIA Roland Elektronische Musikinstrumente HmbH. Austrian Office** Eduard-Bodem-Gasse 8, A-6020 Innsbruck, AUSTRIA TEL: (0512) 26 44 260

**BELGIUM/FRANCE/ HOLLAND/ LUXEMBOURG Roland Central Europe N.V.** Houtstraat 3, B-2260, Oevel

(Westerlo) BELGIUM TEL: (014) 575811 **CROATIA ART-CENTAR** Degenova 3. HR - 10000 Zagreb

TEL: (1) 466 8493 **CZECH REP. CZECH REPUBLIC DISTRIBUTOR s.r.o** Voctárova 247/16 CZ - 180 00 PRAHA 8, CZECH REP. TEL: (2) 830 20270

**DENMARK Roland Scandinavia A/S** Nordhavnsvej 7, Postbox 880, DK-2100 Copenhagen DENMARK TEL: 3916 6200

**FINLAND Roland Scandinavia As, Filial Finland** Elannontie 5 FIN-01510 Vantaa, FINLAND TEL: (0)9 68 24 020

**GERMANY Roland Elektronische Musikinstrumente HmbH.** Oststrasse 96, 22844 Norderstedt, GERMANY TEL: (040) 52 60090

**GREECE/CYPRUS STOLLAS S.A. Music Sound Light** 155, New National Road Patras 26442, GREECE

TEL: 2610 435400 **HUNGARY Roland East Europe Ltd.** Warehouse Area 'DEPO' Pf.83

H-2046 Torokbalint, **HUNGARY** TEL: (23) 511011

**IRELAND Roland Ireland** G2 Calmount Park, Calmount Avenue, Dublin 12 Republic of IRELAND TEL: (01) 4294444

**ITALY Roland Italy S. p. A.**  Viale delle Industrie 8, 20020 Arese, Milano, ITALY TEL: (02) 937-78300

#### **NORWAY**

**Roland Scandinavia Avd. Kontor Norge** Lilleakerveien 2 Postboks 95 Lilleaker N-0216 Oslo NORWAY TEL: 2273 0074

**POLAND ROLAND POLSKA SP. Z O.O.** UL. Gibraltarska 4. PL-03 664 Warszawa POLAND TEL: (022) 679 4419

#### **PORTUGAL Roland Iberia, S.L. Portugal Office**

Cais das Pedras, 8/9-1 Dto 4050-465, Porto, PORTUGAL TEL: 22 608 00 60 **ROMANIA**

**FBS LINES** Piata Libertatii 1, 535500 Gheorgheni, ROMANIA TEL: (266) 364 609

**RUSSIA MuTek** Dorozhnaya ul.3,korp.6 117 545 Moscow, RUSSIA TEL: (095) 981-4967

**SLOVAKIA DAN Acoustic s.r.o.**  Povazská 18. SK - 940 01 Nové Zámky TEL: (035) 6424 330

**SPAIN Roland Iberia, S.L.**  Paseo García Faria, 33-35 08005 Barcelona SPAIN TEL: 93 493 91 00 **SWEDEN** 

**Roland Scandinavia A/S SWEDISH SALES OFFICE** Danvik Center 28, 2 tr. S-131 30 Nacka SWEDEN TEL: (0)8 702 00 20

**SWITZERLAND Roland (Switzerland) AG**  Landstrasse 5, Postfach, CH-4452 Itingen, SWITZERLAND TEL: (061) 927-8383

**UKRAINE EURHYTHMICS Ltd.** P.O.Box: 37-a. Nedecey Str. 30 UA - 89600 Mukachevo, UKRAINE TEL: (03131) 414-40

**UNITED KINGDOM Roland (U.K.) Ltd.** Atlantic Close, Swan Enterprise Park, SWANSEA SA7 9FJ, UNITED KINGDOM TEL: (01792) 702701

#### **MIDDLE EAST**

#### **BAHRAIN**

**Moon Stores** No.1231&1249 Rumaytha Building Road 3931, Manama 339 BAHRAIN TEL: 17 813 942

**IRAN MOCO INC.** No.41 Nike St., Dr.Shariyati Ave., Roberoye Cerahe Mirdamad Tehran, IRAN TEL: (021)-2285-4169

**ISRAEL Halilit P. Greenspoon & Sons Ltd.** 8 Retzif Ha'alia Hashnia St. Tel-Aviv-Yafo ISRAEL TEL: (03) 6823666

#### **JORDAN**

**MUSIC HOUSE CO. LTD. FREDDY FOR MUSIC**  P. O. Box 922846 Amman 11192 JORDAN TEL: (06) 5692696

**KUWAIT EASA HUSAIN AL-YOUSIFI & SONS CO.** Al-Yousifi Service Center P.O.Box 126 (Safat) 13002 **KUWAIT** TEL: 00 965 802929

**LEBANON Chahine S.A.L.**

George Zeidan St., Chahine Bldg., Achrafieh, P.O.Box: 16- 5857 Beirut, LEBANON TEL: (01) 20-1441

**OMAN TALENTZ CENTRE L.L.C.** Malatan House No.1 Al Noor Street, Ruwi SULTANATE OF OMAN TEL: 2478 3443

#### **QATAR Al Emadi Co. (Badie Studio & Stores)** P.O. Box 62, Doha, QATAR TEL: 4423-554

**SAUDI ARABIA**

**aDawliah Universal Electronics APL** Behind Pizza Inn Prince Turkey Street aDawliah Building, PO BOX 2154, Alkhobar 31952 SAUDI ARABIA TEL: (03) 8643601

**SYRIA Technical Light & Sound Center** Rawda, Abdul Qader Jazairi St. Bldg. No. 21, P.O.BOX 13520, Damascus, SYRIA TEL: (011) 223-5384

**TURKEY ZUHAL DIS TICARET A.S.** Galip Dede Cad. No.37 Beyoglu - Istanbul / TURKEY TEL: (0212) 249 85 10

**U.A.E. Zak Electronics & Musical Instruments Co. L.L.C.** Zabeel Road, Al Sheroog Bldg., No. 14, Ground Floor, Dubai, U.A.E. TEL: (04) 3360715

**NORTH AMERICA**

**CANADA Roland Canada Ltd. (Head Office)** 5480 Parkwood Way Richmond B. C., V6V 2M4 CANADA TEL: (604) 270 6626 **Roland Canada Ltd. (Toronto Office)** 170 Admiral Boulev Mississauga On L5T 2N6 CANADA TEL: (905) 362 9707 **U. S. A. Roland Corporation U.S.** 5100 S. Eastern Avenue Los Angeles, CA 90040-2938,

As of Oct. 1, 2007 (ROLAND)

U. S. A. TEL: (323) 890 3700

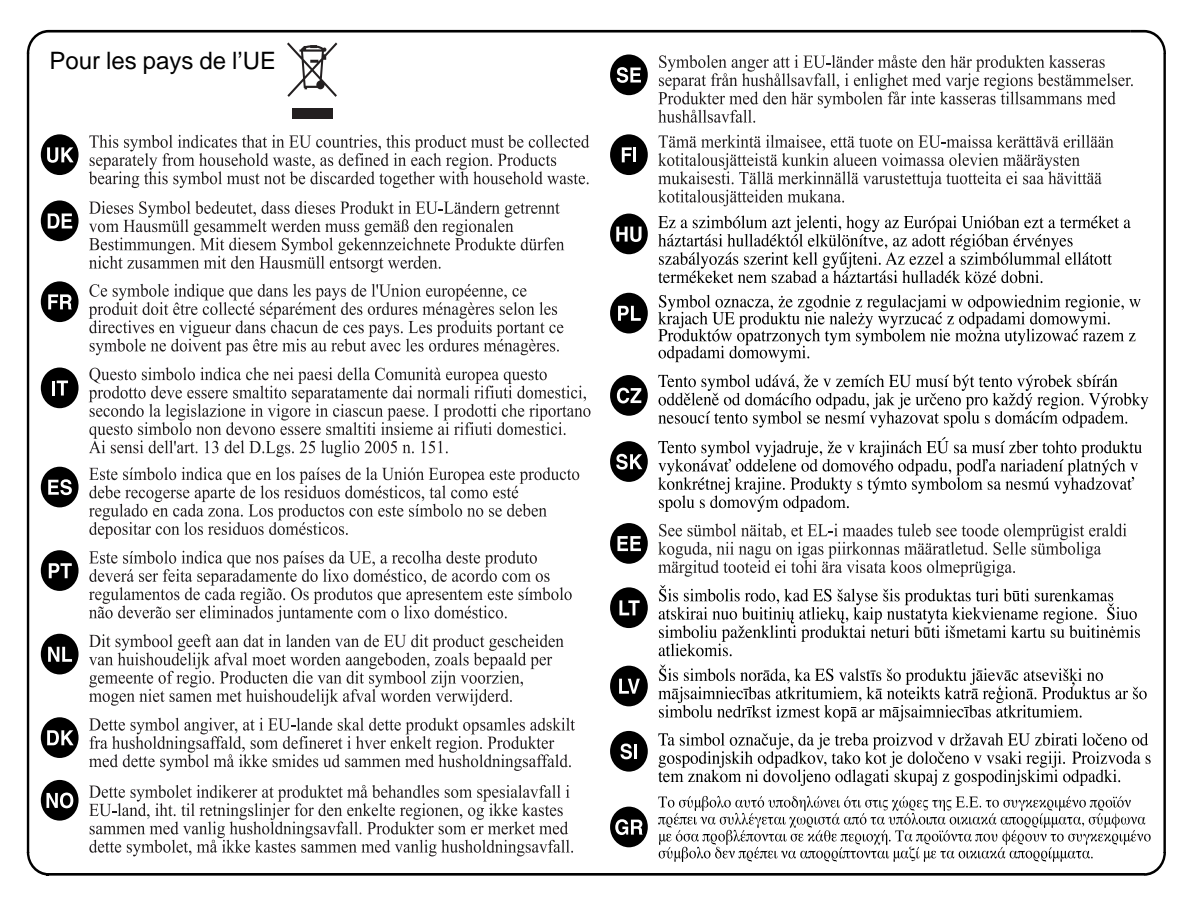

Pour la Chine

# 有关产品中所含有害物质的说明

本资料就本公司产品中所含的特定有害物质及其安全性予以说明。 本资料适用于 2007年3月1日以后本公司所制造的产品。

### 环保使用期限

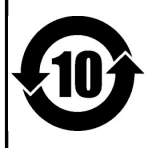

此标志适用于在中国国内销售的电子信息产品,表示环保使用期限的年数。所谓环保使用期限是指在自制造日起的规 定期限内,产品中所含的有害物质不致引起环境污染,不会对人身、财产造成严重的不良影响。 环保使用期限仅在遵照产品使用说明书,正确使用产品的条件下才有效。 不当的使用, 将会导致有害物质泄漏的危险。

## 产品中有毒有害物质或元素的名称及含量

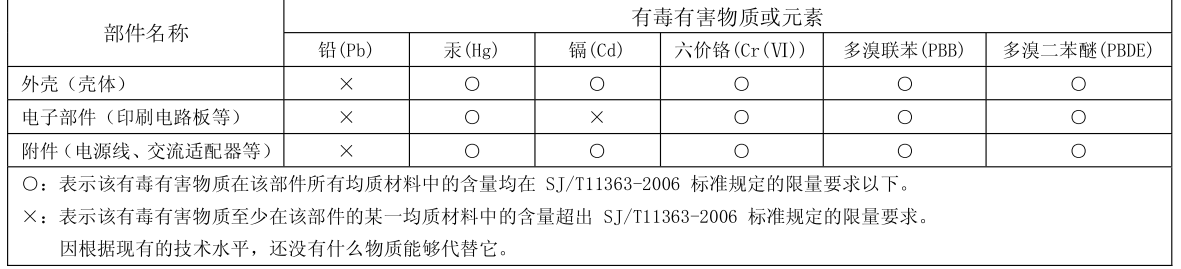

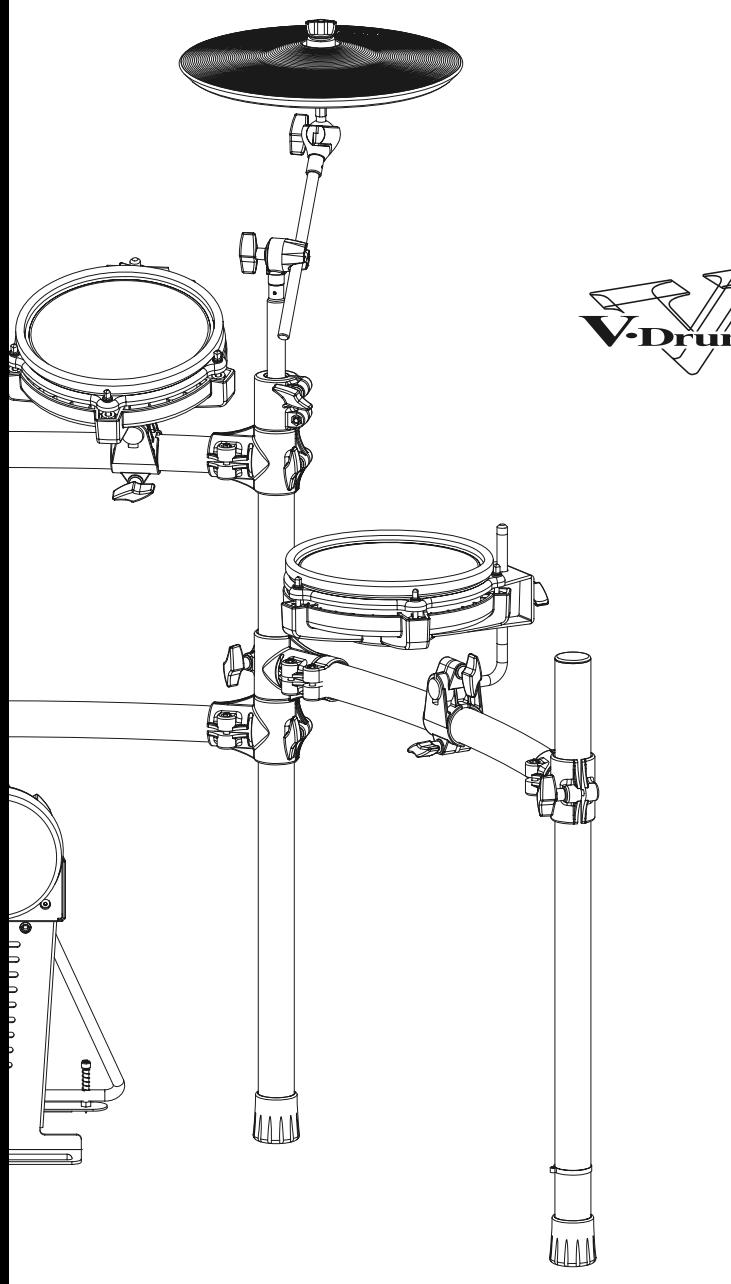

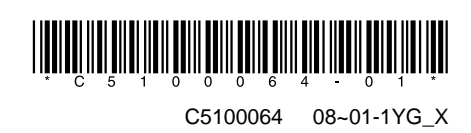

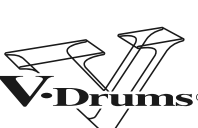